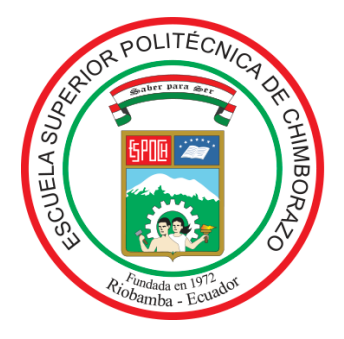

# **ESCUELA SUPERIOR POLITÉCNICA DE CHIMBORAZO FACULTAD DE MECÁNICA CARRERA MANTENIMIENTO INDUSTRIAL**

# **"IMPLEMENTACIÓN DEL SOFTWARE PARA LA GESTIÓN DE ACTIVOS Y MANTENIMIENTO DE LA MARCA FRACTTAL, FASE 1, APLICADOS A LOS EQUIPOS DE WELL TESTING"**

**Trabajo de Integración Curricular**

Tipo: Proyecto Técnico

Presentado para optar al grado académico de:

**INGENIERA/O EN MANTENIMIENTO INDUSTRIAL**

# **AUTORES:**

FATIMA JENIFFER CHITO ASES ALEXANDER MICHAEL UQUILLAS GORDILLO

> Riobamba – Ecuador 2022

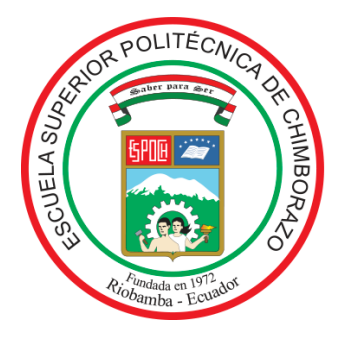

# **ESCUELA SUPERIOR POLITÉCNICA DE CHIMBORAZO FACULTAD DE MECÁNICA CARRERA MANTENIMIENTO INDUSTRIAL**

# **"IMPLEMENTACIÓN DEL SOFTWARE PARA LA GESTIÓN DE ACTIVOS Y MANTENIMIENTO DE LA MARCA FRACTTAL, FASE 1, APLICADOS A LOS EQUIPOS DE WELL TESTING"**

**Trabajo de Integración Curricular**

Tipo: Proyecto Técnico

Presentado para optar al grado académico de: **INGENIERA/O EN MANTENIMIENTO INDUSTRIAL**

**AUTORES:** FATIMA JENIFFER CHITO ASES ALEXANDER MICHAEL UQUILLAS GORDILLO **DIRECTOR**: ING. CÉSAR MARCELO GALLEGOS LONDOÑO

Riobamba – Ecuador

2022

### **©2022, Fatima Jeniffer Chito Ases & Alexander Michael Uquillas Gordillos.**

Se autoriza la reproducción total o parcial, con fines académicos, por cualquier medio o procedimiento, incluyendo cita bibliográfica del documento, siempre y cuando se reconozca los Derechos de Autores.

Nosotros, Fatima Jeniffer Chito Ases y Alexander Michael Uquillas Gordillo, declaramos que el presente Trabajo de Integración Curricular es de nuestra autoría y los resultados del mismo son auténticos. Los textos en el documento que provienen de otras fuentes están debidamente citados y referenciados.

Como autores asumimos la responsabilidad legal y académica de los contenidos de este Trabajo de Integración Curricular; el patrimonio intelectual pertenece a la Escuela Superior Politécnica de Chimborazo.

Riobamba, 20 de diciembre de 2022

**Fatima Jeniffer Chito Ases 220055598-1**

**Alexander Michael Uquillas Gordillo 220005093-4**

# **ESCUELA SUPERIOR POLITÉCNICA DE CHIMBORAZO FACULTAD DE MECÁNICA CARRERA MANTENIMIENTO INDUSTRIAL**

El Tribunal del Trabajo de Integración Curricular certifica que: El Trabajo de Integración Curricular; Tipo: Proyecto Técnico, **"IMPLEMENTACIÓN DEL SOFTWARE PARA LA GESTIÓN DE ACTIVOS Y MANTENIMIENTO DE LA MARCA FRACTTAL, FASE 1: WELL TESTING",** realizado por la señorita: **FATIMA JENIFFER CHITO ASES,** y el señor: **ALEXANDER MICHAEL UQUILLAS**, ha sido minuciosamente revisado por los Miembros del Tribunal del Trabajo de Integración Curricular, el mismo que cumple con los requisitos científicos, técnicos, legales, en tal virtud el Tribunal Autoriza su presentación.

**FIRMA FECHA** FIRMA Ing. Marco Antonio Ordóñez Viñán \_\_\_\_\_\_\_\_\_\_\_\_\_\_\_\_\_\_\_\_\_\_\_\_ 2022-12-20 **PRESIDENTE DEL TRIBUNAL** Ing. César Marcelo Gallegos Londoño \_\_\_\_\_\_\_\_\_\_\_\_\_\_\_\_\_\_\_\_\_\_\_\_ 2022-12-20 **DIRECTOR DEL TRABAJO DE INTEGRACIÓN CURRICULAR**

Ing. Félix Antonio García Mora **MIEMBRO DE TRIBUNAL**

\_\_\_\_\_\_\_\_\_\_\_\_\_\_\_\_\_\_\_\_\_\_\_\_ 2022-12-20

#### **DEDICATORIA**

Este trabajo está dedicado a mis padres, Luis Chito y María Ases; quienes con su trabajo, sacrificio, apoyo y paciencia me han permitido llegar a cumplir esta meta. Toda mi gratitud a ellos.

A mis hermanas y hermanos por ser inspiración y apoyo moral a lo largo de mi carrera universitaria.

#### **JENIFFER**

Este trabajo de Integración Curricular se lo dedico con amor a mis padres, Mary Gordillo y Miguel Uquillas, quienes con todo su trabajo, dedicación y sacrificio me han permitido llegar a cumplir esta meta, quienes fueron el pilar fundamental de mi formación académica y me han brindado todo su apoyo incondicional durante este proceso de mis estudios superiores.

A mis hermanos quienes son fuente de motivación e inspiración para alcanzar la meta que me propuse en mi carrera universitaria. Para todos ellos va dedicado el logro de este trabajo.

#### **ALEXANDER**

#### **AGRADECIMIENTO**

Agradezco a Dios por darme la fortaleza y la sabiduría para lograr alcanzar una meta más en mi vida, a la Escuela Superior Politécnica de Chimborazo, específicamente a la Escuela de Ingeniería de Mantenimiento Industria y a todo su plan docente que con sus conocimientos, experiencias y paciencia me han dado la oportunidad de adquirir conocimientos para mi vida profesional. En particular a mis padres quienes con sus concejos supieron guiarme hasta lograr culminar con este largo camino, mis hermanos y hermanas que con sus palabras de motivación supieron animarme en momentos difíciles y especialmente a mis abuelitos por brindarme sus concejos.

Gracias a todas las personas que estuvieron presente de manera directa e indirecta para la culminación de mis estudios.

#### **JENIFFER**

A Dios por ser tan generoso e incondicional en mi vida, llevándome por el camino del bien y la verdad, a la Escuela Superior Politécnica de Chimborazo, específicamente a la Escuela de Ingeniería de Mantenimiento Industrial por haberme dado la oportunidad de ser una persona profesional.

A todas esas maravillosas personas que fueron una guía en mi camino personal y profesional, de manera especial: A mis padres, por su ejemplo de rectitud, honestidad y sacrificio por sus consejos en los momentos más difíciles y más que nada por su fé ciega depositada en mí, les debo todos mis logros, más que mío es de Uds.

A la empresa "SERTECPET S. A" de la ciudad de Coca – Orellana y de manera especial al Ing. Javier Rosero por brindarme la apertura y confianza para realizar mi trabajo de Integración Curricular.

Todos los que formaron parte de este proceso y me brindaron conocimiento, consejos y sobre todo su incondicional apoyo durante estos años de estudios MUCHAS GRACIAS.

#### **ALEXANDER**

### **TABLA DE CONTENIDO**

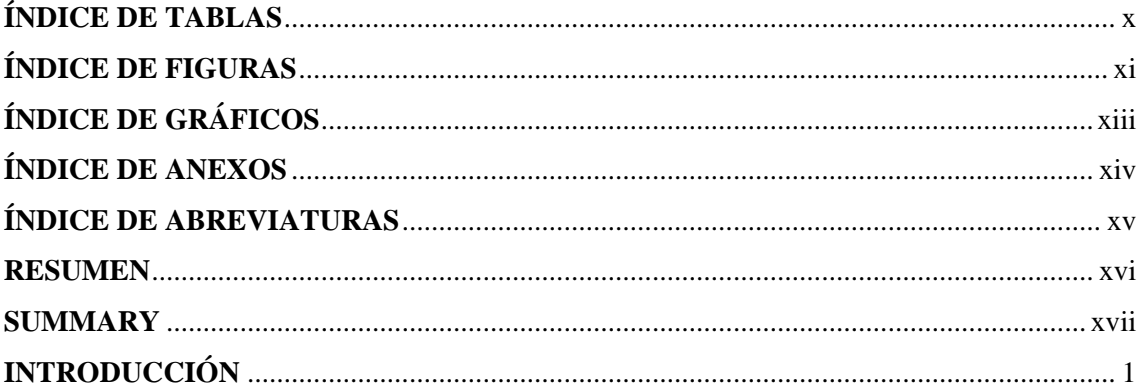

# **CAPÍTULO I**

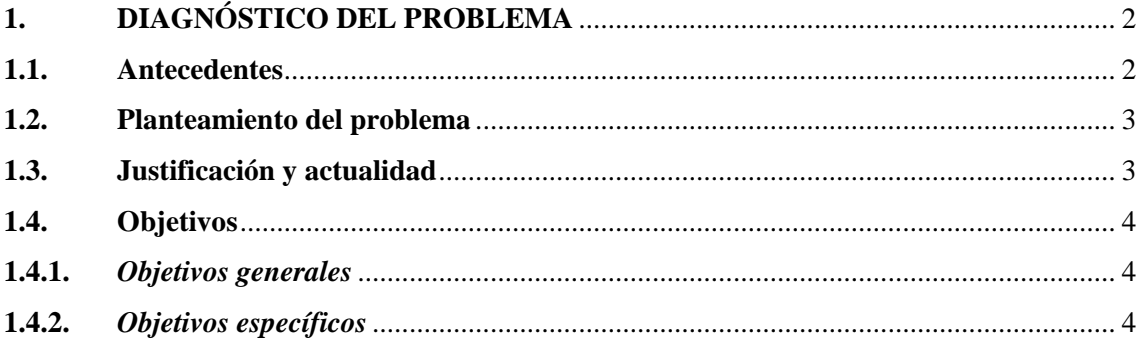

## **CAPÍTULO II**

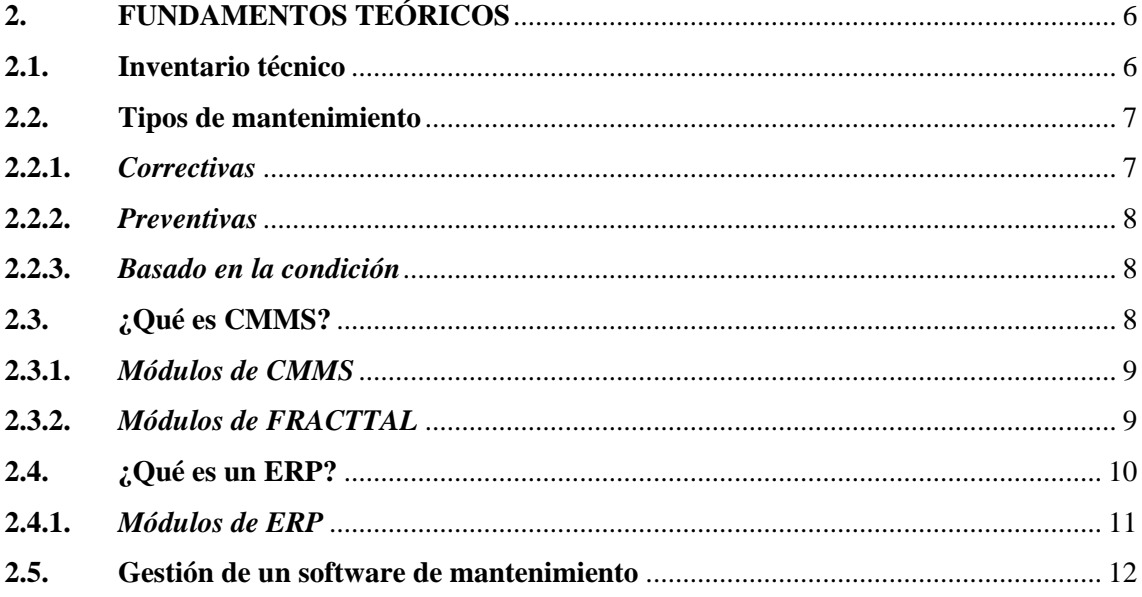

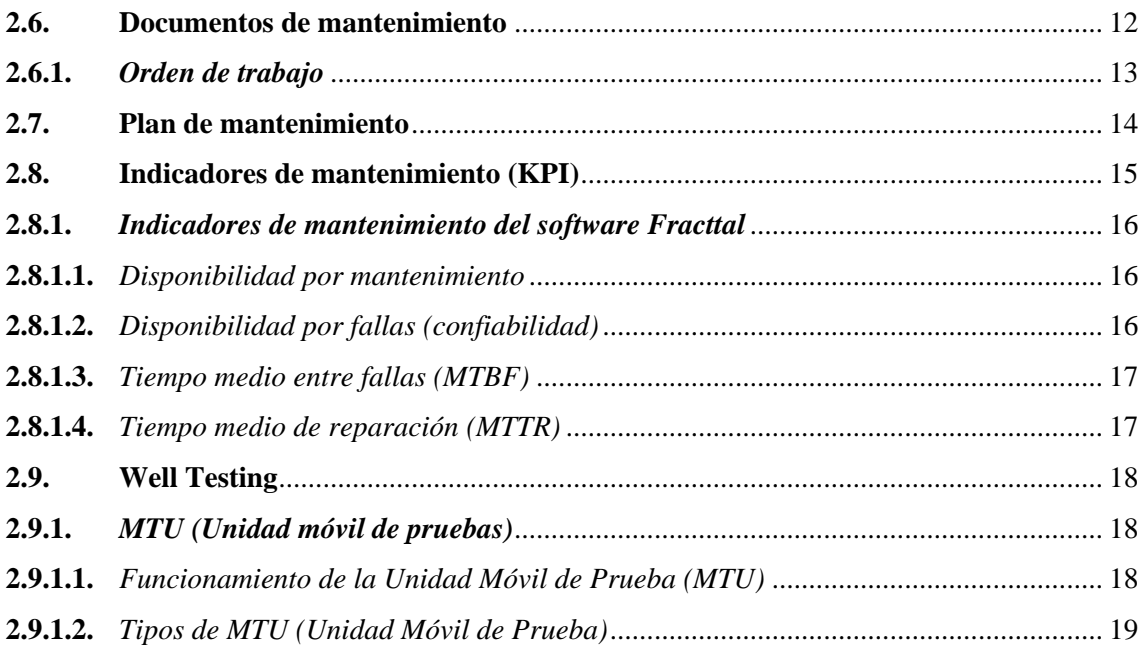

## **[CAPÍTULO III](#page-38-0)**

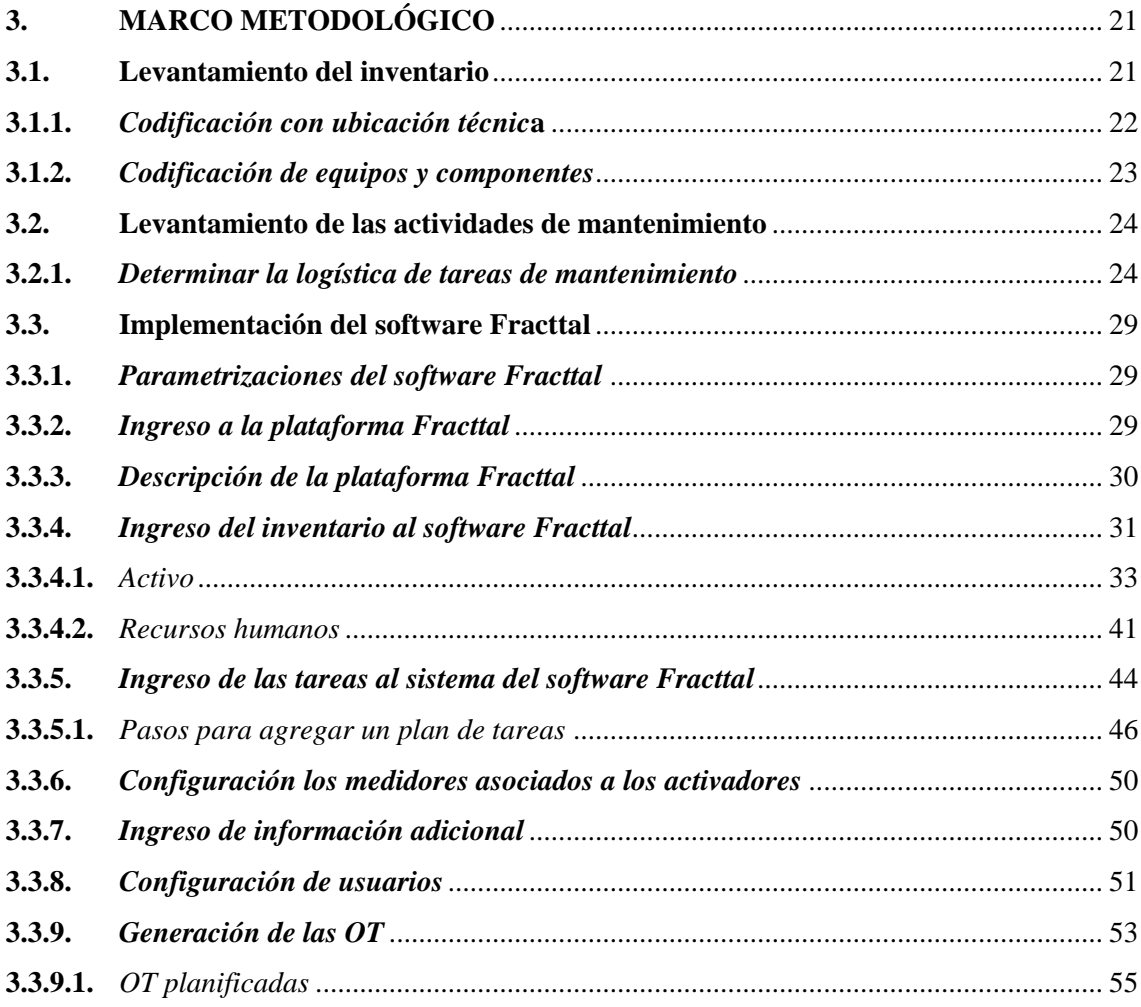

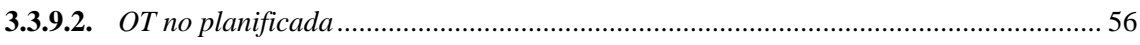

# **CAPÍTULO IV**

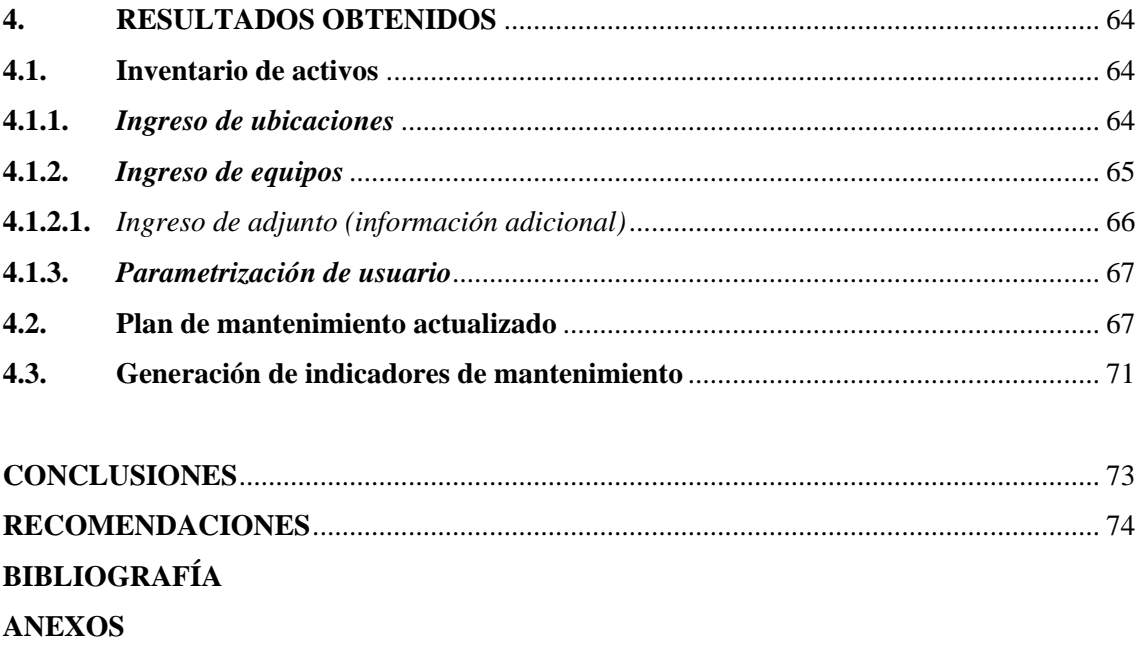

## <span id="page-10-0"></span>**ÍNDICE DE TABLAS**

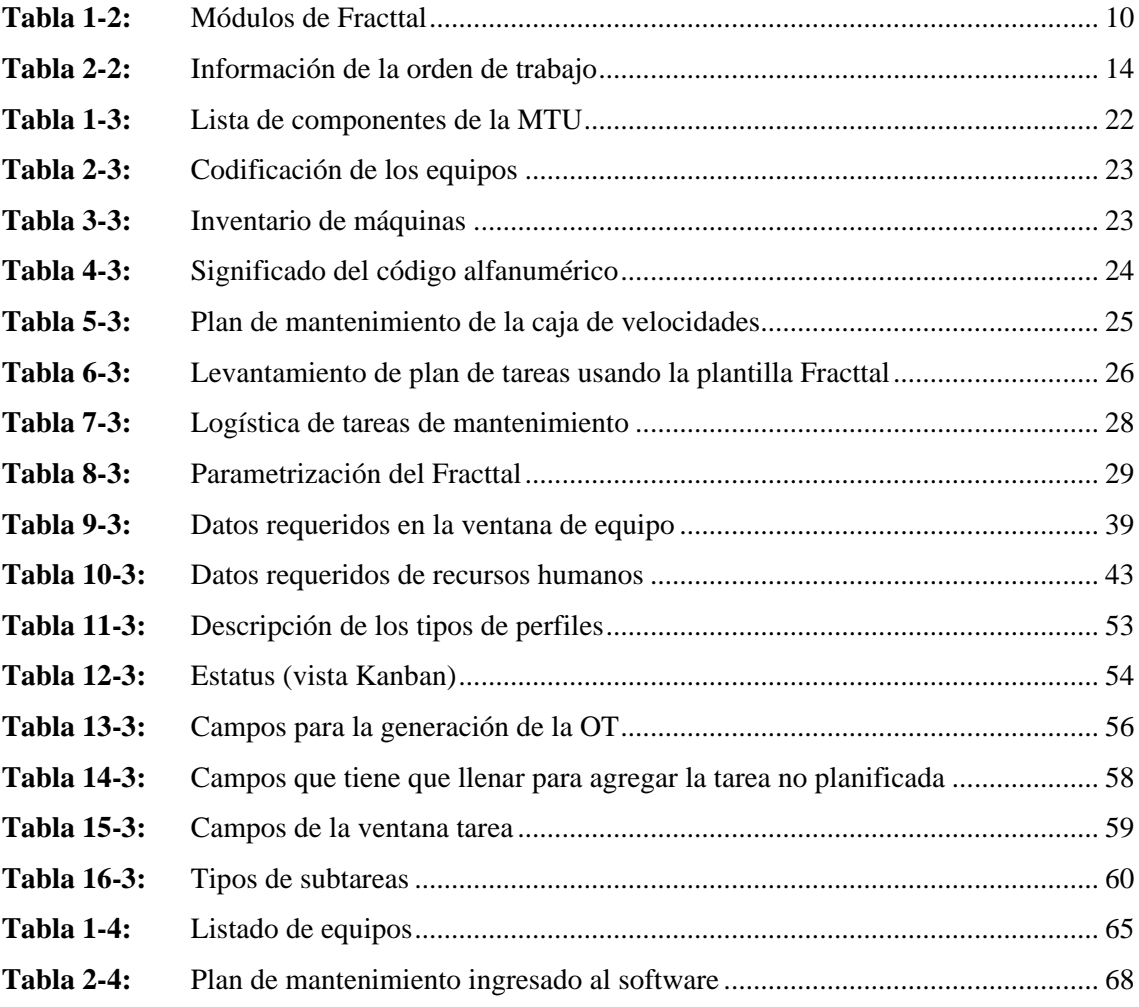

## <span id="page-11-0"></span>**ÍNDICE DE FIGURAS**

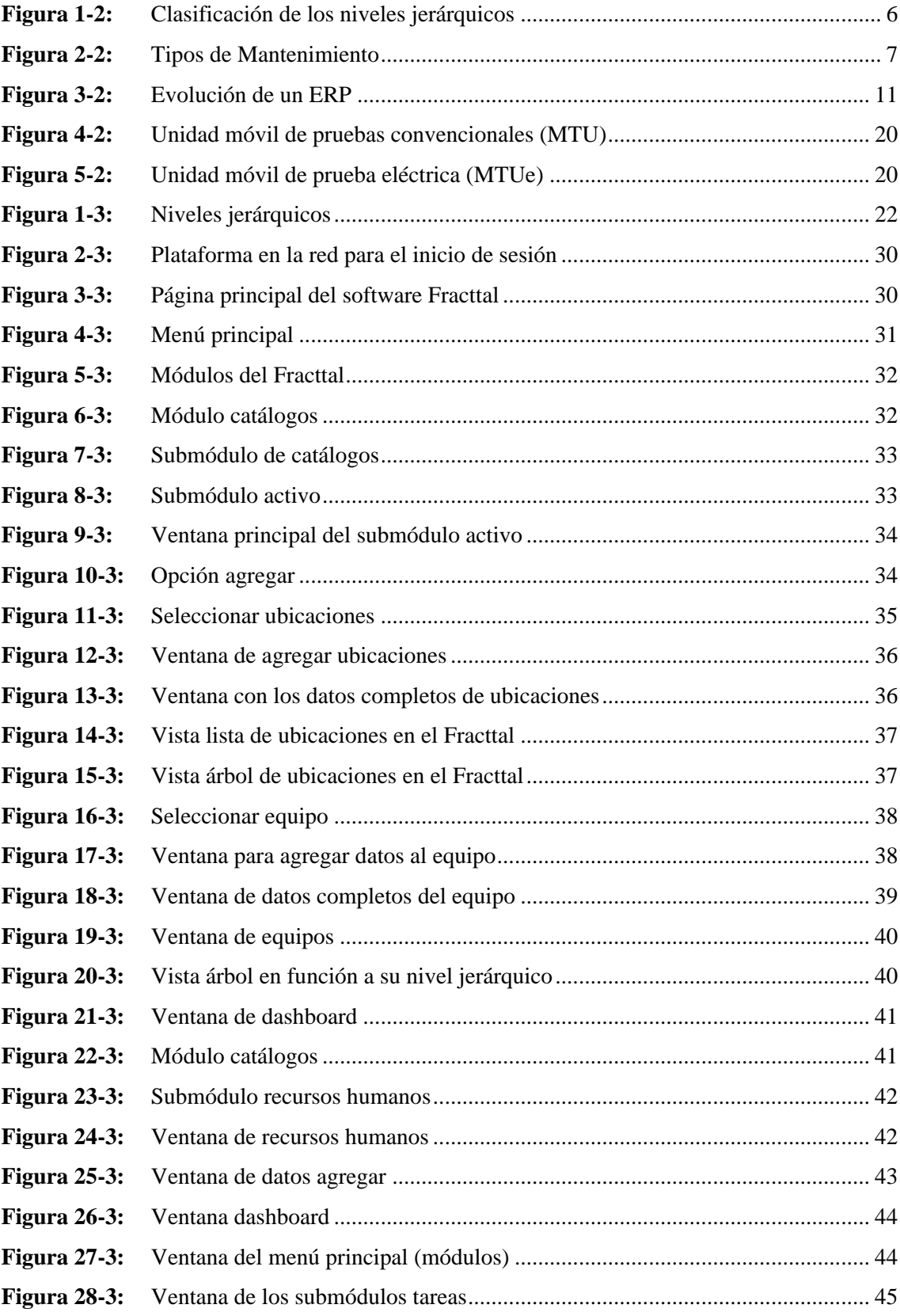

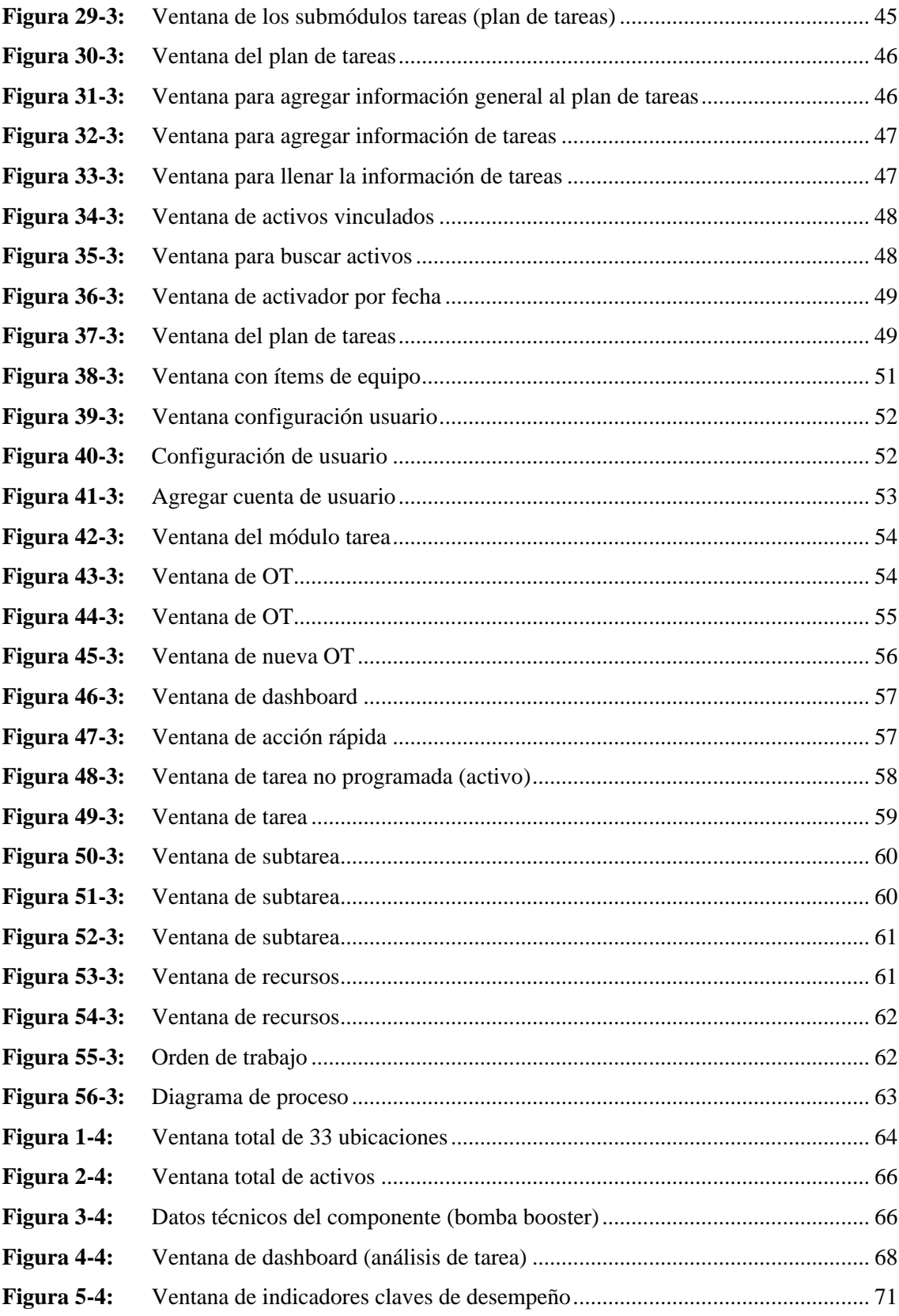

# <span id="page-13-0"></span>**ÍNDICE DE GRÁFICOS**

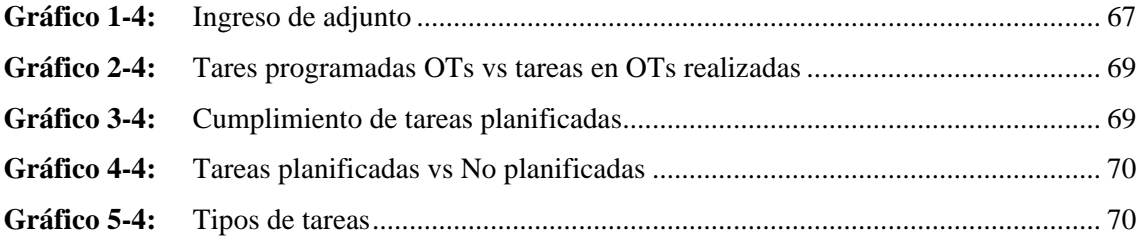

### <span id="page-14-0"></span>**ÍNDICE DE ANEXOS**

- **ANEXO A:** [ORDEN DE TRABAJO](#page-96-0)
- **ANEXO B:** [SELECCIÓN DEL SOFTWARE](#page-97-0)
- **ANEXO C:** [INGRESO DE UBICACIONES](#page-98-0)
- **ANEXO D:** [INGRESO DE EQUIPO](#page-99-0)
- **ANEXO E:** [INGRESO DE ADJUNTO \(INFORMACIÓN ADICIONAL\)](#page-100-0)
- **ANEXO F:** [PLAN DE MANTENIMIENTO](#page-112-0)

# <span id="page-15-0"></span>**ÍNDICE DE ABREVIATURAS**

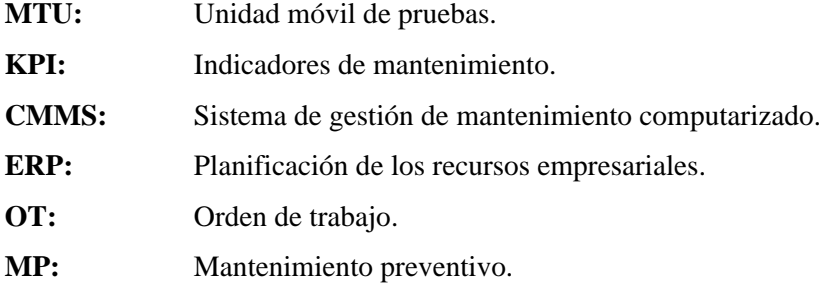

#### <span id="page-16-0"></span>**RESUMEN**

El presente trabajo tuvo como objetivo implementar el software para la gestión de activos y mantenimiento de la marca Fracttal, fase 1, aplicados a los equipos de Pruebas de Pozo. Este trabajo se inició con el acercamiento y reconocimiento de la Unidad Móvil de Testeo (MTU) de la empresa SERTECPET S.A. de la base Coca, después se procedió a realizar el respectivo inventario técnico de las MTU de forma física para corroborar con el listado que proporcionó control de activos. Posteriormente se trabajó con la codificación con ubicación técnica usando la norma ISO 14224, donde se ingresó los recursos humanos y la configuración de usuario al software de mantenimiento Fracttal, el cual cuenta con múltiples opciones. A continuación, se ingresaron los planes de mantenimiento en el software para vincular las tareas y equipos con el personal técnico y empezar con las pruebas de funcionamiento para generar las OTs. Como resultado se obtuvo el ingreso de la información al software de un total de 885 equipos en 33 ubicaciones, así también el ingreso de 440 adjuntos entre manuales, OTs anteriores y la parametrización de usuario en su totalidad de 81 usuarios y 10 planes de mantenimiento. También el cálculo de los indicadores de mantenimiento no se va a generar ya que software se encuentra en la fase 1. Se concluye que el software implementado en el área de mantenimiento mejorará el control de la gestión de mantenimiento de los equipos y aumentará la fiabilidad de la empresa con la utilización de los dispositivos móviles con acceso a internet para realizar consultas rápidas de información. Se recomienda que para el correcto funcionamiento del software Fracttal se debe realizar capacitaciones al personal, de la misma manera se debe realizar actualizaciones periódicas de las tareas de mantenimiento.

**Palabras clave**: <GESTIÓN DE ACTIVOS> <GESTIÓN DE MANTENIMIENTO> <FRACTTAL (SOFTWARE)> <INDICADORES DE MANTENIMIENTO> <ÓRDENES DE TRABAJO>.

0158-DBRA-UPT-2023

avrole

#### <span id="page-17-0"></span>**SUMMARY**

The objective of this work was to implement the software for the assets management and maintenance of Fracttal brand, phase 1, applied to the Well Testing equipment. This work began with the approach and recognition of the Mobile Testing Unit (MTU) of SERTECPET S.A Company at Coca base. Then it proceeded to carry out the respective technical inventory of the MTUs in a physical way to corroborate with the list that provided assets control. Subsequently, working with the coding with technical location using ISO 14224 standard, where human resources and user configuration were entered into the Fracttal maintenance software, which has multiple options. Next, the maintenance plans were entered into the software to link the tasks and equipment with the technical personnel and start the functional tests to generate the OTs. As a result, the information was entered into the software for a total of 885 pieces of equipment in 33 locations, as well as the entry of 440 attachments between manuals, previous OTs and the user parameterization in its entirety of 81 users and 10 maintenance plans. In addition, the calculation of the maintenance indicators will not be generated since the software is in phase 1. It is concluded that the software implemented in the maintenance area will improve the control of the management and equipment maintenance and will increase the reliability of the company with the use of mobile devices with internet access to make quick inquiries of information. It is recommended that for the correct operation of the Fracttal software, training must be carried out for staff. In the same way that periodic updates of maintenance tasks must be carried out.

**KEYWORDS**: **<** ASSET MANAGEMENT > < MAINTENANCE MANAGEMENT> **<**FRACTTAL (SOFTWARE)>, <MAINTENANCE INDICATORS>, <WORK ORDERS>.

Stuff

Lic. Sandra Paulina Porras Pumalema C.I. 060335706-2

### <span id="page-18-0"></span>**INTRODUCCIÓN**

En la actualidad la gestión de activos y mantenimiento se han vuelto muy importantes en la industria, lo cual corresponde con la planificación y programación sistemática e integral de los recursos físicos de los activos, a lo largo de su ciclo de vida. Lo que constituye un interés con oportunidades de mejora continua, enfocadas en el uso de distintas herramientas que tienen los softwares de gestión. Además, los programas de gestión de activos a nivel internacional ofrecen diversos sistemas de información adaptables a la administración operativa, de igual manera a la productiva con el fin de optimizar los procesos industriales.

La implementación del software Fracttal para la gestión de activos y mantenimiento en la empresa "SERTECPET S.A.", desarrollará un mejor control, simplificará el trabajo para el asistente administrativo, el técnico y el supervisor de mantenimiento, ya que el software podrá organizar y administrar las OT, las solicitudes de materiales, solicitudes de compra y entre otras funciones.

Para el presente trabajo de integración curricular; primero se llevó a cabo el levantamiento del inventario de máquinas y equipos, de tal forma que se pueda obtener las especificaciones técnicas de cada uno de ellos, además se obtuvo los planes de mantenimiento por parte del área de mantenimiento, ya que toda esta información es fundamental en la implementación del software, la cual con lleva a realizar una organización adecuada en el sistema para un correcto mantenimiento, con la finalidad de realizar inspecciones periódicas de acuerdo a la planificación, que trae consigo una influencia positiva en el estado de los elementos.

### **CAPÍTULO I**

#### <span id="page-19-1"></span><span id="page-19-0"></span>**1. DIAGNÓSTICO DEL PROBLEMA**

#### <span id="page-19-2"></span>**1.1. Antecedentes**

En la actualidad el crecimiento en procesos de automatización a nivel industrial a considerado clave la gestión del mantenimiento, el cual es esencial para alcanzar altos niveles de productividad, incrementar la seguridad y reducir costos. Para administrar de manera eficiente la cantidad de datos y recursos relacionados al mantenimiento, es necesario la implementación de un Sistema de Gestión de Mantenimiento Computarizado (CMMS), el sistema bien aplicado ayudará a tener el control de los departamentos y activos de una empresa (Meira et al., 2020, p. 1).

(Quiroga, 2021, p.2) establece el uso de un Software de Computerized Maintenance Managment System (CMMS), que proporciona una guía del plan de mantenimiento de todos los elementos de un activo. Además, su mantenimiento es fundamental para poder prevenir fallas en los equipos, ya que hay costos contraproducentes en la producción que son parte de las consecuencias.

Para ejecutar las actividades de mantenimiento preventivas y correctivas el departamento se basa en un software de mantenimiento y gestión de activos, denominado FRACTTAL, de origen chileno. El software genera órdenes de trabajo creadas por un encargado o planificador de mantenimiento y que son desempeñadas por el personal técnico de su respectiva sección (Mallía, 2019, p.31).

Fracttal es una plataforma que integra las características de un software de gestión de mantenimiento CMMS y de un software de gestión de activos empresariales, desempeñando tareas como: la practicidad de una aplicación y la versatilidad del internet de las cosas, brindando el control desde la misma plataforma. El software está delineado bajo ciertas consideraciones por módulos como: catálogo, almacenes, tareas, monitoreo, disco virtual, solicitudes e inteligencia de negocio (Hoyos & Ríos, 2021, p.37-38).

SERTECPET S.A. fue creada en 1990 por los hermanos López Robayo, esta es una industria generadora de soluciones integrales para el sector energético, cuenta con cuatro áreas de negocio como: exploración y producción de gas o petróleo, facilidades para gas, petróleo y servicio de levantamiento artificial, área industrial y área de proyecto.

La empresa SERTECPET S.A. garantiza la calidad de productos y servicios bajo Normas Internacionales, como el conjunto de procesos que intervienen en la misma. Los coordinadores de cada departamento realizan el control y seguimiento permanente de las actividades con el fin de que se cumplan de manera eficiente y eficaz todo lo demandado por la empresa.

#### <span id="page-20-0"></span>**1.2. Planteamiento del problema**

Una de las principales actividades de una empresa petrolera, es anexar planes de mantenimiento para cada equipo distribuido en el área. Es por ello que la problemática de estudio del trabajo de integración curricular se centra en la implementación de un software.

"SERTECPET S.A." utilizaba un software, a pesar de ser un software de mantenimiento, no cumplía con el alcance de las necesidades de gestión del negocio; tener un control de las actividades de mantenimiento, cantidad de equipos, generar indicadores y una adecuada administración de las ordenes de trabajo. Por tal motivo la empresa no renovó la licencia del software.

Actualmente, la empresa no posee un software de mantenimiento que asista en el ámbito de la gestión de activos y mantenimiento, eso con lleva a no tener un control de las actividades de mantenimiento y de activos, entre equipos operativos o no operativos, solicitudes de materiales, órdenes de trabajo y de compra. La falta de una verdadera gestión de mantenimiento implica paros imprevistos de la maquinaria. Por esas razones se concibe la idea de contratar un nuevo software llamado Fracttal.

#### <span id="page-20-1"></span>**1.3. Justificación y actualidad**

El incremento de la explotación de los pozos petroleros demanda ejecutar el Well Testing (pruebas de pozos) que son esenciales aplicar de forma periódica a lo largo de toda su vida útil, con la finalidad de obtener y monitorear parámetros dinámicos que permitan verificar el rendimiento del pozo, validar el modelo del yacimiento y que sirvan como herramienta de diagnóstico para detectar cambios que podrían indicar un problema en el pozo (Crumpton, 2018, p.633).

Actualmente, el mantenimiento en la gestión de activos hace frente a problemas de nivel estratégico como: la competitividad, rentabilidad, requerimientos del mercado y estrategia corporativa. La gestión del mantenimiento de activos exige una mejora continua en el rendimiento

de los equipos provenientes de la empresa a nivel industrial basándose en el plan de manteamiento vigente (Velmurugan & Dinira, 2021, p.4).

El inventario es un nivel jerárquico en la gestión del mantenimiento de suma importancia para una mejora de los ingresos y salidas de los insumos. Además, para un mejor control de sus manuales y fichas técnicas, otorgando así un beneficio del orden adecuado que debe llevar cada uno de los equipos y evitar pérdidas innecesarias (Araujo & Bullon, 2021, p.7).

Existen diversos tipos de softwares de gestión de activos y mantenimiento, Fracttal CMMS es un software que ha ido evolucionando con el pasar de los años, adaptándose a los requerimientos y necesidades de las empresas, por la manera fácil y transparente en que se maneja la información. Con la implementación del CMMS se busca tener un plan y control efectivo de todas las tareas de mantenimiento a realizar con el fin de reducir los tiempos de inactividad, disminuir las frecuencias de fallo, perfeccionar el manejo de la orden de trabajo e inventarios, y aumentar el ciclo de vida útil de la maquinaria (Toro, 2021).

De todo lo expuesto anteriormente, en la empresa SERTECPET S.A. se justifica la elaboración del proyecto debido a que cuenta con el software de mantenimiento asistido por computador Fracttal, en el que se digitaliza toda la información relacionada con la gestión de activos y mantenimiento.

#### <span id="page-21-0"></span>**1.4. Objetivos**

#### <span id="page-21-1"></span>**1.4.1.** *Objetivos generales*

Implementar el software para la gestión de activos y mantenimiento de la marca Fracttal, fase 1, aplicados a los equipos de Well Testing.

#### <span id="page-21-2"></span>**1.4.2.** *Objetivos específicos*

Identificar los equipos de Well Testing de la empresa SERTECPET, mediante el inventario técnico.

Recolectar información de manuales, fichas técnicas, planes de mantenimiento, información gráfica.

Parametrizar e ingresar toda la información en el software de mantenimiento Fracttal.

Realizar pruebas y capacitar al personal del área de mantenimiento en la operación del software Fracttal

### **CAPÍTULO II**

### <span id="page-23-1"></span><span id="page-23-0"></span>**2. FUNDAMENTOS TEÓRICOS**

#### <span id="page-23-2"></span>**2.1. Inventario técnico**

El inventario técnico es un proceso indispensable que está presente en una empresa, el cual ayuda al levantamiento de información de equipos que existen en una planta de producción, por lo tanto, el inventario técnico inicia con la elaboración de una lista de los activos físicos de forma detallada y ordenada, la cual se va a registrar de forma manual por medio de una computadora de acuerdo al formato (excel) de la empresa, dando a conocer las características y especificaciones técnicas con las que cuentan dichos equipos como: marca, modelo, número de serie, fabricante, código de activo, entre otros datos técnicos.

Además, el inventario técnico debe contar con una codificación para cada uno de los equipos, con la finalidad de poder tener un control de los mismos.

Según la norma (ISO 14224, 2016, p.38) para realizar la codificación de los activos existen distintos niveles jerárquicos que muestran el nivel de ubicación y subdivisión, como se puede evidenciar en la **Figura 1-2:** [Clasificación de los niveles jerárquicos.](#page-23-3)

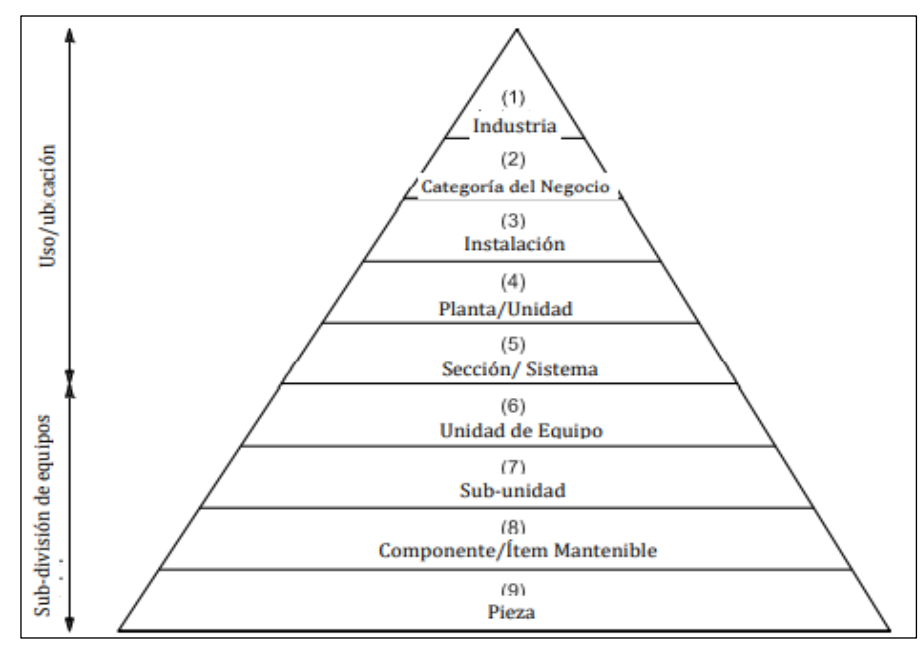

<span id="page-23-3"></span>**Figura 1-2:** Clasificación de los niveles jerárquicos

**Fuente:** Norma ISO 14224, 2016.

#### <span id="page-24-0"></span>**2.2. Tipos de mantenimiento**

El mantenimiento ha evolucionado desde siglos pasados, por lo que es muy importante en la época actual, hoy en día existen varios tipos de mantenimiento.

Según la norma (UNE EN 13306, 2018) el mantenimiento se divide en correctivo y preventivo. Así mismo el preventivo se clasifica en predeterminado y basado en la condición, mientras que el basado en la condición se divide en predictivo. En la **Figura 2-2:** [Tipos de Mantenimiento](#page-24-2) se presenta los tipos de mantenimiento.

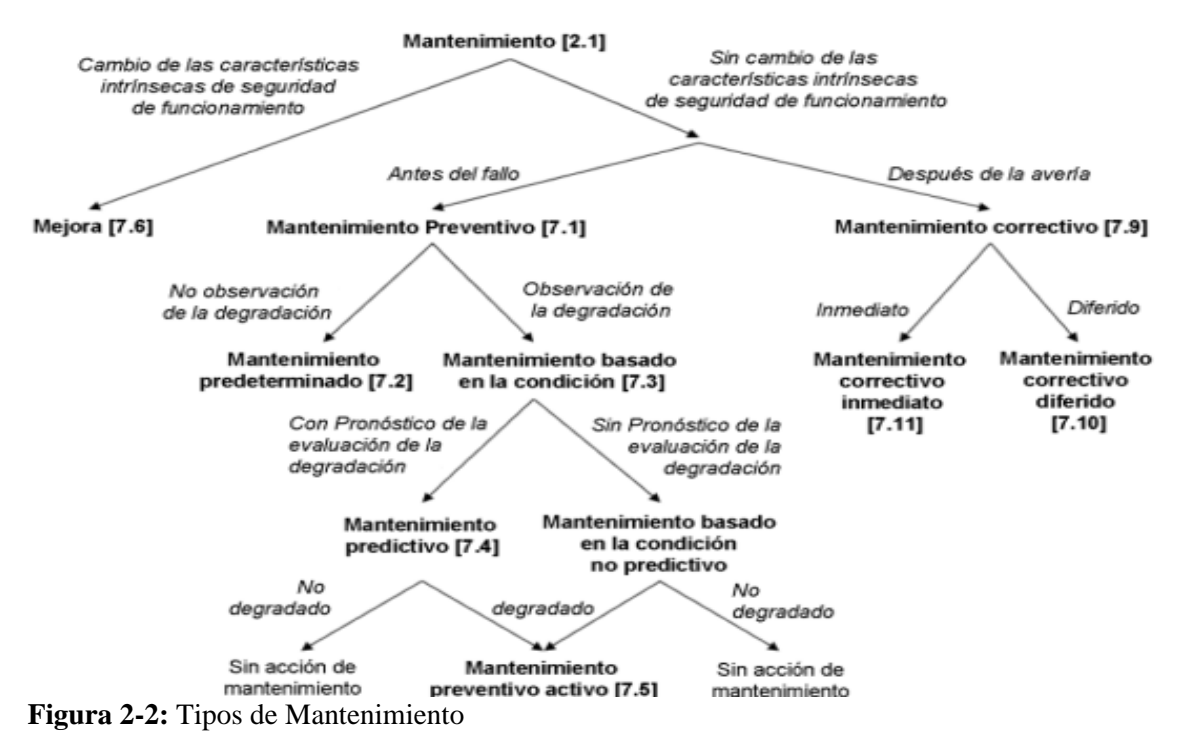

<span id="page-24-2"></span>**Fuente:** Norma UNE EN 13306, 2018.

#### <span id="page-24-1"></span>**2.2.1.** *Correctivas*

A nivel industrial el mantenimiento correctivo es una de las técnicas más aplicadas, puesto que interviene después de ser encontrada la falla en el equipo o activo, lo que ocasiona una parada imprevista de producción y operación, esto produce pérdidas de tiempo para poner en funcionamiento al activo. Al realizar un mantenimiento a tiempo se evitará graves consecuencias para los instrumentos de producción.

Según la norma (UNE EN 13306, 2018) el mantenimiento correctivo se realiza después de haber encontrado una avería, cuyo objetivo es poner en funcionamiento a un elemento, para que pueda realizar su función requerida.

#### <span id="page-25-0"></span>**2.2.2.** *Preventivas*

Según la norma (UNE EN 13306, 2018) el mantenimiento preventivo se realiza a intervalos predeterminados o de acuerdo con criterios establecidos, y que está destinado a reducir la probabilidad de fallo o la degradación del funcionamiento de un elemento.

El mantenimiento preventivo se ejecuta en base a cronogramas establecidos en el plan de mantenimiento, donde no existirán paradas imprevistas en la producción, ya que tiene todo planificado en mes, horas y días, lo que ayuda a disminuir el costo y el impacto sobre la continuidad de las operaciones.

#### <span id="page-25-1"></span>**2.2.3.** *Basado en la condición*

El mantenimiento basado en la condición que se deriva del mantenimiento preventivo el cual involucra una combinación entre el monitoreo de la condición o la inspección y/o los ensayos, análisis y las consiguientes acciones de mantenimiento realizadas en una empresa a nivel industrial (UNE EN 13306, 2018).

En el mantenimiento basado en la condición es requerido el uso de instrumentos de medición que nos permite medir y monitorear parámetros como: temperatura, vibraciones, sonido, aislamiento, etc., con la finalidad de apreciar en qué condiciones se encuentran los equipos.

#### <span id="page-25-2"></span>**2.3. ¿Qué es CMMS?**

La gestión del mantenimiento asistido por computadora denominado CMMS a nivel industrial es muy necesario para un mejor desarrollo, con las actividades de mantenimiento predispuestas para cada uno de los equipos existentes en una empresa, la cual ayuda en la organización de la información de mantenimiento, su propósito es disponer en todo momento la información en tiempo real y verídica del estado de los equipos desde una base de datos de la empresa (Chavería, 2020, p.14).

Un CMMS es un software que agrupa y administra la información de los activos y la gestión de mantenimiento, es la encargada de organizar tareas de mantenimiento a cada equipo en tiempos determinados. Además, los registros de las tareas de mantenimiento realizados y toda la información de los activos se almacenan en una base de datos, para en función a ello poder realizar un adecuado plan de mantenimiento, de esta manera se optimizaría el tiempo para la elaboración de solicitudes de compra y ordenes de trabajo.

#### <span id="page-26-0"></span>**2.3.1.** *Módulos de CMMS*

Estos módulos funcionan mediante una base de datos qué contienen información sobre las operaciones de mantenimiento de una empresa. Los módulos de gestión de mantenimiento asistido por computadora (CMMS) son los encargados de ciertos procesos que componen el mantenimiento:

- **Mantenimiento preventivo** son de gran ayuda en el seguimiento de las distintas acciones de mantenimiento que se debe realizar de forma rutinaria a cada equipo. Además, permite generar listas de comprobación denominadas (checklist) para cada tipo de tareas. Si se integra en aplicaciones de movilidad, el técnico podrá consultar sus tareas asignadas durante su jornada laboral directamente desde su teléfono móvil, ordenador portátil o tablet.
- **Ordenes de trabajo**: permite gestionar toda la información asociada a cada una de las ordenes de trabajo, incluyendo la asignación del personal a cargo y de materiales. Además, permite obtener datos estadísticos como el tiempo de fallo o recomendaciones para averías similares que se presenten en los equipos.
- **Recursos humanos:** control del trabajo asignado y realizado por cada uno de los técnicos, seguimiento del estado de actividades de cada uno de los trabajadores para optimizar las asignaciones.
- **Control de stock de repuestos:** permite gestionar los repuestos disponibles en stock, ejecución de solicitudes y ayuda en la toma de decisiones de compras.
- **Seguridad y prevención de riesgos laborales:** almacena información para la seguridad industrial, en la instalación, acreditación y disponibilidad de equipos de protección individual para cada técnico. Facilita permisos de acceso a la planta de producción restringida (Chavería, 2020, p.14).

#### <span id="page-26-1"></span>**2.3.2.** *Módulos de FRACTTAL*

En la **Tabla 1-2:** [Módulos de Fracttal](#page-27-1) se describen los módulos que conforma la plataforma Fracttal y sus principales características:

<span id="page-27-1"></span>**Tabla 1-2:** Módulos de Fracttal

| Módulo             | Submódulo                  | Función                                                                                                    |                                                                                |
|--------------------|----------------------------|----------------------------------------------------------------------------------------------------|--------------------------------------------------------------------------------|
|                    | Activos                    | Los activos que posee la empresa pueden ser registrados y controlados<br>mediante este submódulo (Equipos y Ubicaciones).       |                                                                                |
| Catálogo           | Recursos                   | El personal que posee la empresa es registrado y controlado mediante este                                                       |                                                                                |
|                    | humanos                    | submódulo, en relación con la información y entrega de herramientas.                                                            |                                                                                |
|                    | Terceros                   | Se lleva el control y registro de los terceros. No hay límite de registro                                                       |                                                                                |
| <b>Almacenes</b>   | Almacenes                  | Se realiza la gestión de los almacenes.                                                                                         |                                                                                |
| <b>Tareas</b>      | Plan de tareas             | Se crean los planes de mantenimiento para posteriormente vincular a cada                                                        |                                                                                |
|                    |                            | equipo. Las tareas pueden tener diferentes tipos de activadores, pueden ser                                                     |                                                                                |
|                    |                            | por fecha, por lectura de medidor y por activador de evento                                                                     |                                                                                |
|                    | Ordenes de                 | Se gestionan la emisión y seguimiento de OT para actividades planificadas                                                       |                                                                                |
|                    | trabajo                    | y no planificadas.                                                                                                    |                                                                                |
|                    | Presupuesto                | Se gestionan las OT sujetas a aprobación de presupuesto.                                                                        |                                                                                |
| <b>Monitoreo</b>   | Medidores                  |                                                                                                    | Monitoreo de equipos a través de medidores. Los cuales son variables que       |
|                    |                            | al interior del CMMS, de acuerdo con registros manuales, los cuales se                                                          |                                                                                |
|                    |                            |                                                                                                    | usan para alimentar el registro de medida gestionado dentro del CMMS           |
| Automatizador      | Automatizador              |                                                                                                    | Permite la creación de reglas lógicas para el envío de notificaciones vía      |
|                    | Análisis<br>económico      | correo electrónico o para una acción.<br>Recursos a ejecutar                                                                    |                                                                                |
|                    |                            |                                                                                                    | Análisis de los recursos que serán<br>ejecutados<br>acuerdo<br>de<br>con<br>la |
|                    |                            |                                                                                                    | programación.                                                                  |
|                    |                            | Recursos ejecutados                                                                                                    | Análisis de los recursos ejecutados por                                        |
|                    |                            |                                                                                                    | medio de las órdenes de trabajo.                                               |
|                    |                            | Tabla dinámica de costos                                                                                                    | Tabla<br>análisis<br>dinámica<br>para                                          |
|                    |                            |                                                                                                    | económicos personalizados                                                      |
|                    | Análisis<br>técnico        | Análisis de tareas                                                                                                    | Gráficas<br>analizar<br>el<br>para                                             |
|                    |                            |                                                                                                    | cumplimiento de tareas y OTs.                                                  |
|                    |                            | Indicadores clave de desempeño                                                                                                  | Tiene 4 indicadores de desempeño:                                              |
|                    |                            |                                                                                                    | disponibilidad por mantenimiento,                                              |
|                    |                            |                                                                                                    | confiabilidad, tiempo medio entre                                              |
| Inteligencia de    |                            |                                                                                                    | fallas, tiempo medio de reparación.                                            |
| negocios           |                            | Análisis de fallas                                                                                                    | Análisis de fallas a través de un                                              |
|                    |                            |                                                                                                    | diagrama de Pareto                                                             |
|                    |                            | Análisis de OTs                                                                                                    | Análisis<br>de OT<br>programadas vs                                            |
|                    |                            |                                                                                                    | finalizadas                                                                    |
|                    | Análisis de<br>solicitudes | Dashboard                                                                                                    | Indicadores gráficos y numéricos para                                          |
|                    |                            |                                                                                                    | aspectos relacionados con la gestión                                           |
|                    |                            |                                                                                                    | de OTs                                                                         |
|                    |                            | Calificación por responsable                                                                                                    | Trazabilidad<br>de<br>la<br>cantidad<br>de                                     |
|                    |                            |                                                                                                    | solicitudes de trabajo y calificación                                          |
|                    |                            |                                                                                                    | por responsable                                                                |
|                    |                            | Activos reportados                                                                                                    | Información de activos<br>que<br>han                                           |
| Disco virtual      | Disco virtual              |                                                                                                    | recibido OT <sub>s</sub>                                                       |
|                    |                            | Espacio de almacenamiento en la nube donde se podrán almacenar<br>archivos organizados de manera conveniente, para usarlos como |                                                                                |
|                    |                            | información de apoyo en las tareas de mantenimiento                                                                             |                                                                                |
| <b>Solicitudes</b> | Solicitudes de             | Se reportan las novedades que deben derivar en órdenes de trabajo que                                                           |                                                                                |
|                    | trabajo                    | luego serán administradas                                                                                                    |                                                                                |
|                    |                            |                                                                                                    |                                                                                |

**Fuente:** Hoyos and Ríos, 2021

### <span id="page-27-0"></span>**2.4. ¿Qué es un ERP?**

El sistema de planificación de recursos empresariales denominados ERP son herramientas asociadas, que simplifican la tarea de gestión del mantenimiento permitiendo estandarizar la información para la toma de decisiones.

Efectuando una revisión los ERP actualmente son los sistemas de planificación empresarial más

frecuentes utilizados en pequeñas empresas, en la **Figura 2-2:** [Tipos de Mantenimiento](#page-24-2) se muestra la evolución de los ERP a través de la historia.

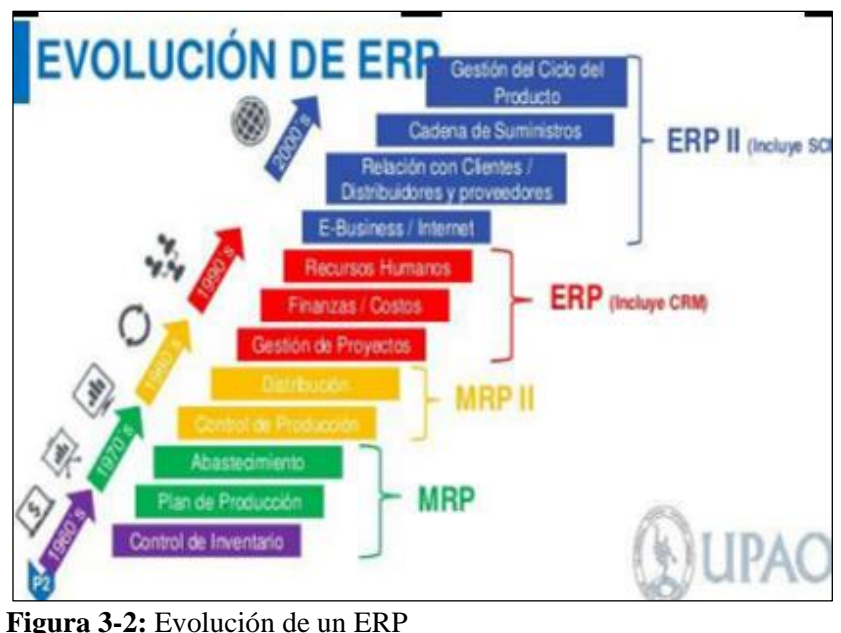

**Fuente**: Universidad Privada Antenor Orrego

<span id="page-28-1"></span>El software de gestión empresarial también llamado ERP o sistema de planificación de recursos empresariales, es un sistema de información que permite integrar y manejar de una manera mucho más adecuada los aspectos asociados con la producción, logística, distribución, inventario y contabilidad de una empresa (Lautaro et al., 2020, p. 318-319).

#### <span id="page-28-0"></span>**2.4.1.** *Módulos de ERP*

Un sistema ERP es una solución informática integral que está formada por unidades independientes denominadas módulos.

Los sistemas ERP están formados por un número específico de módulos, independientes entre sí, pero que a la vez están comunicados, lo que permite una sociedad entre las empresas dependiendo de su tamaño y disponibilidad de recursos. En general existen tres grandes grupos, el primero corresponde al área financiera, un segundo grupo al área logística y finalmente un tercer grupo del área de recursos humanos.

• **Módulos del Área Financiera**. Proporcionan una visión completa de las funciones contables y financieras que incluyen un amplio sistema de información y de generación de informes que facilitan a los ejecutivos una mayor rapidez para la toma de decisiones.

- **Módulos del Área Logística**. Estos módulos son los encargados de gestionar todo el proceso de la cadena de suministros de una organización, desde la adquisición de la materia prima hasta la entrega al cliente y facturación.
- **Módulo de Recursos Humanos.** Se encarga de la gestión de candidatos a puestos de trabajo, y a la elaboración de nóminas del personal, así como al control de tiempos. El objetivo de este módulo es que los usuarios introduzcan los datos una sola vez (Jara & Moscoso, 2017, p.19-20).

#### <span id="page-29-0"></span>**2.5. Gestión de un software de mantenimiento**

Actualmente existen diversas formas de manejar las organizaciones, mismas que permiten disponer de una planificación en la manera de actuar y evaluar a los equipos, es así como el sistema de gestión que actúa como herramienta de control independientemente se hace necesaria para el manejo de actividades dentro de la empresa como: calidad, ambiente, seguridad, salud en el trabajo y sistema de información, etc.

Un software de gestión es un medio digitalizado que permite supervisar el estado en el que se encuentran los activos de una empresa, específicamente los que se usan para hacer labores diarias, facilita los procesos de operación, producción y procesos administrativos de una sociedad. Para una buena gestión de mantenimiento, el uso de la informática es fundamental para la administración de todos los datos y documentos que se manejan actualmente en mantenimiento tales como: órdenes de trabajo, gestión de las actividades preventivas, gestión de materiales, control de costos de mantenimiento, etc. Se busca tratar todos estos datos y convertirlos en información útil para la toma de decisiones (Guallpa, 2019, p.21-22).

#### <span id="page-29-1"></span>**2.6. Documentos de mantenimiento**

De acuerdo con la norma (UNE EN 13460, 2009) un documento de mantenimiento es un soporte específico que contiene información de manera específica. Este puede tomar la forma de una hoja de papel, o la pantalla de un ordenador. Su tamaño y distribución en la superficie pueden variar sin afectar la finalidad principal del sistema de información.

El documento de mantenimiento se divide en dos partes:

- Documentos de fase preparatoria.
- Documentos en la fase operativa.

Documentos procedentes de la fase preparatoria:

- Datos Técnicos.
- Manual de operación.
- Manual de mantenimiento.
- Relación entre componentes.
- Planos (Disposición, Montaje, Eléctricos).
- Diagramas de Tuberías e Instrumentación.
- Certificados.

Documentos procedentes de la fase operativa:

- Registro del activo.
- Registro Histórico de Mantenimiento.
- Orden de trabajo.
- Lista de repuestos referenciales.
- Diagrama Causa Efecto (Fallos).
- Registro histórico de parámetros.
- Hoja de Planificación y programación.
- Plan de producción.
- Hoja de datos de disponibilidad.
- Registros históricos (personal, materiales, costos).
- Organigrama.
- Evaluaciones de mantenimiento.
- Contratos de Mantenimiento.
- Proveedores de Mantenimiento.
- Procedimientos de actividades de Mantenimiento.
- Otros.

#### <span id="page-30-0"></span>**2.6.1.** *Orden de trabajo*

Las órdenes de trabajo son documentos que gestiona la realización de tareas, sirve de núcleo para la compilación de datos, proporcionan detalles relevantes sobre las reparaciones tales como: remplazo de piezas, la realización de inspecciones o el retorno de un activo a su conducción operativa.

La orden de trabajo es un documento esencial para la gestión y operación de mantenimiento en donde se asigna información referente a la ejecución de los diferentes tipos de mantenimiento, allí se plasman fechas, repuestos, costos, tareas ejecutadas o pendientes para próximas intervenciones y un informe técnico de la operación, así mismo se incluyen firmas por parte de los cargos administrativos para que estén al tanto de los sucesos en dicha intervención (Chavería, 2020, p.33).

En la **Tabla 2-2:** [Información de la orden de trabajo](#page-31-1) se encontrarán los lineamientos que conforma una orden de trabajo. En el **ANEXO A:** [ORDEN DE TRABAJO](#page-96-0) se puede visualizar la OT de la empresa SERTECPET S.A. con la que ha estado trabajando estos últimos años.

| Información de la<br>orden de trabajo | Descripción de la información                                                                                                    |  |  |
|---------------------------------------|----------------------------------------------------------------------------------------------------|--|--|
| Número                                | Código asignado a una O.T, este código es único para cada O.T.                                                                                                    |  |  |
| Peticionario                          | Nombre de la persona autorizada que pide el servicio de mantenimiento.                                                                                                    |  |  |
| Fecha de emisión                      | Fecha en que la O.T., es emitida.                                                                                                    |  |  |
| Fecha de cierre                       | Fecha en que la O.T. se ha completado, el trabajo correspondiente se ha<br>finalizado.                                                                                                    |  |  |
| Código del elemento                   | Código asignado al elemento dentro de la estructura física de la planta. Este<br>código es único para cada pieza del equipo                                                                       |  |  |
| Ubicación del<br>elemento             | Código que corresponde a la posición geográfica del elemento en la planta.<br>Normalmente está ligado o incluido en el código del elemento                                                        |  |  |
| Horas trabajadas por el<br>elemento   | Parámetro por medio del cual se puede registrar la utilización hecha del<br>elemento. Puede tratarse de diferentes parámetros, tales como número de<br>operaciones, piezas, calendario natural    |  |  |
| Tipo de<br>mantenimiento              | Código relativo a la naturaleza de la actividad de mantenimiento (por ejemplo:<br>preventivo, eléctrico, nueva instalación, etc.). Habitualmente, está relacionado<br>con la estructura de costos |  |  |
| Prioridad                             | Código para informar de la necesaria precedencia entre las O.T. para sus<br>activaciones. En algunos casos, la prioridad está relacionada con la criticidad                                       |  |  |
| Frecuencia                            | Tiempo entre servicios de mantenimiento en las operaciones de mantenimiento<br>cíclico                                                                                                    |  |  |
| Última vez                            | Ultima fecha en la que se llevó a cabo una determinada operación de<br>mantenimiento cíclico                                                                                                    |  |  |
| Anomalía                              | Razón por la que se crea una O.T. Síntoma del fallo, detectado normalmente<br>por el usuario del elemento                                                                                         |  |  |
| Causa del fallo                       | Razón que determina el fallo del componente, según el criterio del técnico de<br>mantenimiento                                                                                                    |  |  |
| Descripción de la<br>intervención     | Explicación de las operaciones llevadas a cabo                                                                                                    |  |  |
| Personal                              | Relación de todos los operarios de mantenimiento que tomaron parte en la<br>ejecución de la O.T.                                                                                                  |  |  |
| Cantidad de repuestos                 | Cantidad de cada tipo de repuesto empleado en la O.T.                                                                                                    |  |  |
| Aceptación                            | Recepción del trabajo de mantenimiento                                                                                                    |  |  |

<span id="page-31-1"></span>**Tabla 2-2:** Información de la orden de trabajo

**Fuente:** Norma UNE EN 13460, 2009.

### <span id="page-31-0"></span>**2.7. Plan de mantenimiento**

Según la norma (UNE EN 13306, 2018) el plan de mantenimiento es un conjunto estructurado y

documentado de tareas que incluyen, los procedimientos, los recursos y la duración necesaria para realizar el mantenimiento.

El plan de mantenimiento consiste en una lista donde se identificarán todas y cada una de las tareas asignadas para las máquinas y equipos de la organización o departamentos con sus respectivos horómetros de cada mantenimiento. El plan de mantenimiento ayuda a lograr un ahorro importante en reparación de fallas, averías y paradas imprevistas de funcionamiento en las máquinas y activos de las empresas.

Las ventajas y desventajas que tiene la realización de un plan de mantenimiento son las que se detallan a continuación:

#### Ventajas:

- El riesgo de avería o falla según sea el caso, se reduce grandemente.
- El costo de este mantenimiento preventivo es menor en comparación con el correctivo.
- La aparición de paros imprevistos en la maquinaria y equipo es reducida.
- Facilita el poder llevar una mejor planeación y control sobre el mantenimiento que debe ser aplicado tanto en los dispositivos como en las instalaciones.

#### Desventajas:

- Dificultad de determinar de manera precisa el nivel de depreciación o desgaste de las piezas que conforman los distintos equipos.
- Es necesario que el personal encargado del mantenimiento cuente con experiencia en los dispositivos y que atienda las recomendaciones hechas por el fabricante.
- Resulta imposible garantizar el tiempo que se demorará el proceso de reparación de las fallas y/o mantenimiento (Robayo, 2020).

#### <span id="page-32-0"></span>**2.8. Indicadores de mantenimiento (KPI)**

Según la norma (UNE EN 15341, 2020) los indicadores clave del rendimiento de mantenimiento (KPI) de la función de mantenimiento se adapta a los activos físicos sobre los que se actúa, ya sean industriales, edificios civiles, etc. Los indicadores se emplean para medir el estado, comparar (estudios comparativos internos y externos), diagnosticar (análisis de fortalezas y debilidades), identificar objetivos y definir logros a alcanzar, planificar acciones de mejora y medir periódicamente los cambios a lo largo del tiempo.

Los indicadores son precisos para poder mejorar, puesto lo que no se mide no se puede controlar, y lo que no se controla no se puede gestionar. Existen distintos tipos de KPI todo depende del tipo de negocio que se dedica la empresa,

El objetivo principal de los KPI es medir el nivel de servicio realizando un diagnóstico de la situación en la cual se encuentra el proceso respecto a un estándar ya determinado, es decir los KPI logran comparar como es un proceso en tiempo real y su cumplimiento respecto a los objetivos planteados del mismo, para la toma de decisiones en las áreas requeridas (Medina, 2022, p.7).

#### <span id="page-33-0"></span>**2.8.1.** *Indicadores de mantenimiento del software Fracttal*

En Fracttal existen 4 tipos de indicadores fundamentales en toda la gestión de mantenimiento, los mismos que se detallan de forma ordenada en los siguientes ítems:

#### <span id="page-33-1"></span>2.8.1.1. *Disponibilidad por mantenimiento*

La disponibilidad es la capacidad de un elemento de estar en un estado en el que puede cumplir una función de la manera y en el momento requerido bajo condiciones dadas.

$$
Disponibilidad = \frac{HTP - \sum HPM}{HTP} * 100 \tag{1}
$$

Donde:

HTP: Horas totales en el periodo.

∑HPM: Sumatoria de horas de parada para mantenimiento. Corresponde al tiempo real de paro del activo que es registrado en las OT Planificadas.

#### <span id="page-33-2"></span>2.8.1.2. *Disponibilidad por fallas (confiabilidad)*

La disponibilidad por fallas es la capacidad del elemento de estar en un estado en el que pueda ya cumplir su función requerida.

$$
Disponibilidad\ por fallas = \frac{HTP - \sum HPA}{HTP} * 100 \tag{2}
$$

Donde:

HTP: Horas totales en el periodo.

∑HPA: Sumatoria de horas de parada por averías: Corresponde al tiempo de fuera de servicio registrado en las tareas No planificadas.

#### <span id="page-34-0"></span>2.8.1.3. *Tiempo medio entre fallas (MTBF)*

El tiempo medio entre fallas es la duración promedio del tiempo de operación entre fallas para un activo o componente. El MTBF se usa principalmente para activos reparables y componentes de tipo similar.

$$
MTBF = \frac{HTP}{AP}
$$
 (3)

Donde:

HTP: Horas totales en el periodo.

AP: Numero de averías en el periodo.

#### <span id="page-34-1"></span>2.8.1.4. *Tiempo medio de reparación (MTTR)*

El tiempo Medio de Reparación también conocido como Tiempo Medio de Mantenimiento Correctivo, es una medida de mantenibilidad de equipos y piezas reparables. Representa el promedio del tiempo necesario para reparar una avería hasta que la función del equipo se restablezca (UNE EN 15341, 2020).

$$
MTTR = \frac{HPA}{AP}
$$
 (4)

Donde:

HPA: Horas de parada por avería.

AP: Numero de averías en el periodo.

#### <span id="page-35-0"></span>**2.9. Well Testing**

Well Testing es una línea de negocio de la empresa SERTECPET S.A., tienen en operación las unidades móviles (MTU), estas Unidades Móviles son trasladadas para diferentes pozos petroleros donde van a cumplir su función de evaluar la producción de pozos y extracción de crudo.

#### <span id="page-35-1"></span>**2.9.1.** *MTU (Unidad móvil de pruebas)*

En la industria del petróleo la unidad móvil de prueba es un activo trasladable por lo que está construido sobre una plataforma, se utilizan para operaciones de evaluación y producción de los pozos petroleros mediante el sistema de levantamiento artificial de tipo hidráulico con las bombas Jet o pistón.

La unidad móvil de prueba de pozos petroleros permite determinar la capacidad de producción de un pozo, para así seleccionar de manera fiable si se debe comenzar a producir o no y determinar el sistema mediante el cual se llevará a cabo la producción del pozo, es decir con la MTU se puede evaluar que es una actividad de tiempo corto o producir que es una actividad de tiempo extenso (Carrión, 2019, p.24).

#### <span id="page-35-2"></span>2.9.1.1. *Funcionamiento de la Unidad Móvil de Prueba (MTU)*

El propósito principal de la unidad móvil de prueba es generar la presión necesaria en un pozo petrolero para que la bomba sumergible extraiga crudo (petróleo, agua y gas) mediante la inyección de fluido motriz (agua).

La operación de la unidad móvil de prueba (MTU) inicia con el encendido del motor, el cual está acoplado a la bomba de desplazamiento positivo (quintuplex o tríplex), e inicia el funcionamiento del sistema de bombeo en donde el agua almacenada en el separador es succionada por la bomba para elevar la presión del fluido motriz para la posterior inyección en el pozo petrolero (Brborich & Briceño, 2018, p.59).

Además, la segunda función de la MTU es recibir el fluido extraído del fondo del pozo en un separador donde se separan las fases, para poder enviar a almacenamiento un fluido con menor porcentaje de agua, al que se reinyecta al pozo para continuar con el bombeo.
## 2.9.1.2. *Tipos de MTU (Unidad Móvil de Prueba)*

La empresa SERTECPET.S.A. posee dos tipos de MTU, la primera es la MTU convencional y la segunda es la MTU eléctrica, que se detallará a continuación:

# **MTU convencional**

La MTU convencional está compuesta por los siguientes equipos y componentes:

- Plataforma de transportación.
- Motor de combustión interna.
- Bomba de lubricación forzada.
- Bomba de inyección de químico.
- Reductor de velocidades.
- Bomba centrífuga. (Booster).
- Dámper.
- Caja de velocidades.
- Reductor de velocidad.
- Bomba quintuplex- tríplex (desplazamiento positivo).
- Tablero de control (Murphy).
- Separador ANSI 150/300.

En la **Figura 4-2:** [Unidad móvil de pruebas](#page-37-0) convencionales (MTU) se mostrará la MTU convencional de manera detallada, con sus componentes que la conforman.

### **MTU eléctrica**

La MTU eléctrica se diferencia en tres componentes de la MTU convencional, en la **[Figura 5-2:](#page-37-1)** [Unidad móvil de prueba eléctrica](#page-37-1) (MTUe) se observará sus componentes que la conforma:

- Plataforma.
- Separador.
- Motor eléctrico
- Variador de frecuencia (Plc).
- Bomba centrífuga (Booster).
- Bomba de desplazamiento positivo.
- Bomba de inyección de químico.
- Bomba de lubricación forzada.
- Tablero de control.
- Dámper.

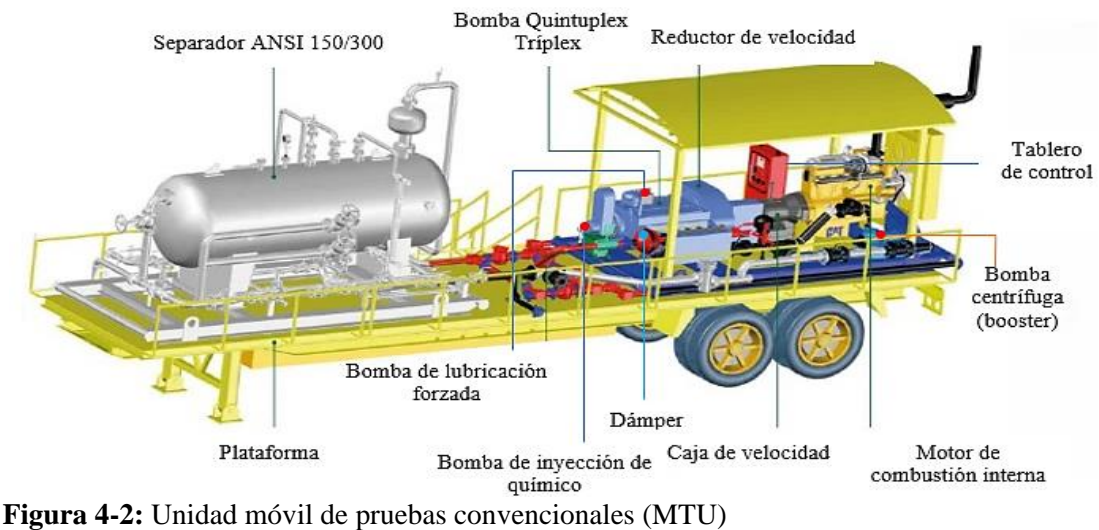

<span id="page-37-0"></span>**Fuente:** SERTECPET S.A., 2022.

<span id="page-37-1"></span>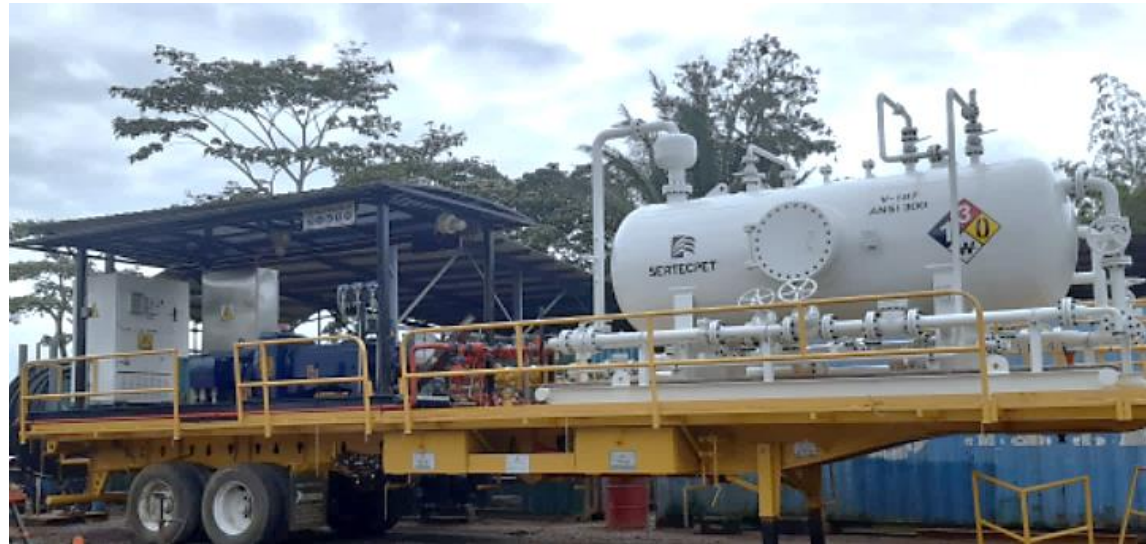

**Figura 5-2:** Unidad móvil de prueba eléctrica (MTUe) **Fuente:** SERTECPET S.A., 2022.

## **CAPÍTULO III**

# **3. MARCO METODOLÓGICO**

Una vez comprendidos los beneficios que CMMS puede traer para el proyecto, es importante seleccionar cual es el software que mejor se adapta a las necesidades para la empresa SERTECPET.S.A. de la ciudad de Orellana. Para esto se revisaron diferentes características como: precio, cantidad de elementos, facilidad de instalación, usuarios y capacitación. Una vez definidas las características base de los programas se elaboró una tabla de comparación acertada sobre los programas la cual se encuentra en el **ANEXO B:** SELECCIÓN [DEL SOFTWARE.](#page-97-0)

Al hacer el análisis de las características de cada programa y entender la magnitud del proyecto, se seleccionó el software Fracttal, con el sistema CMMS a usar.

SERTECPET S.A., a través del software para la gestión de activos y mantenimiento de la marca FRACTTAL aplicados en los equipos de Well Testing pretende, tener una planeación y control efectivo de sus documentos de mantenimiento con el fin de reducir los tiempos de paradas de los equipos, las frecuencias de fallas, mejorar el manejo de la orden de trabajo y de inventarios e incrementar el ciclo de vida de una máquina. Por lo general este tipo de software o herramienta optimizará los flujos de trabajo generando cambios importantes que pueden llevar las operaciones a otro nivel.

#### **3.1. Levantamiento del inventario**

A la hora de realizar el levantamiento de información para el inventario técnico de las máquinas pertenecientes al área de operaciones, se tenía como meta la importancia de los procesos y las necesidades en las cuales están involucrados los equipos de Well Testing, para disminuir y mitigar las operaciones en estado crítico de la empresa.

El área de mantenimiento de la empresa SERTECPET S.A. tiene a su cargo los equipos de Well Testing (MTU), el cual se encarga de resolver todos los problemas mecánicos, eléctricos, de instrumentación, automotriz y otros, para que las unidades MTUs funcionen en el momento requerido. Al tener un inventario bien definido se llevará a cabo un mejor control de los trabajos de mantenimiento. Con la asesoría del Ing. Mármol Carlos, técnico de software de gestión de activos y mantenimiento y el apoyo del equipo técnico del departamento de mantenimiento, se

realizó la inspección de las máquinas, donde se pudo evidenciar la estructura y los componentes que conforma las MTU.

Como primera parte para ingresar la información al software Fracttal se debe identificar las máquinas para empezar a documentar y recolectar información del funcionamiento, con lo cual se determinó que en la base Coca existe 40 MTU que están distribuidas 20 en campo y 20 en base.

Ya identificada la maquinaria se procedió al levantamiento de la información de cada MTU que se encontraba en la base, en la cual se tomó los datos técnicos como: fabricante, modeló, número de serie, código de activo y las distintas especificaciones de cada componente (ver **[Tabla 1-3:](#page-39-0)** [Lista de componentes de la MTU\)](#page-39-0)

| <b>Nombre</b>                    | Símbolo    | <b>Fabricante</b>    | Modelo             | Número-Serie |
|----------------------------------|------------|----------------------|--------------------|--------------|
| Motor de combustión interna      | MCI        | <b>CAT</b>           | 3406               | 6TB28885     |
| Bomba centrifuga (booster)       | <b>BCF</b> | <b>MPX</b>           | <b>MUDDHOGG</b>    | MC14553      |
| Tablero de control               | <b>TEM</b> | <b>MURPHY</b>        | 50-30-8372         | J-5 1209757A |
| Caja de velocidad                | <b>CDV</b> | <b>EATON</b>         | T8607A             | 12047        |
| Reductor de velocidad            | <b>RDV</b> | <b>NOV</b>           | R <sub>19356</sub> | 00013        |
| Bomba de desplazamiento positivo | <b>BDP</b> | <b>NOV</b>           | 300 Q-5            | 430-3091     |
| Bomba de lubricación forzada     | <b>BLF</b> | <b>CPI</b>           | 702000             | 96754        |
| Bomba de inyección de químico    | <b>BIQ</b> | <b>NOV</b>           | $430-4D$           | 430-3091     |
| Dámper                           | <b>DAM</b> | <b>BPC</b>           | DR-16-5000CS       | 5697-D-52    |
| Plataforma                       | <b>PTF</b> | Corpus Christi       | 2013               | 3C9114327DA  |
| Separador                        | <b>SPD</b> | <b>Ordtel Sadecy</b> | $V-153$            | ORD00313     |

<span id="page-39-0"></span>**Tabla 1-3:** Lista de componentes de la MTU

**Fuente:** SERTECPET S.A., 2022

### **3.1.1.** *Codificación con ubicación técnica*

Para la codificación se utilizó hasta 5 niveles jerárquicos que están basados en la norma ISO 14224. En la **Figura 1-3:** [Niveles jerárquicos](#page-39-1) se muestra los niveles jerárquicos que la empresa SERTECPET S.A. adaptó para la implementación del software.

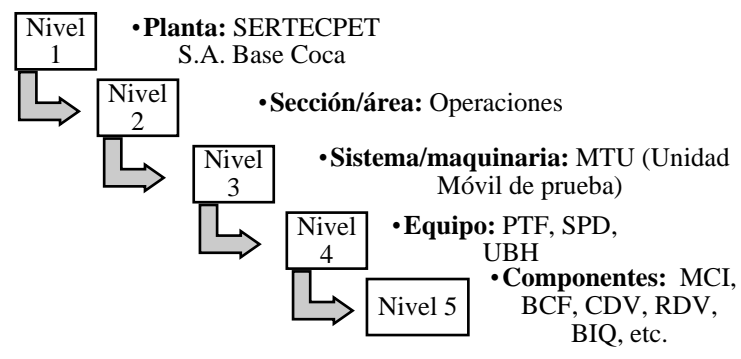

<span id="page-39-1"></span>**Figura 1-3:** Niveles jerárquicos **Realizado por:** Chito J.; Uquillas A., 2022.

### **3.1.2.** *Codificación de equipos y componentes*

La codificación de equipos es su identificación, la cual debe ser lo más corto posible, no debe contener redundancia, no debe incluir características técnicas y no puede hacer referencia a una clasificación. Además, es un código único e irrepetible para poder diferenciarles de los otros.

El código que se adaptó para los equipos y componentes es de seis caracteres, los tres primeros son alfabéticos donde se toma caracteres del nombre del equipo, seguido tres dígitos numéricos que indican la cantidad de equipos que posee la empresa como se puede observar en la **[Tabla 2-3:](#page-40-0)** [Codificación de los equipos](#page-40-0)**.**

| <b>Nombre</b>                    | Código         |
|----------------------------------|----------------|
| <b>Máquina</b>                   |                |
| Unidad Móvil de prueba           | <b>MTU-001</b> |
| Equipo                           |                |
| Separador                        | <b>SPD-001</b> |
| Plataforma                       | <b>PTF-001</b> |
| Unidad de bombeo hidráulico      | <b>UBH-101</b> |
| <b>Componentes</b>               |                |
| Motor de combustión interna      | <b>MCI-101</b> |
| Bomba centrifuga (booster)       | <b>BCF-101</b> |
| Bomba de desplazamiento positivo | <b>BDP-101</b> |
| Bomba de inyección de químico    | <b>BIQ-101</b> |
| Bomba de lubricación forzada     | <b>BLF-101</b> |
| Dámper                           | <b>DAM-101</b> |
| Caja de velocidad                | <b>CDV-101</b> |
| Reductor de velocidad            | <b>RDV-101</b> |
| Tablero de control               | <b>TEM-101</b> |
| Fuente: SERTECPET S.A.           |                |

<span id="page-40-0"></span>**Tabla 2-3:** Codificación de los equipos

**Realizado por:** Chito J.; Uquillas A., 2022.

Posteriormente se inició con la migración de toda la información de los activos disponibles a hojas de Excel, como se observa en la **Tabla 3-3:** [Inventario de máquinas](#page-40-1)**.**

|                    | <b>INVENTARIO DE MÁQUINAS</b>        |                | Fecha de elaboración: 2019   |  |  |  |
|--------------------|--------------------------------------|----------------|------------------------------|--|--|--|
|                    |                                      |                | Fecha de emisión: 2022/04/10 |  |  |  |
|                    | DEPARTAMENTO DE MANTENIMIENTO        |                |                              |  |  |  |
| Ubicación técnica  | Equipo                               | Código         | Características              |  |  |  |
| STP-OP-MTU-001     | Plataforma                           | <b>PTF-001</b> | 2 ejes                       |  |  |  |
| STP-OP-MTU-001     | Separador                            | <b>SPD-001</b> | 650 psi / 200 °F             |  |  |  |
| STP-OP-MTU-001     | UBH (unidad de bombeo<br>hidráulico) | <b>UBH-101</b> |                              |  |  |  |
| Ubicación técnica  | Componente                           | Código         | Características              |  |  |  |
| STP-OP-MTU-UBH-101 | Motor de combustión interna          | <b>MCI-101</b> | 360 hp                       |  |  |  |

<span id="page-40-1"></span>**Tabla 3-3:** Inventario de máquinas

**Continua**

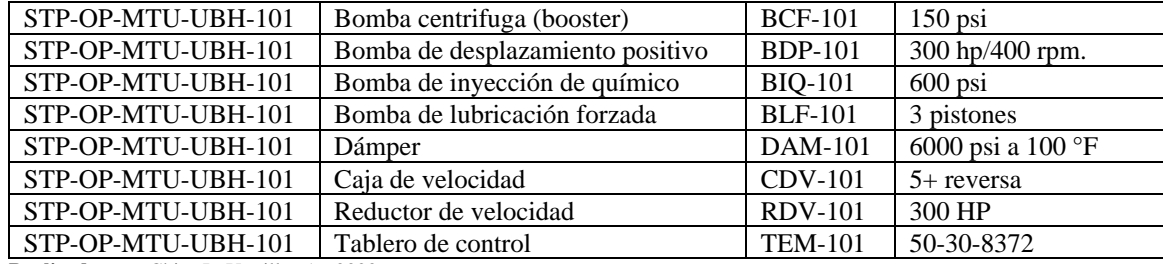

**Realizado por:** Chito J.; Uquillas A., 2022.

<span id="page-41-0"></span>En la **Tabla 4-3:** [Significado del código alfanumérico](#page-41-0) se puede observar el significado de los códigos alfanuméricos de la empresa SERTECPET S.A.

**Tabla 4-3:** Significado del código alfanumérico

| Código     | Significado                 |
|------------|-----------------------------|
| <b>STP</b> | SERTECPET S.A.              |
| <b>OP</b>  | <b>Operaciones</b>          |
| <b>MTU</b> | Unidad móvil de prueba      |
| <b>UBH</b> | Unidad de bombeo hidráulico |
| .          |                             |

**Realizado por:** Chito J.; Uquillas A., 2022.

#### **3.2. Levantamiento de las actividades de mantenimiento**

Se realizó el levantamiento de las actividades de mantenimiento de acuerdo a los requerimientos del software Fracttal, mediante la información facilitada por el área de mantenimiento, además de ser complementada con la experiencia de los técnicos, las actividades diarias del operador y las exigencias del equipo en las condiciones de trabajo, cuya información se llenó en plantillas aceptadas por el sistema Fracttal. En la **Tabla 5-3:** [Plan de mantenimiento de la caja de](#page-42-0)  [velocidades](#page-42-0) podemos encontrar un formato del plan de mantenimiento de la caja de velocidades que tiene la empresa SERTECPET S.A. y en la **Tabla 6-3:** [Levantamiento de plan de tareas](#page-43-0)  [usando la plantilla Fracttal](#page-43-0) el formato del levantamiento de las tareas en base a la plantilla de **Fracttal** 

#### **3.2.1.** *Determinar la logística de tareas de mantenimiento*

Una vez elaborado y aprobado el plan de mantenimiento, se definen los recursos logísticos de cada tarea, como: materiales, repuestos, cantidades y responsable por especialidad (horas hombre). Es importante recalcar que estos recursos, se han establecidos acorde a la sugerencia de la empresa SERTECPET S.A. En la **Tabla 7-3:** [Logística de tareas de mantenimiento](#page-45-0) se muestra los campos y recursos de cada tarea de mantenimiento.

**Tabla 5-3:** Plan de mantenimiento de la caja de velocidades

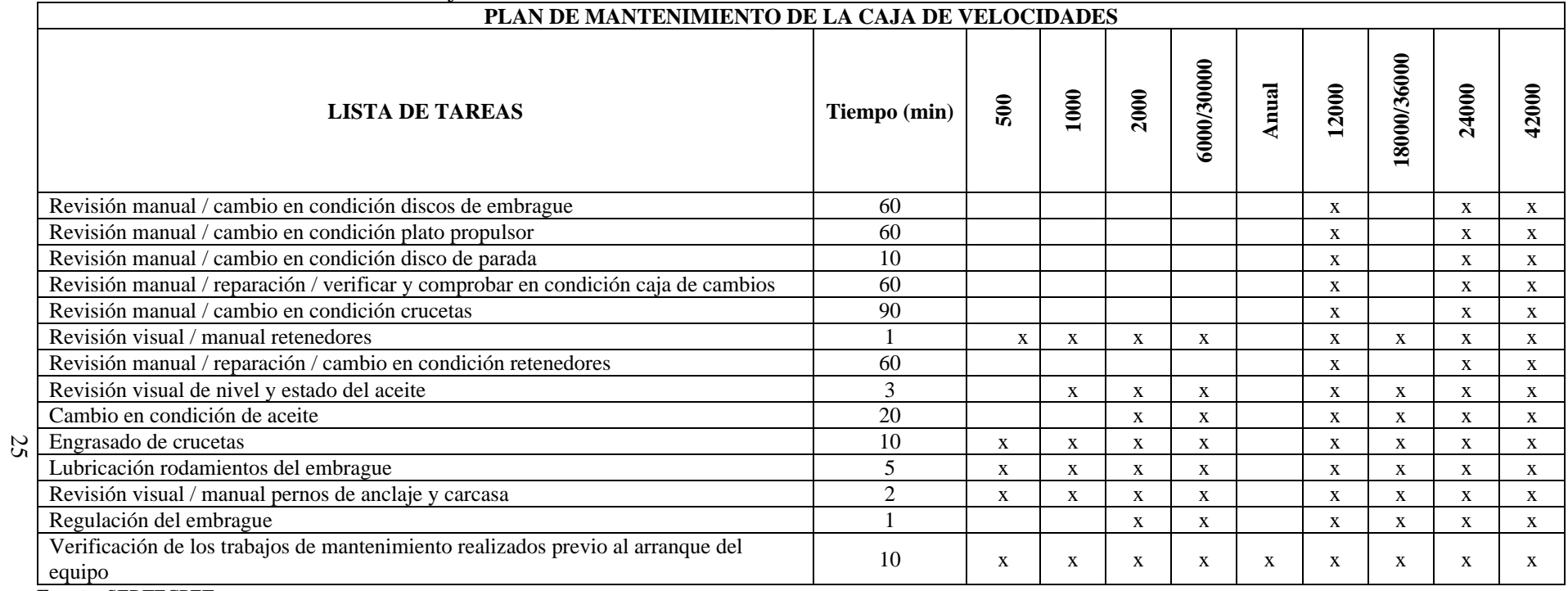

<span id="page-42-0"></span>**Fuente:** SERTECPET

# **Tabla 6-3:** Levantamiento de plan de tareas usando la plantilla Fracttal

<span id="page-43-0"></span>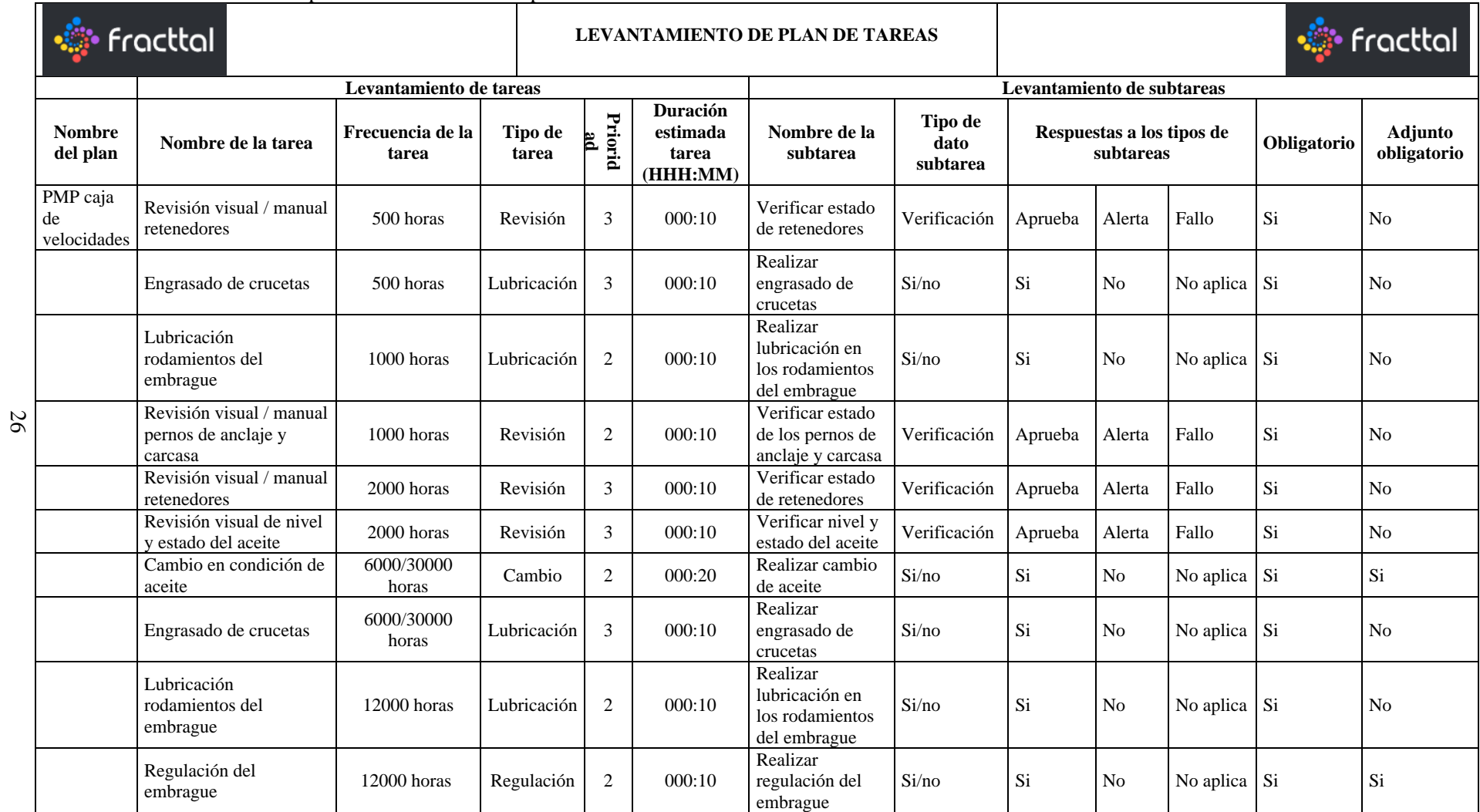

**Continua**

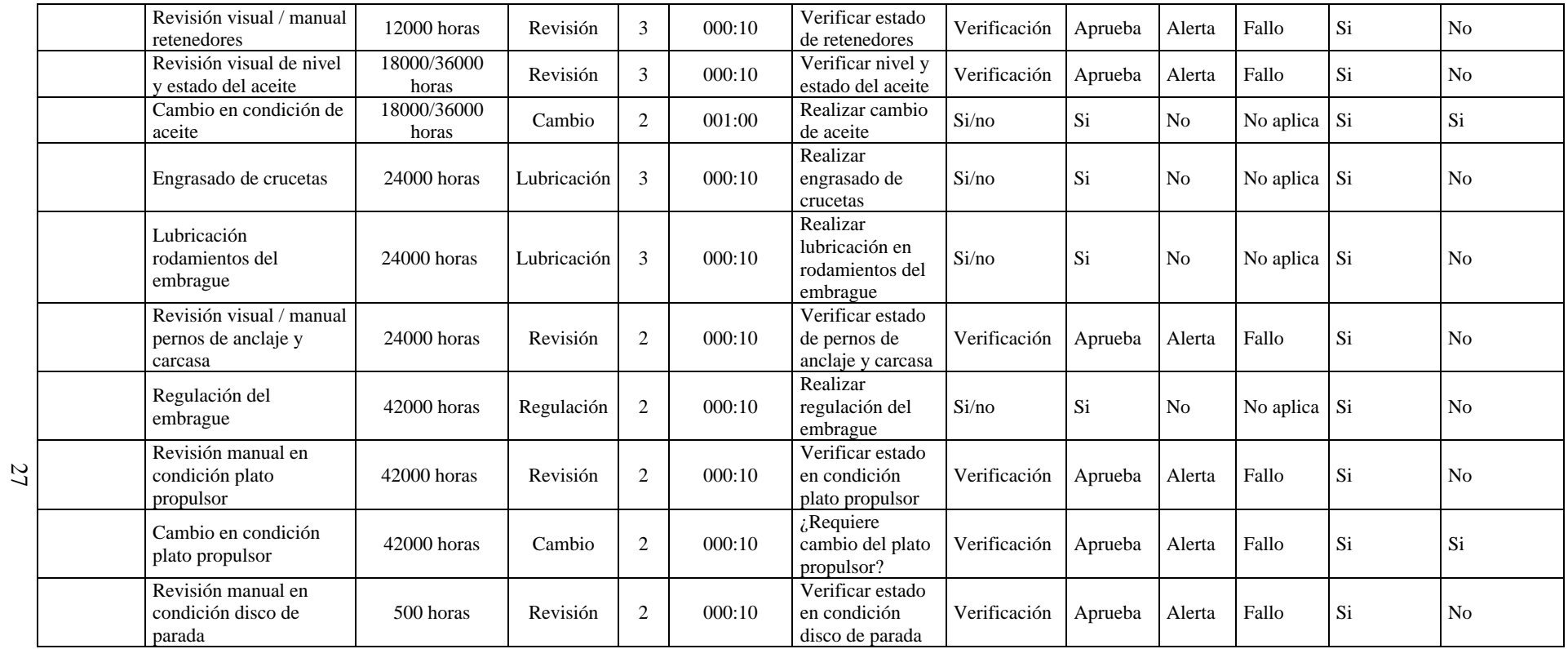

**Realizado por:** Chito J.; Uquillas A., 2022.

| Logísticas de tareas de Mantenimiento              |                                                                      |                  |                           |                                           |                                                        |                                    |          |                      |
|----------------------------------------------------|----------------------------------------------------------------------|------------------|---------------------------|-------------------------------------------|--------------------------------------------------------|------------------------------------|----------|----------------------|
| Componente                                         | Nombre de la subtarea                                                | Tipo de<br>tarea | Frecuencia<br>de la tarea | Duración<br>estimada<br>tarea<br>(HHH:MM) | <b>Herramientas</b>                                    | <b>Materiales</b> y<br>repuestos   | Cantidad | Responsable          |
| Motor de<br>combustión                             | Realizar cambio del filtro principal de<br>combustible               | Preventivo       | 500 horas                 | 000:10                                    | Llaves convencionales/                                 | Filtro Caterpillar<br>7W2326       |          | Mecánico             |
| interna                                            | Realizar cambio del filtro auxiliar<br>(racord) de combustible       | Preventivo       | $500~\mathrm{horas}$      | 000:15                                    | faja de filtro/                                        | Filtro Caterpillar<br>S3206        |          | Mecánico             |
| Bomba centrifuga                                   | Cambio de empaques y sello mecánico                                  | Preventivo       | 500 horas                 | 000:10                                    | Llaves convencionales<br>9/16, 5/8                     | Empaques/sello<br>mecánico         |          | Mecánico             |
| (booster)                                          | Realizar engrasado de rodamientos                                    | Preventivo       | 500 horas                 | 000:10                                    | Llaves convencionales y<br>juego de dados.             | LB 8103 grasa                      |          | Eléctrico y Mecánico |
| Bomba de                                           | Verificar estado de la rosca de los<br>stuffing box                  | Preventivo       | 500 horas                 | 000:10                                    | Llave de tubo #24 y                                    |                                    |          | Mecánico             |
| desplazamiento<br>positivo                         | Verificar estado de la nut del stuffing<br>box                       | Preventivo       | 500 horas                 | 000:10                                    | juego de dados                                         | Stuffing box                       |          | Mecánico             |
| Bomba de<br>invección de                           | Realizar limpieza en general de bomba<br>de inyección de químico     | Preventivo       | 500 horas                 | 000:30                                    | Llaves generales<br>/destornillador/hexágono           | Sellos/retenedores/<br>entre otros |          | Instrumentista       |
| químico                                            | Verificar estado mangueras, conectores                               | Preventivo       | 500 horas                 | 000:10                                    | Llaves mixtas                                          | Mangueras y<br>conectores          |          | Instrumentista       |
| Bomba de                                           | Verificar estado de plungers y packings                              | Preventivo       | 500 horas                 | 000:10                                    | Llaves convencionales<br>$1/2$ , $3/4$ , llave de tubo | Plungers y<br>packings             |          | Instrumentista       |
| lubricación<br>forzada                             | Verificar estado en condición<br>Preventivo<br>invectores            |                  | 500 horas                 | 000:30                                    | Llaves convencionales y<br>juego de dados              | Invectores                         |          | Mecánico             |
|                                                    | Verificar el nivel de aceite                                         | Preventivo       | 500 horas                 | 000:10                                    | Varilla graduada                                       | Meropa 320                         |          | Mecánico             |
| Caja de velocidad                                  | Cambio de aceite                                                     | Preventivo       | 500 horas                 | 000:10                                    | Llaves convencionales y<br>dado #24                    | Meropa 320                         |          | Mecánico             |
| Reductor de<br>velocidad                           | Cambio de rodamientos                                                | Preventivo       | 1000 horas                | 000:30                                    | Llaves convencionales 15<br>$y16$ mm                   | Rodamiento                         |          | Mecánico             |
|                                                    | Verificar estado de la carcasa y anclaje                             | Preventivo       | 1000 horas                | 000:20                                    | Vibracheck 100                                         | Carcasa                            |          | Ing. Confiabilidad   |
| Tablero de control<br>$D = 1! = 1! = 1! = 1! = 1!$ | Verificar estado relés (cambiar si es<br>necesario)<br>0.1111 A.0000 | Preventivo       | 500 horas                 | 000:10                                    | Multímetro                                             | Relé térmico                       |          | Eléctrico            |

**Tabla 7-3:** Logística de tareas de mantenimiento

**Realizado por:** Chito J. & Uquillas A., 2022

<span id="page-45-0"></span>28

### **3.3. Implementación del software Fracttal**

Fracttal es un programa de gestión de activos y mantenimiento el cual cuenta con una gran variedad de clientes a nivel internacional, tanto instituciones públicas como privadas. Se puede acceder a los datos desde cualquier lugar y desde cualquier dispositivo (computadora, celular, Tablet, etc.) habilitado para internet ya que cuenta con una plataforma en la red, para su manipulación.

Para la implementación del software se recibió la capacitación durante una semana, la cual se estableció un cronograma de actividades, estas están divididas por horas y días que abarca un total de 20 horas de capacitación, la misma que fue de manera virtual y fue dictada por el consultor de Fracttal**.**

### **3.3.1.** *Parametrizaciones del software Fracttal*

Los módulos que abarca el software tienen ciertos parámetros que se detallan en la **[Tabla 8-3:](#page-46-0)** [Parametrización](#page-46-0) del Fracttal

| Módulo   | Submódulo                  | Parametrización                      |                                                                                        |  |  |  |  |
|----------|----------------------------|--------------------------------------|----------------------------------------------------------------------------------------|--|--|--|--|
|          |                            | <b>Equipos</b>                       |                                                                                        |  |  |  |  |
| Catálogo | Activo                     | <b>Formularios</b><br>personalizados | Son campos o etiquetas que pueden ser creadas y<br>personalizadas según sea requerido. |  |  |  |  |
|          | Recursos<br><b>Humanos</b> | <b>Formularios</b><br>personalizados | Son etiquetas personalizadas con información<br>adicional del personal de la empresa.  |  |  |  |  |

<span id="page-46-0"></span>**Tabla 8-3:** Parametrización del Fracttal

Fuente: Fracttal, 2022.

#### **3.3.2.** *Ingreso a la plataforma Fracttal*

Para el ingreso a la plataforma es necesario contar con un computador con acceso a internet, ingresar a la página: **https://one.fracttal.com/signin** aquí es necesario introducir las credenciales (usuario y contraseña) previamente creadas por el consultor de Fracttal, como se muestra en la **Figura 2-3:** [Plataforma en la red para el inicio de sesión](#page-47-0)**.**

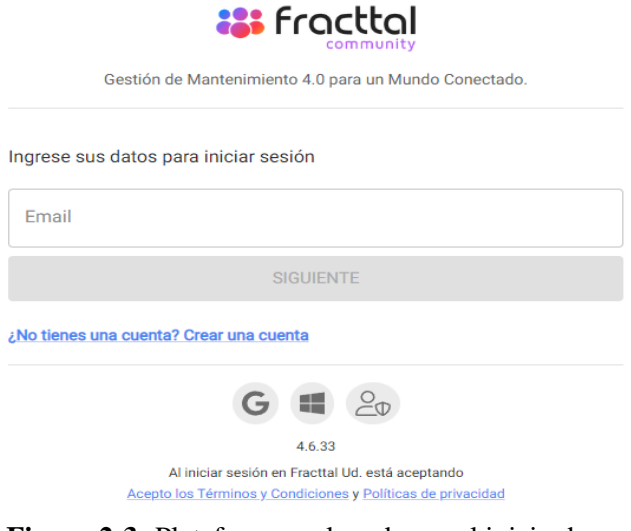

**Figura 2-3:** Plataforma en la red para el inicio de sesión **Fuente:** Fracttal, 2022.

<span id="page-47-0"></span>Una vez que se ingresan las credenciales que se solicita, el usuario tiene acceso a la página principal de la plataforma FRACTTAL (el dashboard).

# **3.3.3.** *Descripción de la plataforma Fracttal*

Al ingresar a la plataforma lo primero que se va a observar es el dashboard, el cual es un panel global donde se muestra información en indicadores gráficos y numéricos, en cuanto a la gestión global de la plataforma y empresa, como se observa en la **Figura 3-3:** Página [principal del](#page-47-1)  [software Fracttal](#page-47-1)**.**

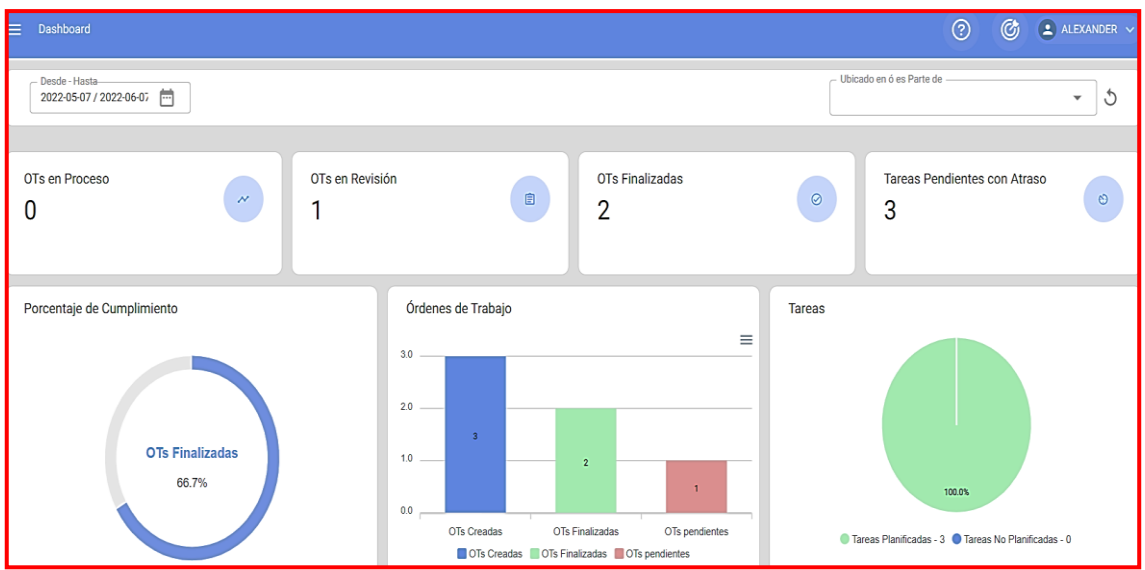

<span id="page-47-1"></span>**Figura 3-3:** Página principal del software Fracttal **Fuente:** Fracttal, 2022.

### **3.3.4.** *Ingreso del inventario al software Fracttal*

En el software Fracttal los activos se pueden agregar de dos maneras la primera es de forma manual y la segunda es de forma masiva a través de plantillas de importación en excel.

Para acceder al módulo "catálogos", se ingresa al menú principal, donde se debe hacer clic sobre el icono que se encuentra en la parte superior izquierda de la barra principal de la plataforma (ver **Figura 4-3:** [Menú principal\)](#page-48-0).

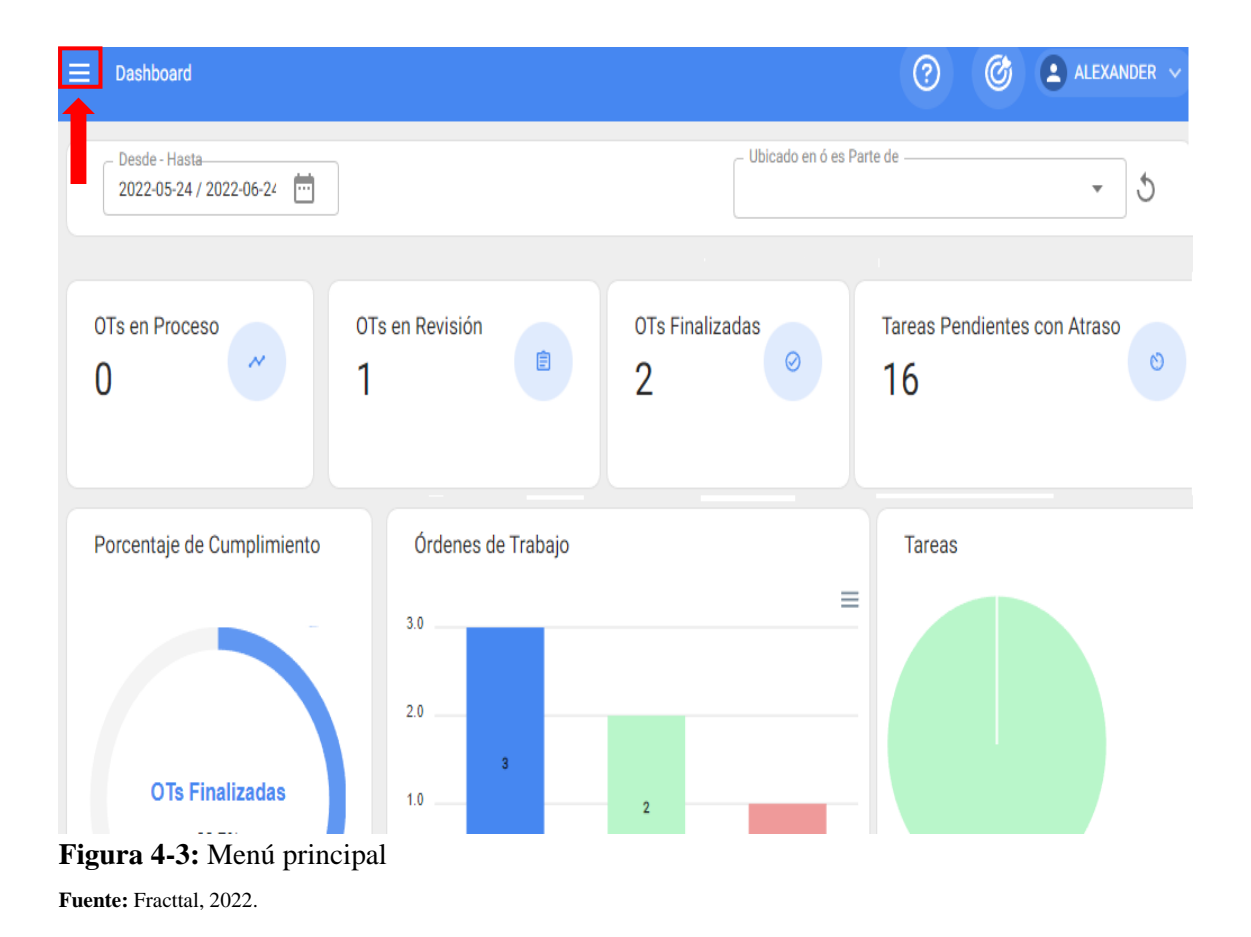

<span id="page-48-0"></span>Al hacer clic, el sistema mostrará una nueva ventana con el listado de módulos que conforman al menú principal, junto con información de la última versión de la plataforma, perfil de usuario y nombre de la empresa. Como se muestra en la **Figura 5-3:** [Módulos del Fracttal](#page-49-0)**.**

Luego se debe hacer clic sobre el módulo "Catálogos" (ver **[Figura 6-3:](#page-49-1)** Módulo catálogos**.**), este módulo es un menú desplegable donde se mostrará los submódulos (Activos, Recursos Humanos y Terceros), como se muestra en la **Figura 7-3:** [Submódulo de catálogos](#page-50-0)**.**

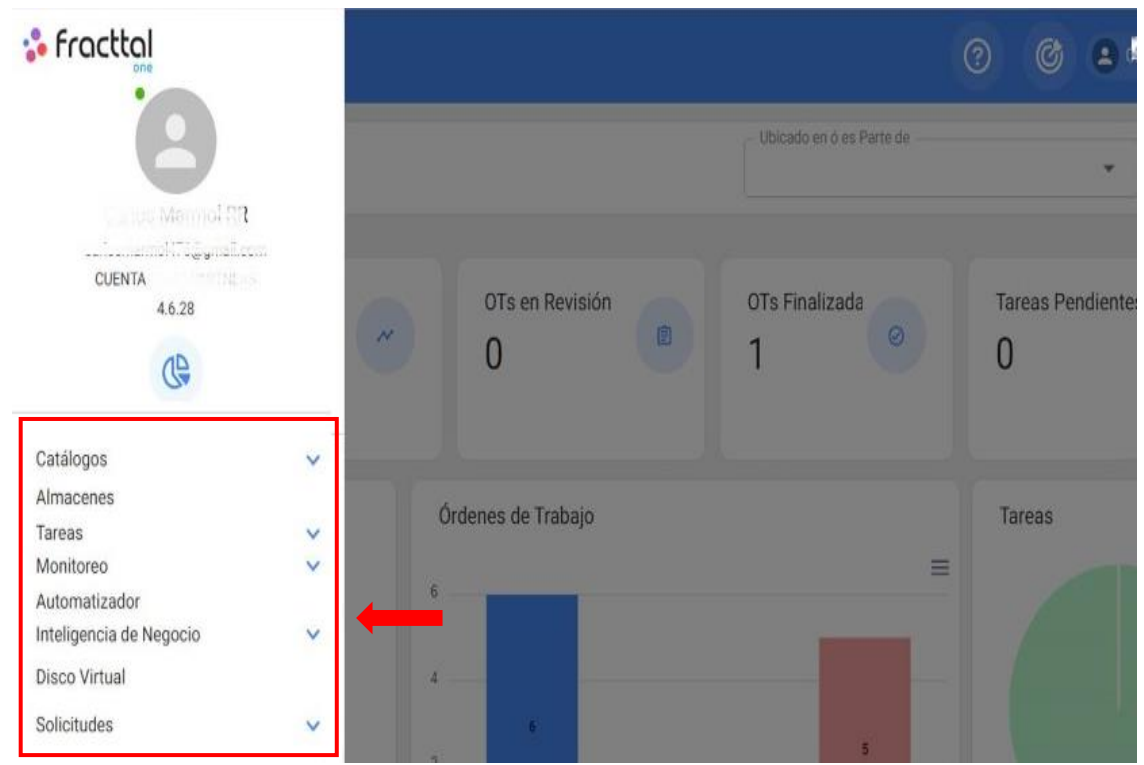

<span id="page-49-0"></span>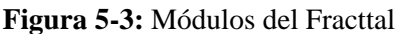

**Fuente**: Fracttal, 2022.

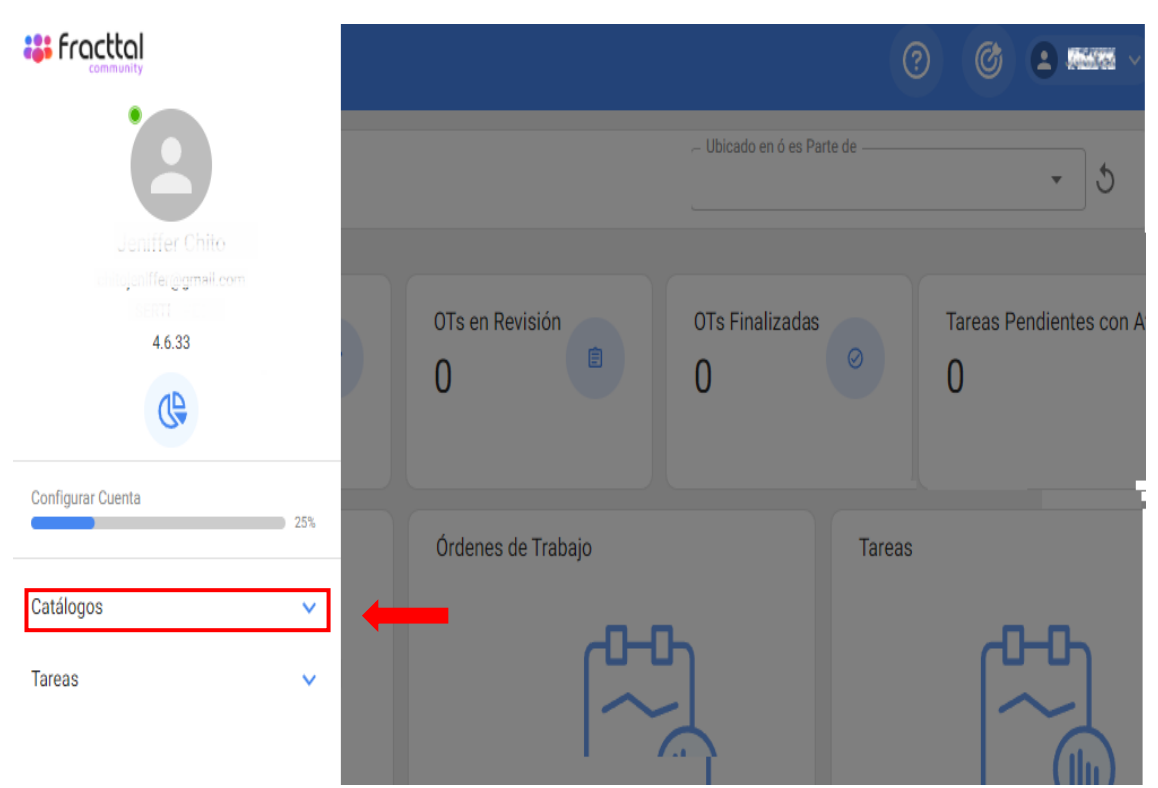

<span id="page-49-1"></span>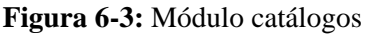

**Fuente:** Fracttal, 2022.

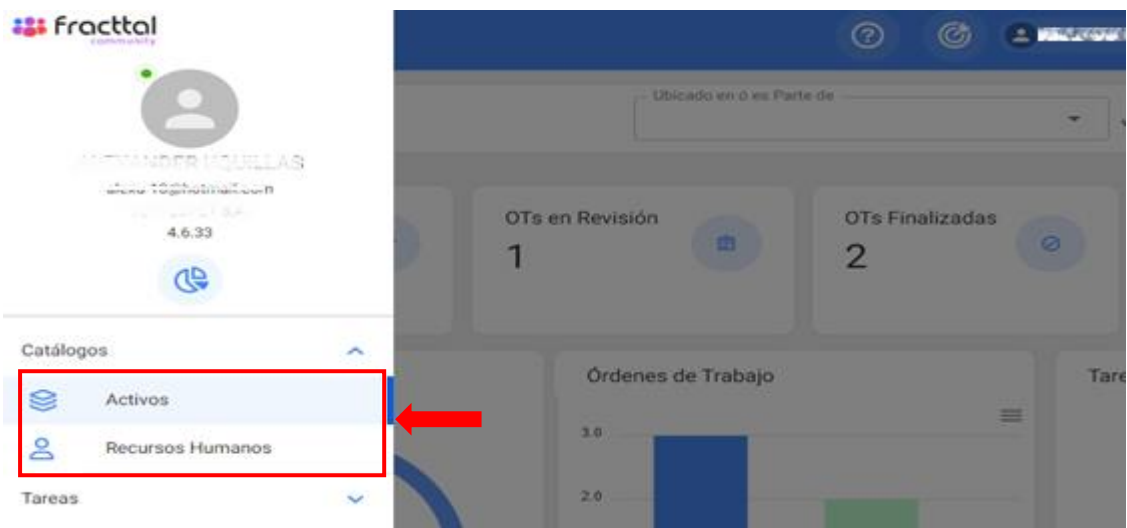

<span id="page-50-0"></span>**Figura 7-3:** Submódulo de catálogos **Fuent**e: Fracttal, 2022.

# 3.3.4.1. *Activo*

Como se explicó anteriormente, van a existir dos maneras para agregar activos a la plataforma, la primera es de forma manual y la segunda es de forma masiva a través de plantillas de importación.

Para este proyecto se trabajó de forma manual en el ingreso de inventario de los equipos. posteriormente se seleccionará el icono de activo (ver **[Figura 8-3:](#page-50-1)** Submódulo activo**)**, donde se habilitará una nueva ventana como se observa en la **Figura 9-3:** [Ventana principal del submódulo](#page-51-0) [activo.](#page-51-0)

![](_page_50_Picture_73.jpeg)

<span id="page-50-1"></span>**Figura 8-3:** Submódulo activo **Fuente:** Fracttal, 2022.

![](_page_51_Picture_67.jpeg)

<span id="page-51-0"></span>**Figura 9-3:** Ventana principal del submódulo activo **Fuente:** Fracttal, 2022.

Luego hacer clic en la opción agregar que se encuentra en la parte inferior derecha de la ventana, en este caso aparecerá dos tipos de activos que se pueden agregar (Ubicaciones, Equipos), como se muestra en la **Figura 10-3:** [Opción agregar.](#page-51-1)

 $\pm$ 

![](_page_51_Picture_68.jpeg)

<span id="page-51-1"></span>En Fracttal existen 5 tipos de activos, que se clasifican de la siguiente manera:

- Ubicación.
- Equipos.
- Herramientas.
- Repuesto y suministro.
- Digitales.

El área de mantenimiento estará a cargo de una parte del software Fracttal en este caso de los activos tipo ubicación y tipo equipo. Por ende, esos serán parte de nuestro proyecto.

### **Activo tipo ubicaciones**

En este módulo se encuentra una lista de todos los activos tipo ubicación, teniendo en cuenta que una ubicación es un lugar, sitio o localización, en donde se sitúan personas u otros activos.

Para agregar se debe hacer clic en la opción ubicaciones (ver **[Figura 11-3:](#page-52-0)** Seleccionar [ubicaciones](#page-52-0)**)**, donde se abrirá una nueva ventana para completar todos los campos que requiere el módulo de ubicaciones, posteriormente se procedió a completar los datos básicos de la ubicación a crear, definir la localización de la ubicación si ésta pertenece a otra, además definir tipo y clasificaciones de la ubicación (ver la **Figura 12-3:** [Ventana de agregar ubicaciones\)](#page-53-0).

![](_page_52_Figure_7.jpeg)

<span id="page-52-0"></span>**Fuente:** Fracttal, 2022.

![](_page_53_Picture_74.jpeg)

<span id="page-53-0"></span>**Figura 12-3:** Ventana de agregar ubicaciones

**Fuente:** Fracttal, 2022.

Luego de completar los datos requeridos, para registrar se debe hacer clic en la opción guardar, como se observa en la **Figura 13-3:** [Ventana con los datos completos de ubicaciones.](#page-53-1)

![](_page_53_Picture_75.jpeg)

<span id="page-53-1"></span>**Figura 13-3:** Ventana con los datos completos de ubicaciones

**Fuente:** Fracttal, 2022

Después de guardar, se puede visualizar la estructura de las ubicaciones de todos los activos de manera organizada en una vista lista (ver **Figura 14-3:** [Vista lista de ubicaciones en el Fracttal](#page-54-0)**)** y una vista árbol (ver **Figura 15-3:** [Vista árbol de ubicaciones en el Fracttal](#page-54-1)**)**.

![](_page_54_Picture_45.jpeg)

<span id="page-54-0"></span>**Fuente:** Fracttal, 2022.

![](_page_54_Picture_46.jpeg)

<span id="page-54-1"></span>**Fuente:** Fracttal, 2022.

# **Activos tipo equipos**

Un equipo se puede considerar como conjunto de elementos conectados entre sí que tienen la función de brindar un servicio determinado, por ejemplo: maquinas industriales, vehículos, entre otros.

En este caso para agregar activos tipo equipos se debe hacer clic en el icono de equipo (ver **[Figura](#page-55-0)  16-3:** [Seleccionar](#page-55-0) equipo), se habilitará una nueva ventana para completar todos los campos atribuidos a los activos como se muestra en la **Figura 17-3:** [Ventana para agregar](#page-55-1) datos al equipo.

<span id="page-55-0"></span>![](_page_55_Picture_55.jpeg)

<span id="page-55-1"></span>**Fuente:** Fracttal, 2022.

En la **tabla 9-3** se observa los campos que tiene la ventana de equipos.

| <b>General</b>                                                                  | Significado                                                                                    |
|---------------------------------------------------------------------------------|------------------------------------------------------------------------------------------------|
| Nombre del equipo                                                               | Nombre con el que se identifica el activo                                                      |
| Modelo                                                                          | Modelo del activo al cual se hace referencia.                                                  |
| Numero de serial                                                                | Modelo del activo al cual se hace referencia.                                                  |
|                                                                                 | Código único de identificación que se le asigna al                                             |
| Código técnico                                                                  | activo dentro del sistema.                                                                     |
| Código de barras                                                                | Código de barras perteneciente al activo.                                                      |
| Prioridad                                                                       | Listado en donde se catalogan los activos según su                                             |
|                                                                                 | prioridad                                                                                      |
| Tipo                                                                            | Catálogo con los diferentes tipos de activos                                                   |
| Clasificación 1 y 2                                                             | Corresponden a campos libres que deja la plataforma para que los usuarios                      |
|                                                                                 | la completen según sea requerido                                                               |
| Proveedor                                                                       | Proveedor asociado al activo                                                                   |
| Fecha de compra                                                                 | Fecha en la cual se compró el activo                                                           |
| Ubicado en o es parte de                                                        | Corresponde a la localización en donde se encuentra ubicado dicho activo<br>dentro del sistema |
| Horas de uso promedio                                                           | Corresponde al promedio total de horas trabajadas por el activo                                |
| Visible para todos                                                              | Opción que permite establecer la visibilidad del activo para todos los                         |
|                                                                                 | usuarios                                                                                       |
| Plan de tareas<br>Referencia al plan de tarea al cual está vinculado el activo. |                                                                                                |
| <b>Notas</b>                                                                    | Campos tipo texto en donde se puede agregar alguna nota asociada al activo                     |
| Foto                                                                            | Fotografía perteneciente al activo en cuestión                                                 |
| Código QR                                                                       | Código generado automáticamente por el sistema una vez que es creado el                        |
|                                                                                 | activo                                                                                         |

**Tabla 9-3:** Datos requeridos en la ventana de equipo

**Fuente:** Fracttal, 2022.

Luego de completar todos los campos requeridos para registrar el activo, se debe hacer clic sobre la opción de guardar para terminar el proceso de creación del activo (ver **[Figura 18-3:](#page-56-0)** Ventana [de datos completos](#page-56-0) del equipo).

| $\equiv$        | <b>Activos</b><br><b>Equipos</b>                   |                                                  |                                                                                                    |                          | $\bullet$ ALEXANDER $\sim$ |
|-----------------|----------------------------------------------------|--------------------------------------------------|----------------------------------------------------------------------------------------------------|--------------------------|----------------------------|
|                 |                                                    | BOMBA CENTRIFUGA SUMMIT 2196MTO 08000112-1 { BCF |                                                                                                    |                          | <b>GUARDAR</b>             |
|                 | ъ                                                  | Fabricante -                                     | Ubicado en ó es Parte de el producto de la producto de la producto de la producto de la producto de la product<br><b>OD</b> // SERTECPET/ ECUADOR/ OPERACIONES/<br>Nombre 2008 - Contracto de la contracto de la contracto de la contracto de la contracto de la contracto de la<br><b>BOMBA CENTRIFUGA</b> | Código<br><b>BCF-101</b> | $(\times)$                 |
|                 | Fuera de servicio: No<br>Habilitado <b>Company</b> | <b>SUMMIT</b><br>Número de Serial ______________ | 2196MTO                                                                                                    |                          |                            |
| <b>Detalles</b> |                                                    | 08000112-1                                       |                                                                                                    |                          |                            |
|                 | General                                            | Otro $2$                                         | Código de Barras / NFC _______                                                                                                    | Prioridad -              |                            |

<span id="page-56-0"></span>**Figura 18-3:** Ventana de datos completos del equipo **Fuente:** Fracttal, 2022.

Una vez agregado los equipos se podrá visualizar una lista de los mismos, como se observa en la **Figura 19-3:** [Ventana de equipos.](#page-57-0)

![](_page_57_Picture_89.jpeg)

<span id="page-57-0"></span>**Fuente:** Fracttal, 2022.

La vista árbol de todos los activos te permite visualizar de manera estructurada todos los activos en función a su nivel jerárquico, partiendo del nivel más alto al más bajo, según como estos se encuentren constituidos dentro de la plataforma (ver **Figura 20-3:** [Vista árbol en función a su](#page-57-1)  [nivel jerárquico\)](#page-57-1).

![](_page_57_Picture_4.jpeg)

<span id="page-57-1"></span>**Fuente:** Fracttal, 2022.

### 3.3.4.2. *Recursos humanos*

Para ingresar al módulo de recursos humanos, se debe hacer clic en el botón de menú que se encuentra en la parte superior izquierda de la barra principal de la plataforma (ver **[Figura 21-3:](#page-58-0)** [Ventana de dashboard\)](#page-58-0), luego hacer clic en el icono de catálogos (ver **[Figura 22-3:](#page-58-1)** Módulo [catálogos\)](#page-58-1), donde se va a desplegar el submódulo recursos humanos, para luego hacer clic en "recursos humanos" ver en la **Figura 23-3:** [Submódulo recursos humanos.](#page-59-0)

| Dashboard<br>œ                                               |                                              | $\bullet$ ALEXANDER $\checkmark$<br>$\circledR$<br>Ø,      |
|--------------------------------------------------------------|----------------------------------------------|------------------------------------------------------------|
| Desde - Hasta-<br>2022-05-02 / 2022-06-02                    |                                              | - Ubicado en ó es Parte de<br>S<br>$\overline{\mathbf{v}}$ |
| OTs en Proceso<br>$\mathcal{N}_{\mathcal{L}}$<br>0<br>0      | OTs en Revisión<br>OTs Finalizadas<br>₿<br>0 | Tareas Pendientes con Atraso<br>$\odot$<br>$\circ$<br>0    |
| Porcentaje de Cumplimiento<br><b>OTs Finalizadas</b><br>0.0% | Órdenes de Trabajo                           | <b>Tareas</b>                                              |

<span id="page-58-0"></span>**Figura 21-3:** Ventana de dashboard **Fuente:** Fracttal, 2022.

<span id="page-58-1"></span>![](_page_58_Picture_4.jpeg)

**Figura 22-3:** Módulo catálogos **Fuente:** Fracttal, 2022.

![](_page_59_Figure_0.jpeg)

<span id="page-59-0"></span>**Figura 23-3:** Submódulo recursos humanos **Fuente:** Fracttal, 2022.

Existen dos formas de agregar recursos humanos a la plataforma, la primera opción es hacerlo de manera manual (uno a uno) desde la opción de agregar y la segunda opción es hacerlo de forma masiva por medio de importaciones utilizando archivos de Excel.

Para agregar un recurso humano a la plataforma de manera manual, solo se debe hacer clic en el símbolo de agregar que se encuentra en la parte inferior derecha de la plataforma, como se muestra la **Figura 24-3:** [Ventana de recursos humanos.](#page-59-1)

| ≡ | Recursos Humanos |                    |           |                         |                  | Q Buscar                 | ⊚                         | G                               |   | <b>1</b> ALEXANDER |
|---|------------------|--------------------|-----------|-------------------------|------------------|--------------------------|---------------------------|---------------------------------|---|--------------------|
|   |                  |                    |           |                         |                  |                          | Total: 10                 | C                               | Ш | ÷<br>Ξ             |
|   | Habilitado       | Teams              | Cuenta    | Código<br>$\mathcal{A}$ | Nombres          | Apellidos<br>$\lrcorner$ | Clasificación 1<br>$\sim$ | Clasificación 2.<br>$\lrcorner$ |   | Email<br>$\omega$  |
| П | $\mathbf{S}$     | No                 | Si        | TEC.ACT. MTTO           | ALEXANDER        | UQUILLAS                 |                           |                                 |   | alexu-10           |
|   | Si               | No                 | No        | ING. C                  | CHRISTIAN        | BAYAS                    | INGENIERO CON             |                                 |   | chistian.          |
|   | $\mathbf{Si}$    | No                 | No        | ELEC.POT                | CRISTIAN         | CUEVA                    | ELECTRÓNICO D             |                                 |   | cr.cueva           |
|   | $\mathbf{S}$ i   | No                 | No        | TEC.MEC                 | <b>FRANCISCO</b> | CORTÉZ                   | MECÁNICO                  |                                 |   | f.cortez@          |
|   | Si               | No                 | No        | <b>TEC.INST</b>         | HENRY            | ARIAS                    | <b>INSTRUMENTISTA</b>     |                                 |   | israelaria         |
|   | Si               | No<br><b>COLLA</b> | <b>Si</b> | TEC.MECA                | <b>JENIFFER</b>  | CHITO                    | MECÁNICO                  |                                 |   | ÷                  |

<span id="page-59-1"></span>**Figura 24-3:** Ventana de recursos humanos Fuente: Fracttal, 2022.

Luego se abrirá una nueva ventana perteneciente a la pestaña general, en donde se debe completar la información correspondiente al recurso humano que se desea agregar al sistema (ver en la **Figura 25-3:** [Ventana de datos agregar\)](#page-60-0).

![](_page_60_Picture_152.jpeg)

<span id="page-60-0"></span>**Fuente:** Fracttal, 2022.

En la **Tabla 10-3:** [Datos requeridos de recursos humanos](#page-60-1) se detalla los campos que tiene la ventana de recursos humanos.

| <b>Datos</b>                                                               | Definición                                                                                                    |  |  |
|----------------------------------------------------------------------------|----------------------------------------------------------------------------------------------------|--|--|
| Nombre y apellido                                                          | Información personal                                                                                                    |  |  |
| Código                                                                     | Código interno de identificación (cedula)                                                                                                    |  |  |
| Clasificación 1 y 2                                                        | Corresponde a campos libres que deja la plataforma para<br>que los usuarios la completen según sea requerido                                                                                                    |  |  |
| Ciudad, dirección, departamento / estado<br>/ región, país, código de área | Información correspondiente a la ubicación del personal                                                                                                    |  |  |
| Latitud, longitud                                                          | Campos se agregar automáticamente (mapa)                                                                                                    |  |  |
| Valor hora ordinario                                                       | Catalogo en donde se define el perfil y valor hora hombre                                                                                                    |  |  |
| Hora laboral                                                               | Catalogo correspondientes al horario laboral                                                                                                    |  |  |
| email                                                                      | Correo electrónico del recurso human                                                                                                    |  |  |
| Principal, Telf. Secundario, Teléfono<br><b>SMS</b>                        | Números de teléfonos del recurso humano.                                                                                                    |  |  |
| Localización                                                               | Corresponde a la localización en donde se encuentra<br>ubicado el recurso humano dentro del sistema, teniendo en<br>consideración la jerarquía que esto representa para la<br>visualización de dicho perfil respecto a otros usuarios. |  |  |
| Firma                                                                      | Firma digital perteneciente al recurso humano (se carga<br>imagen de dimensiones 200 x 80<br>una<br>como<br>aproximadamente, el sistema la autoajusta)                                                                                 |  |  |
| Foto                                                                       | Fotografía del recurso humano                                                                                                    |  |  |

<span id="page-60-1"></span>**Tabla 10-3:** Datos requeridos de recursos humanos

**Fuente:** Fracttal, 2022

### **3.3.5.** *Ingreso de las tareas al sistema del software Fracttal*

Fracttal posee un módulo de tareas, el cual permite asignar actividades de mantenimiento a cada uno de los activos, donde se podrá tener un control de todas las actividades de mantenimiento en un solo lugar, ya que en este módulo se definen los planes de tareas, reprograman tareas pendientes, gestionan ordenes de trabajo, calendario de actividades y presupuestos.

Para ingresar al módulo de tareas, primero se debe hacer clic en el botón de menú que se encuentra en la parte superior izquierda en la barra principal de la plataforma (ver **[Figura 26-3:](#page-61-0)** Ventana [dashboard\)](#page-61-0) y desplegar el menú de tareas (ver **Figura 27-3:** [Ventana del menú principal](#page-61-1)  [\(módulos\)\)](#page-61-1), para que el sistema muestre los distintos submódulos, ver **[Figura 28-3:](#page-62-0)** Ventana de [los submódulos tareas.](#page-62-0)

![](_page_61_Picture_3.jpeg)

<span id="page-61-0"></span>**Fuente:** Fracttal, 2022.

![](_page_61_Picture_5.jpeg)

**Figura 27-3:** Ventana del menú principal (módulos)

<span id="page-61-1"></span>**Fuente:** Fracttal, 2022.

![](_page_62_Picture_67.jpeg)

<span id="page-62-0"></span>**Figura 28-3:** Ventana de los submódulos tareas **Fuente:** Fracttal, 2022.

Al desplegar el menú de Tareas, se encontrará los siguientes submódulos:

- Plan de Tareas.
- Ordenes de Trabajo.

Posteriormente hacer clic en el submódulo plan de tareas (ver **Figura 29-3:** [Ventana de los](#page-62-1)  [submódulos tareas](#page-62-1) (plan de tareas)), donde se abrirá una nueva ventana de plan de tareas (ver **Figura 30-3:** [Ventana del plan de tareas\)](#page-63-0).

| <b>:</b> fracttal                                   |                      |                                   | ඟ<br>(?                                             |
|-----------------------------------------------------|----------------------|-----------------------------------|-----------------------------------------------------|
| Jeniffer Chito                                      |                      |                                   | Ubicado en ó es Parte de<br>ר                       |
| chitojeniffer@gmail.com<br>SERTECPET<br>4.6.33<br>⊕ | OTs en Revisión<br>自 | <b>OTs Finalizadas</b><br>$\odot$ | <b>Tareas Pendientes con Atraso</b><br>$\circ$<br>0 |
| Configurar Cuenta                                   | 25%                  | Órdenes de Trabajo                | <b>Tareas</b>                                       |
| Catálogos                                           | $\checkmark$         |                                   |                                                     |
| <b>Tareas</b>                                       | $\hat{\phantom{a}}$  |                                   |                                                     |
| Plan de Tareas<br>Ħ<br>O<br>Órdenes de Trabajo      |                      |                                   |                                                     |

<span id="page-62-1"></span>**Figura 29-3:** Ventana de los submódulos tareas (plan de tareas)

**Fuente:** Fracttal, 2022.

| $\equiv$ | <b>Tareas</b><br><b>Plan de Tareas</b> |                         | Q Buscar                                   |                                                                      | (?)       | C, |                            | $\bullet$ ALEXANDER $\vee$ |  |
|----------|----------------------------------------|-------------------------|--------------------------------------------|----------------------------------------------------------------------|-----------|----|----------------------------|----------------------------|--|
|          |                                        |                         |                                            |                                                                      | Total: 11 | C  |                            |                            |  |
|          | <b>Descripción</b><br>$\mathcal{A}$    | <b>Tareas asociadas</b> | <b>Activos vinculados</b><br>$\mathcal{A}$ | Limitar Acceso a Esta Localización<br>$\mathcal{A}$                  |           |    |                            |                            |  |
|          | PMP1000 BOMBA CENTRIFUGA (BOOSTER)     | 3                       | $\mathbf{1}$                               | // SERTECPET/ ECUADOR/ OPERACIONES/ WELL TESTIN.                     |           |    |                            |                            |  |
|          | PMP1000 BOMBA DE INYECCIÓN QUIÍICO     | 3                       | $\overline{1}$                             | // SERTECPET/ ECUADOR/ OPERACIONES/ WELL TESTIN.                     |           |    |                            |                            |  |
|          | PMP1000 BOMBA DE PISTONE (QUINTUPLEX)  | $\overline{4}$          | 1                                          | SERTECPET/ECUADOR/ OPERACIONES/ WELL TESTIN                          |           |    |                            |                            |  |
|          | PMP500 BOMBA CENTRIFUGA (BOOSTER)      | 3                       | 1                                          | SEATHER BALLARD<br>LIVELY LIFE LIFE COURTS OF ME LIBRARY OF BLAZE BY |           |    |                            |                            |  |
|          | PMP500 BOMBA DE INYECCIÓN QUÍMICO      | 3                       | 1                                          |                                                                      |           |    | CARRENT COURT IN THE CONTR |                            |  |
|          | PMP500 BOMBA DE PISTONES QUINTUPLEX    | $\overline{4}$          | $\overline{1}$                             | <b>WILCPET/ ECUATION C</b>                                           |           |    |                            |                            |  |

<span id="page-63-0"></span>**Figura 30-3:** Ventana del plan de tareas **Fuente:** Fracttal, 2022.

Para agregar un plan de tareas se debe hacer clic en el símbolo de agregar que se encontrará en la parte inferior derecha de la plataforma (ver **Figura 30-3:** [Ventana del plan de tareas\)](#page-63-0). Al hacer clic, se abrirá una nueva ventana en donde se deben cargar la información correspondiente al plan de tareas que se desea agregar, según los siguientes pasos:

## 3.3.5.1. *Pasos para agregar un plan de tareas*

a) Agregar la información general correspondiente al plan de tareas luego hacer clic en guardar (ver **Figura 31-3:** [Ventana para agregar información general al](#page-63-1) plan de tareas).

![](_page_63_Picture_86.jpeg)

<span id="page-63-1"></span>**Figura 31-3:** Ventana para agregar información general al plan de tareas **Fuente:** Fracttal, 2022.

b) En este paso se debe agregar toda la información correspondiente a cada una de las tareas de mantenimiento asociadas al plan, identificando la información general de cada tarea, así como sus respectivas subtareas, iteraciones, recursos y adjuntos, como se observa en la **Figura 32-3:** [Ventana para agregar información de tareas](#page-64-0) y **[Figura 33-3:](#page-64-1)** [Ventana para llenar la información de tareas.](#page-64-1)

| $\equiv$        | <b>Tareas</b><br>Plan de Tareas    |   |    |                                   |                      |                            |                    | Ø  | $\left( \begin{array}{cc} \bullet \end{array} \right)$ ALEXANDER $\sim$ |                |             |
|-----------------|------------------------------------|---|----|-----------------------------------|----------------------|----------------------------|--------------------|----|-------------------------------------------------------------------------|----------------|-------------|
|                 | PMP1000 BOMBA CENTRIFUGA (BOOSTER) |   |    |                                   |                      |                            |                    |    |                                                                         | <b>GUARDAR</b> |             |
| <b>Detalles</b> |                                    |   |    |                                   |                      |                            | Total: 3           | C  | Ш                                                                       | Ξ              | ÷           |
| 狂               | General<br><b>Tareas</b>           | L |    | Descripción<br>$\Delta$           | Configur<br>$\Delta$ | Prioridad<br>$\mathcal{A}$ | Duración estimada  | a. | Tipo de tare                                                            | $\mathcal{A}$  | <b>Clas</b> |
| ≋               | <b>Activos Vinculados</b>          |   | ٢U | REVISIÓN MANUAL TENSIÓN BANDA DE  | si                   | Alta                       | 10 <sub>mins</sub> |    | <b>INSPECCIÓN</b>                                                       |                | MAN         |
|                 |                                    |   | гO | REVISIÓN PERNOS DE ANCLAJE, CARCA | Si                   | Alta                       | 10mins             |    | <b>INSPECCIÓN</b>                                                       |                | <b>VISL</b> |
|                 |                                    |   | ٢U | REVISIÓN VISUAL NIVEL DE ACEITE   | Si                   | Alta                       | 10 <sub>mins</sub> |    | <b>INSPECCIÓN</b>                                                       |                | <b>VISL</b> |
|                 |                                    |   |    |                                   |                      |                            |                    |    |                                                                         |                |             |

<span id="page-64-0"></span>**Figura 32-3:** Ventana para agregar información de tareas

**Fuente:** Fracttal, 2022.

| <b>Tareas</b><br>$\equiv$<br>Plan de Tareas |                                    |                                   | Nueva tarea                           |                        |                                                          |
|---------------------------------------------|------------------------------------|-----------------------------------|---------------------------------------|------------------------|----------------------------------------------------------|
|                                             | PMP1000 BOMBA CENTRIFUGA (BOOSTER) |                                   | <b>GENERAL</b>                        | Ϋ́<br><b>SUBTAREAS</b> | Y<br>$\subset$<br><b>RECURSOS</b><br><b>ADJUNTOS</b>     |
| <b>Detalles</b>                             |                                    |                                   | Descripción                           |                        |                                                          |
| General<br>狂<br><b>Tareas</b>               | <b>Descripción</b>                 |                                   |                                       |                        | Descripción es muy corta (el mínimo es de 3 caracteres)  |
| <b>Activos Vinculados</b><br>8              | гO                                 |                                   |                                       |                        |                                                          |
|                                             |                                    | REVISIÓN MANUAL TENSIÓN BANDA DE  | Clasificación 1 - The Clasificación 1 |                        | Tipo de tarea es muy corta (el mínimo es de 2 caracteres |
|                                             |                                    | REVISIÓN PERNOS DE ANCLAJE, CARCA |                                       |                        |                                                          |
|                                             |                                    | REVISIÓN VISUAL NIVEL DE ACEITE   |                                       |                        |                                                          |
|                                             |                                    |                                   | <b>Drioridad</b>                      |                        | 4                                                        |

<span id="page-64-1"></span>**Figura 33-3:** Ventana para llenar la información de tareas **Fuente:** Fracttal, 2022.

Una vez cargado todos los campos necesarios para completar los pasos anteriores y guardarlos, se creará el plan con el detalle de todas las tareas de mantenimiento involucradas, faltando solo la vinculación de los activos asociados al plan.

c) Para continuar se deben vincular los activos que se regirán por dicho plan de tareas para

la ejecución de actividades de mantenimiento. Para ello, hay que hacer clic en el símbolo de agregar para que se abra una nueva ventana en donde se visualizaran todos los activos que pueden ser vinculados al plan de tareas, como se observa en la **[Figura 34-3:](#page-65-0)** [Ventana de activos vinculados](#page-65-0) y **Figura 35-3:** [Ventana para buscar activos.](#page-65-1)

![](_page_65_Picture_62.jpeg)

<span id="page-65-0"></span>**Figura 34-3:** Ventana de activos vinculados

**Fuente:** Fracttal, 2022.

![](_page_65_Picture_63.jpeg)

<span id="page-65-1"></span>**Figura 35-3:** Ventana para buscar activos **Fuente:** Fracttal, 2022.

Luego que se seleccione el activo se debe establecer la fecha del último trabajo para que el sistema realice el cálculo y programación de los próximos mantenimientos con el activador por fecha, como se muestra en la **Figura 36-3:** [Ventana de activador por fecha.](#page-66-0)

| <b>Tareas</b><br>≡<br>Plan de Tareas |                                                                      | <b>Vincular Activos</b>                        |                                                    | ⊕                                |
|--------------------------------------|----------------------------------------------------------------------|------------------------------------------------|----------------------------------------------------|----------------------------------|
|                                      | PMP1000 BOMBA CENTRIFUGA (BOOSTER)                                   | 7<br><b>ACTIVOS</b>                            | $\bigcirc$<br><b>CONFIGURAR ACTIVADORES</b>        | 汇<br><b>CONFIGURAR SUBTAREAS</b> |
| <b>Detalles</b>                      |                                                                      |                                                |                                                    | Total: 1                         |
| General<br>狂<br><b>Tareas</b>        | Descripción                                                          | ECUADOR { STP }<br>Código: STP                 | SERTECPET PUERTO FRANCISCO DE ORELLANA SUR AMÉRICA |                                  |
| Activos Vinculados<br>8              | $\circledcirc$<br>MTU-19 SERTECPET MOVIL TEST UNIT { MTU-19 ]<br>. . |                                                |                                                    |                                  |
|                                      |                                                                      |                                                |                                                    |                                  |
|                                      |                                                                      | - Fecha del Último Trabajo<br>2022-06-26 16:27 |                                                    | ö                                |
|                                      |                                                                      |                                                |                                                    |                                  |

<span id="page-66-0"></span>**Figura 36-3:** Ventana de activador por fecha **Fuente:** Fracttal, 2022.

Es importante destacar que la fecha colocada, es una fecha global de activación para todas las tareas del plan.

Para complementar se deben configurar los medidores asociados a los activadores o subtareas de manera análoga. Finalmente, al completar los 3 pasos anteriores quedara establecido el plan de tareas y vinculados todos los activos a dicho plan, para llevar la gestión y la ejecución de tareas (ver **Figura 37-3:** [Ventana del plan de tareas\)](#page-66-1).

| $\equiv$ | <b>Tareas</b><br><b>Plan de Tareas</b> |                         | Q Buscar                                 |                                                                  | ⊘         |                 |   | $\left  \begin{array}{cc} 2 \end{array} \right $ ALEXANDER $\vee$ |  |
|----------|----------------------------------------|-------------------------|------------------------------------------|------------------------------------------------------------------|-----------|-----------------|---|-------------------------------------------------------------------|--|
|          |                                        |                         |                                          |                                                                  | Total: 11 | C               | ш |                                                                   |  |
|          | Descripción<br>$\!\!\!\perp$           | <b>Tareas asociadas</b> | <b>Activos vinculados</b><br>$\lrcorner$ | Limitar Acceso a Esta Localización<br>$\perp$                    |           |                 |   |                                                                   |  |
|          | PMP1000 BOMBA CENTRIFUGA (BOOSTER)     | 3                       |                                          | // SERTECPET/ ECUADOR/ OPERACIONES/ WELL TESTIN                  |           |                 |   |                                                                   |  |
|          | PMP1000 BOMBA DE INYECCIÓN QUIÍICO     | 3                       | 1                                        | // SERTECPET/ ECUADOR/ OPERACIONES/ WELL TESTIN.                 |           |                 |   |                                                                   |  |
|          | PMP1000 BOMBA DE PISTONE (QUINTUPLEX)  | 4                       |                                          | // SERTECPET/ ECUADOR/ OPERACIONES/ WELL TESTIN                  |           |                 |   |                                                                   |  |
|          | PMP500 BOMBA CENTRIFUGA (BOOSTER)      | 3                       |                                          | TEL BETVI EVALUATION<br>INTERNATIONAL CONTROL OF ENTRANCING WILL |           |                 |   |                                                                   |  |
|          | PMP500 BOMBA DE INYECCIÓN QUÍMICO      | 3                       |                                          |                                                                  |           | <b>LOSSINGS</b> |   |                                                                   |  |
|          | PMP500 BOMBA DE PISTONES QUINTUPLEX    | 4                       |                                          | // STEEDLEY FOUARDRY                                             |           |                 |   |                                                                   |  |

<span id="page-66-1"></span>**Figura 37-3:** Ventana del plan de tareas

**Fuente:** Fracttal, 2022

### **3.3.6.** *Configuración los medidores asociados a los activadores*

En el software Fracttal existen 4 tipos de activadores a los que se pueden asociar una tarea, los cuales son:

- **Activador por fecha:** son tareas que tienen una frecuencia de ejecución programada según el calendario. Es decir, que se realizan cada cierto periodo de tiempo.
- **Activador por evento:** este tipo de activador pertenece a las tareas que no cumplen con una frecuencia particular de activación y que solo son activadas a través de la ejecución de una tarea no planificada (los eventos se muestras a través de un listado previamente cargado al sistema).
- **Activador cada:** este pertenece a las activaciones por medio de medidores acumuladores o contadores (kilómetros, horas, etc.). Este tipo de activador funcionan cada vez que cierto medidor acumula las unidades requeridas para la ejecución de alguna tarea.
- **Activador cuando:** En este caso corresponde a las activaciones por medio de medidores no acumuladores o no contadores que pueden fluctuar en el tiempo (temperatura, voltaje, amperaje, etc.). Este tipo de activadores funcionan cuando se registra una lectura que cumpla las condiciones establecidas o fuera de cierto parámetro.

#### **3.3.7.** *Ingreso de información adicional*

Es el ingreso de información adicional de los equipos mediante formularios con campos personalizados, adjuntos (fichas técnicas y referencias gráficas) y gestión documental ver **[Figura](#page-68-0)  38-3:** [Ventana con ítems de equipo.](#page-68-0)

#### **Formularios personalizados**

Estos son grupos en los que se puede categorizar los activos, pero teniendo en común un conjunto de campos o etiquetas que pueden ser creadas y personalizadas según sea requerido.

#### **Adjuntos**

**Fichas técnicas:** Cada equipo o componente tiene su propia ficha técnica, ahí está incluido el código del equipo, dimensiones del equipo, datos de fabricación y adquisición. Además, imágenes del equipo para poder identificar.

En el software Fracttal se agregará esta información, en el ítem de adjuntos, se debe tener en cuenta que esta opción solo existe en el submódulo equipo.

**Referencias graficas:** En el software, en el apartado de adjuntos nos permite vincular documentos al equipo, el cual nos permite tener información que nos ayuda para el mantenimiento, siendo apto para ingresar documentación como:

- Imágenes (formato JPEG)
- Manuales (formato pdf)
- Ordenes de trabajo anteriores (formato pdf)

**Gestión documental:** En este ítem se agregará los certificados que tiene cada equipo.

![](_page_68_Picture_97.jpeg)

<span id="page-68-0"></span>**Figura 38-3:** Ventana con ítems de equipo **Fuente:** Fracttal, 2022.

#### **3.3.8.** *Configuración de usuarios*

En la configuración de usuarios se podrá configurar y establecer las cuentas de acceso, al igual que los permisos y restricciones que tendrán cada uno de los usuarios en la plataforma, según sus funciones y localización en el sistema. En la **Figura 39-3:** [Ventana configuración usuario](#page-69-0) se visualiza la ventana de configuración de usuario.

![](_page_69_Picture_76.jpeg)

<span id="page-69-0"></span>**Figura 39-3:** Ventana configuración usuario **Fuente:** Fracttal, 2022.

Para agregar una cuenta de usuario en el software Fracttal, se debe hacer clic en el símbolo de agregar que se encuentra en la parte inferior derecha de la plataforma (ver **[Figura 40-3:](#page-69-1)** [Configuración](#page-69-1) de usuario). Luego se abrirá una nueva ventana, en donde se debe completar la información correspondiente a la cuenta de usuario que se desea agregar al sistema.

| ≡                   | Configuración              |                                              |                                 |                        | Ø              | $2$ ALEXANDER $\sim$    |
|---------------------|----------------------------|----------------------------------------------|---------------------------------|------------------------|----------------|-------------------------|
|                     | <b>SERTECPET S.A.</b>      |                                              |                                 |                        |                | <b>GUARDAR</b>          |
| <b>Detalles</b>     |                            |                                              | 축<br><b>CUENTAS DE USUARIOS</b> | Â<br><b>PERMISOS</b>   |                |                         |
|                     | General                    | Resumen $\wedge$                             |                                 |                        |                |                         |
| $A^+$               | <b>Cuentas de Usuarios</b> | Cuentas de Usuarios                          | Cuentas Técnico limitado        | Cuentas de solicitudes |                | Cuentas de solo lectura |
| G                   | Órdenes de Trabajo         | 0/2                                          | $0/$ null                       | 0/0                    | 0/0            |                         |
| ▣                   | Catálogos Auxiliares       |                                              |                                 |                        | C<br>Total: 2  | Ш<br>Ξ                  |
| $\geq_{\mathbb{O}}$ | Log de Transacciones       | Habilitado                                   | Nombre $\uparrow$               | <b>Email</b>           |                | Tipo de usuario         |
| ⊙                   | Seguridad                  |                                              |                                 | $\mathcal{A}$          | $\overline{a}$ |                         |
|                     | $\mathbf{A}$<br>$\sim$     | $\cdot$ $\cdot$ $\cdot$ $\cdot$<br>$\bullet$ |                                 |                        |                |                         |

<span id="page-69-1"></span>**Figura 40-3:** Configuración de usuario **Fuente:** Fracttal, 2022.

En la **Figura 41-3:** [Agregar cuenta de usuario](#page-70-0) se visualiza la ventana con los parámetros solicitados como: tipo de usuario, nombre, email, perfil, grupo de permiso, solo mostrar activos asociados a y otras opciones.

![](_page_70_Picture_122.jpeg)

```
Figura 41-3: Agregar cuenta de usuario
```
**Fuente:** Fracttal, 2022.

En Fracttal existen 5 tipos de perfiles de usuarios que se distinguen por las diversas acciones que pueden realizar dentro de la plataforma. En la **Tabla 11-3:** [Descripción de los tipos de perfiles](#page-70-1) se hace una descripción de los 5 tipos de perfiles.

| Perfil                                                                                       | Significado                                                                      |  |  |  |  |  |
|----------------------------------------------------------------------------------------------|----------------------------------------------------------------------------------|--|--|--|--|--|
| Administrador                                                                                | No posee restricciones                                                           |  |  |  |  |  |
| Técnico                                                                                      | En este caso requiere permiso, además solo podrán visualizar las ordenes de      |  |  |  |  |  |
|                                                                                              | trabajos en donde ellos son los responsables.                                    |  |  |  |  |  |
| Personalizado                                                                                | Requiere permisos, puede visualizar todas las ordenes de trabajo.                |  |  |  |  |  |
| Solo lectura                                                                                 | solo tienen permitido visualizar los módulos de la plataforma sin poder realizar |  |  |  |  |  |
|                                                                                              | ningún tipo de edición, pero puede generar solicitudes de trabajo.               |  |  |  |  |  |
| Solicitudes                                                                                  | Corresponde a las cuentas que solo serán utilizadas para levantar incidencias o  |  |  |  |  |  |
|                                                                                              | realizar solicitudes de trabajo. Personal no de mantenimiento.                   |  |  |  |  |  |
| $F_{\text{max}}$ $\leftrightarrow$ $F_{\text{D}}$ $\land$ $G_{\text{TT}}$ $\land$ $I$<br>nnn |                                                                                  |  |  |  |  |  |

<span id="page-70-1"></span>**Tabla 11-3:** Descripción de los tipos de perfiles

**Fuente:** FRACTTAL, 2022

#### **3.3.9.** *Generación de las OT*

En la **[Figura 42-3:](#page-71-0)** Ventana del módulo tarea se visualiza el submódulo orden de trabajo, en este submódulo se podrá gestionar todas las actividades de mantenimiento tanto planificadas, como no planificadas a través de la emisión y seguimiento de órdenes de trabajo. Al ingresar a este submódulo encontraran 3 pestañas principales (kanban, timeline y lista), como se muestra en la **[Figura 43-3:](#page-71-1)** Ventana de OT.

![](_page_71_Picture_110.jpeg)

<span id="page-71-0"></span>![](_page_71_Figure_1.jpeg)

**Fuente:** Fracttal, 2022

![](_page_71_Picture_111.jpeg)

<span id="page-71-1"></span>**Fuente:** Fracttal, 2022

Para la generación de la OT se utiliza la vista Kanban (tareas pendientes, OTs en proceso, OTs en revisión, OTs finalizadas) ver en la **[Figura 43-3:](#page-71-1)** Ventana de OT, donde se mostrará los diferentes estatus en los que se puede encontrar una tarea, los cuales se mencionan en la **[Tabla](#page-71-2)  12-3:** [Estatus \(vista Kanban\).](#page-71-2)

| <b>Estatus</b>                                                                                                    | <b>Definición</b>                                                                                                    |  |  |
|----------------------------------------------------------------------------------------------------|----------------------------------------------------------------------------------------------------|--|--|
| Tareas pendientes                                                                                                    | Estado previo de una tarea antes de ser ejecutada como orden de trabajo.                                                                                                    |  |  |
| Etapa inicial de una orden de trabajo que ya fue asignada a un técnico y su<br>OT <sub>s</sub> en proceso<br>ejecución se encuentra en proceso. |                                                                                                    |  |  |
| OTs en revisión                                                                                                    | Etapa en la cual la orden de trabajo ya fue ejecutada y se encuentra en proceso<br>de revisión antes de ser finalizada.                                                                                                    |  |  |
| OTs finalizadas                                                                                                    | Ultima etapa en la que se da por concluida la OT. Este proceso es irreversible, ya<br>que una vez finalizada el sistema genera la próxima programación para dicha<br>tarea y se calculan los indicadores de gestión asociados. |  |  |

<span id="page-71-2"></span>**Tabla 12-3:** Estatus (vista Kanban)

**Fuente:** FRACTTAL, 2022.
Una orden de trabajo puede ser de naturaleza planificada o no planificada. Es por ello, que existen distintas formas de cómo gestionar una orden de trabajo, las cuales son:

- **OT planificadas:** Proveniente de un plan de tareas ya establecido (tareas preventivas)
- **OT no planificadas:** Proveniente de una solicitud de trabajo o alguna actividad no contemplada en un plan de tareas. (tareas correctivas)

### 3.3.9.1. *OT planificadas*

Una vez establecido un plan de tareas y vinculado a un activo, las tareas incluidas en dicho plan aparecerán como "tareas pendientes" (esto dependiendo del tipo de activador que posean las tareas), posteriormente se deben ingresar a la vista kanban y seleccionar las tareas que se desean incluir y ejecutar como OT ver en la **Figura 44-3:** [Ventana de OT.](#page-72-0)

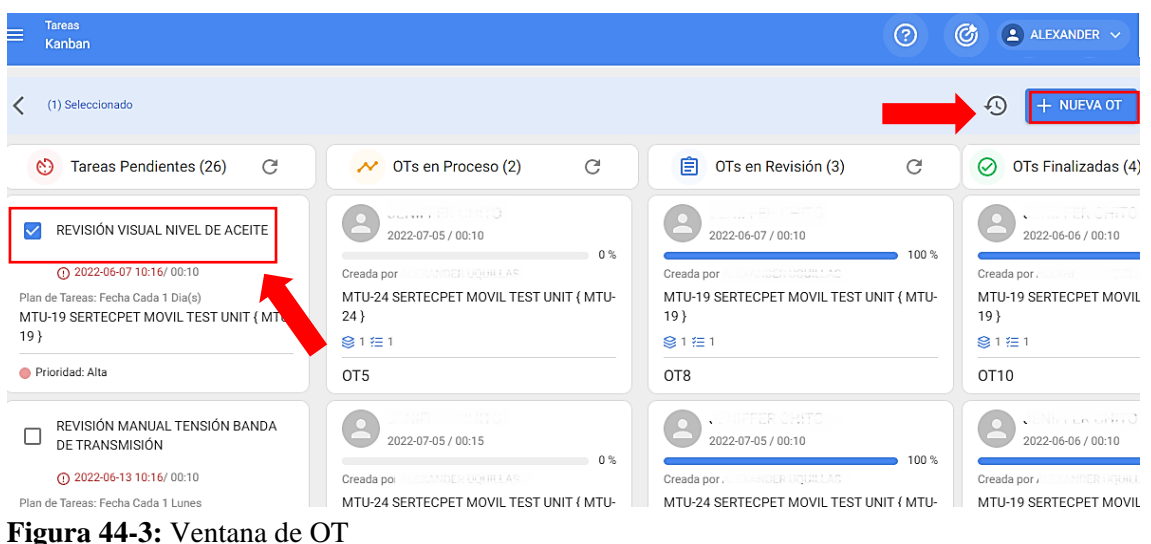

<span id="page-72-0"></span>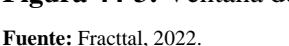

Luego, al hacer clic en "Nueva OT" el sistema abrirá una ventana en donde se deben configurar todos los campos necesarios para la generación de dicha OT (ver en la **[Figura 45-3:](#page-73-0)** Ventana de [nueva](#page-73-0) OT**)**.

De igual manera al ser un documento para la gestión de mantenimiento, este contine varios campos que se muestra en la **Tabla 13-3:** [Campos para la generación de la OT.](#page-73-1)

En caso de que las tareas requieran recursos, los mismo se pueden agregar directamente al momento de generar la OT.

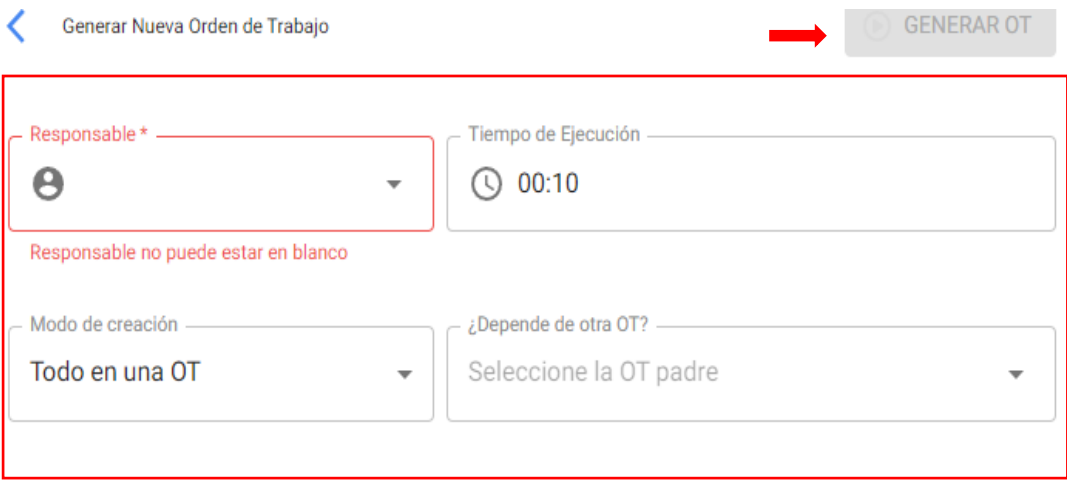

 $-$  -  $-$ 

## Aprobar por Presupuesto

| Activo                                                                    | Tarea     | Tipo de<br>tarea      | Fecha<br>Programada | Plan de Tareas                                  | Duración<br>estimada |  |
|---------------------------------------------------------------------------|-----------|-----------------------|---------------------|-------------------------------------------------|----------------------|--|
| MTU-19 SERTECPET REVISIÓN<br>MOVIL TEST UNIT { VISUAL NIVEL  <br>$MTU-19$ | DE ACEITE | INSPECCIÓN 2022-06-07 |                     | PMP1000 BOMBA<br><b>CENTRIFUGA</b><br>(BOOSTER) | 10 <sub>mins</sub>   |  |

<span id="page-73-0"></span>**Figura 45-3:** Ventana de nueva OT

**Fuente:** Fracttal, 2022.

| Campos                        | Significado                                                             |  |  |  |
|-------------------------------|-------------------------------------------------------------------------|--|--|--|
| Tipo responsable              | Opción que permite establecer el tipo de responsable que tendrá la OT,  |  |  |  |
|                               | puede ser un Recurso Humano o Tercero.                                  |  |  |  |
|                               | Persona que figurará como responsable de la OT y aparecerá su firma en  |  |  |  |
| Responsable                   | la OT impresa.                                                          |  |  |  |
| Tiempo de ejecución           | Duración estimada que tomara la realización de las tareas contenidas en |  |  |  |
|                               | la OT (es la suma de los tiempos de cada tarea).                        |  |  |  |
| Modo de creación              | Opción que permite establecer si las tareas seleccionadas se incluirán  |  |  |  |
|                               | todas en una sola OT, o si se generará una OT por activo o por tarea.   |  |  |  |
| Si es derivada de otra OT     | Opción que permite identificar de si la generación de dicha OT es       |  |  |  |
| seleccione OT padre           | consecuencia de una OT previa.                                          |  |  |  |
|                               | Opción que permite establecer como obligatorio la creación y            |  |  |  |
| Aprobado por presupuesto      | aprobación de un presupuesto para que pueda ser editada la OT.          |  |  |  |
| <b>Fuente: FRACTTAL, 2022</b> |                                                                         |  |  |  |

<span id="page-73-1"></span>**Tabla 13-3:** Campos para la generación de la OT

## 3.3.9.2. *OT no planificada*

Para generar estas órdenes de trabajo se realizan mediante la acción rápida, es una opción que se encuentra disponible en la barra superior de la plataforma (ver en la **[Figura 46-3:](#page-74-0)** Ventana de [dashboard\)](#page-74-0). para ello, solo debes hacer clic en dicha opción y luego en tarea no planificada (ver **Figura 47-3:** [Ventana de acción rápida\)](#page-74-1).

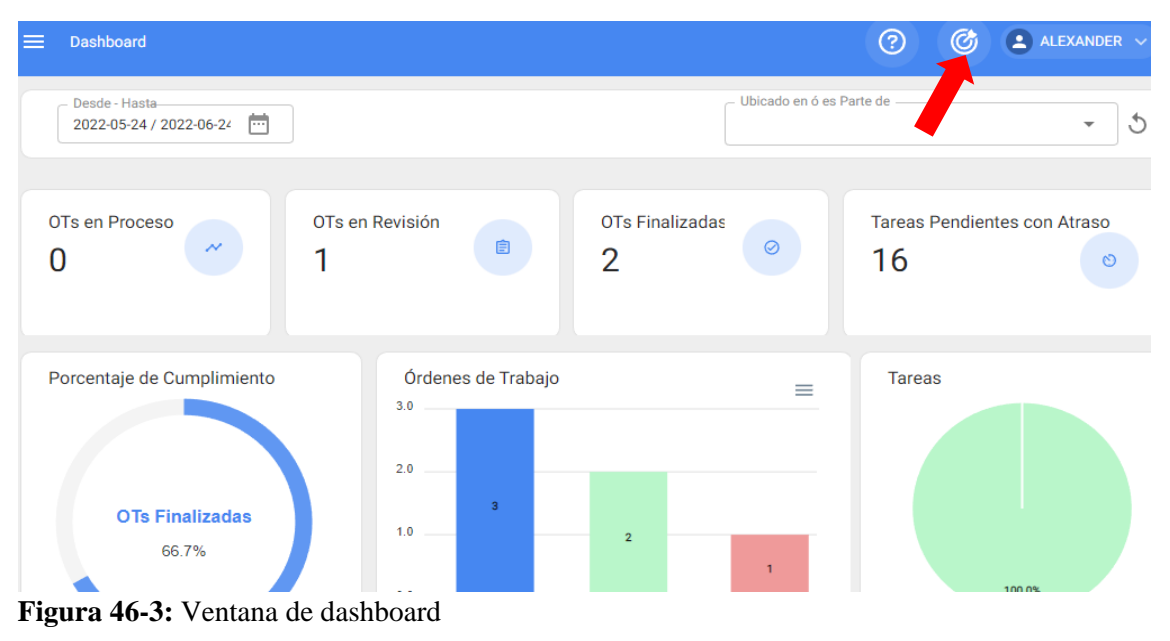

<span id="page-74-0"></span>**Fuente:** Fracttal, 2022.

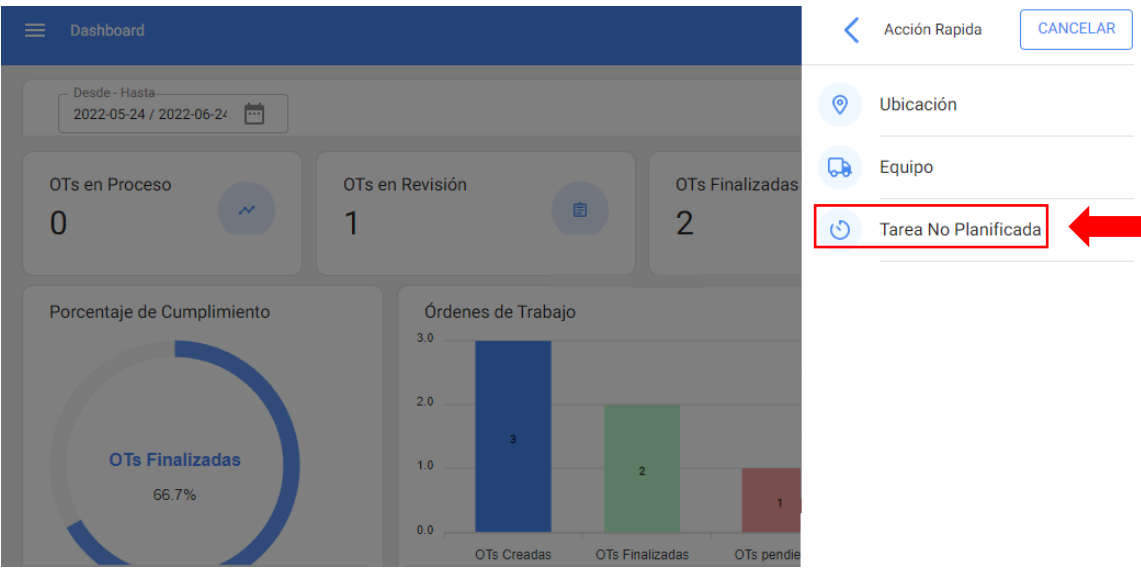

<span id="page-74-1"></span>**Figura 47-3:** Ventana de acción rápida **Fuente:** Fracttal, 2022.

Al hacer clic se habilitará una nueva ventana, en donde se debe completar toda la información correspondiente a la tarea no planificada, la cual puede ser enviada a tarea pendientes (para ser programada posteriormente) o generada como una nueva orden de trabajo.

Para ello, se debe seguir 4 pasos:

• **Paso 1 (Activos):** Ingresar la información asociada al activo y estado de este (ver en la **Figura 48-3:** [Ventana de tarea no programada](#page-75-0) (activo) ). La información requerida se muestra en la **Tabla 14-3:** [Campos que tiene que llenar para agregar la tarea no](#page-75-1) 

## [planificada.](#page-75-1)

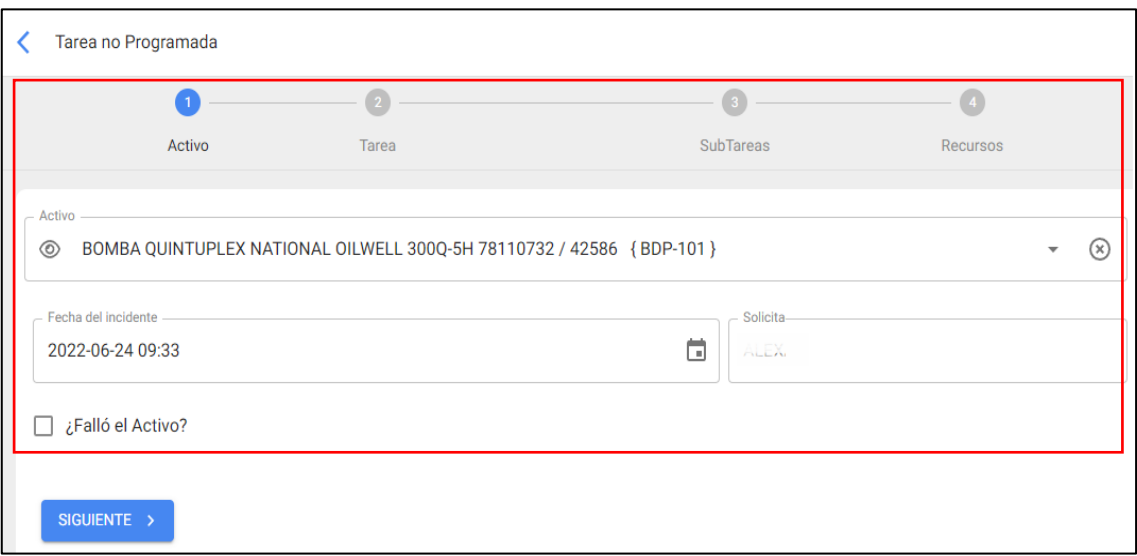

<span id="page-75-0"></span>**Figura 48-3:** Ventana de tarea no programada (activo)

**Fuente:** Fracttal, 2022.

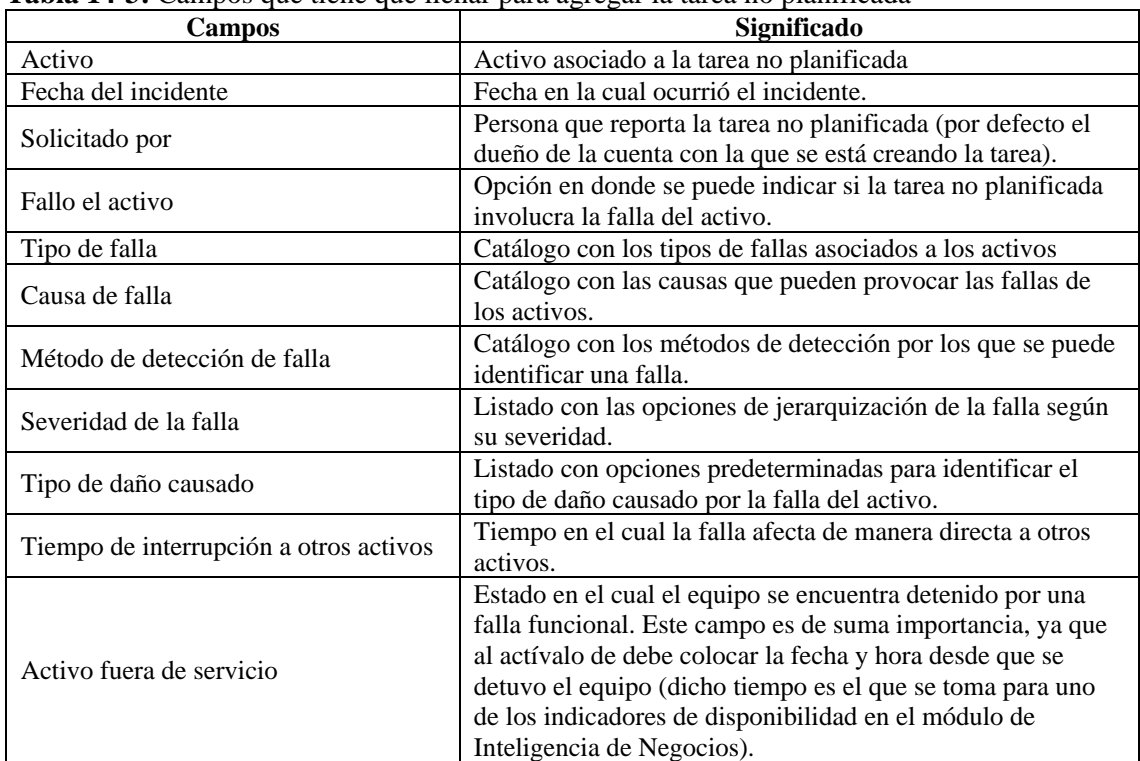

## <span id="page-75-1"></span>**Tabla 14-3:** Campos que tiene que llenar para agregar la tarea no planificada

**Fuente:** FRACTTAL, 2022

• **Paso 2 (Tarea):** Ingresar la **i**nformación asociada a la tarea no planificada (ver **[Figura](#page-76-0)  49-3:** [Ventana de tarea\)](#page-76-0). En la **Tabla 15-3:** [Campos de la ventana tarea](#page-76-1) están los campos que se deben completar.

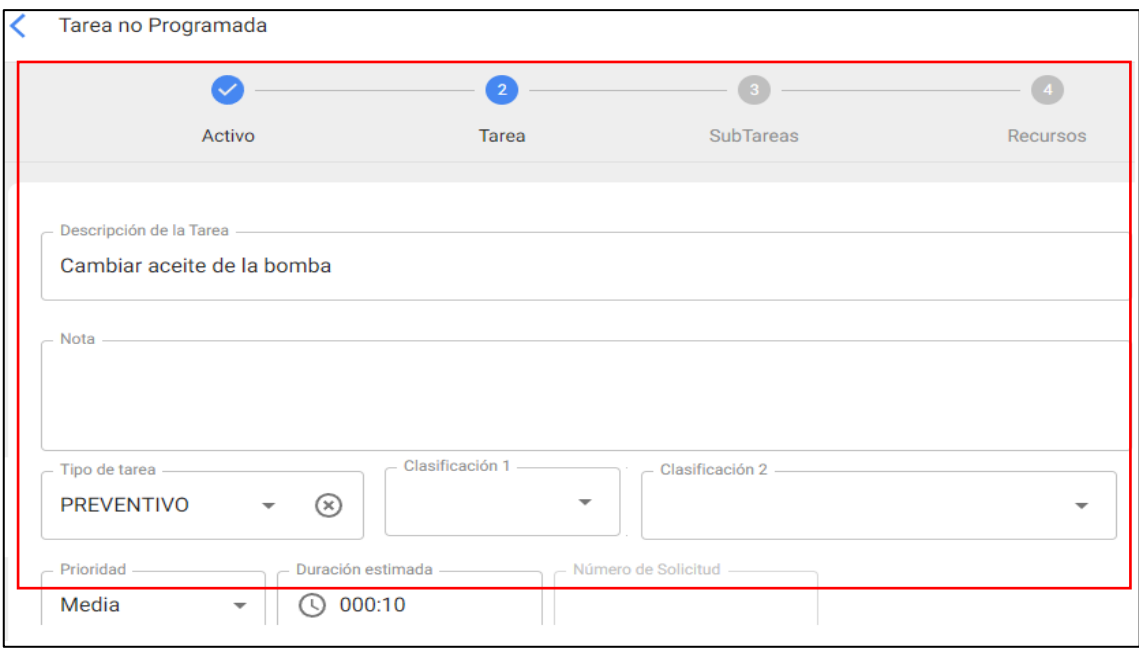

<span id="page-76-0"></span>**Figura 49-3:** Ventana de tarea

**Fuente:** Fracttal, 2022

<span id="page-76-1"></span>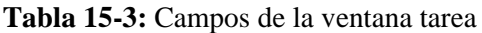

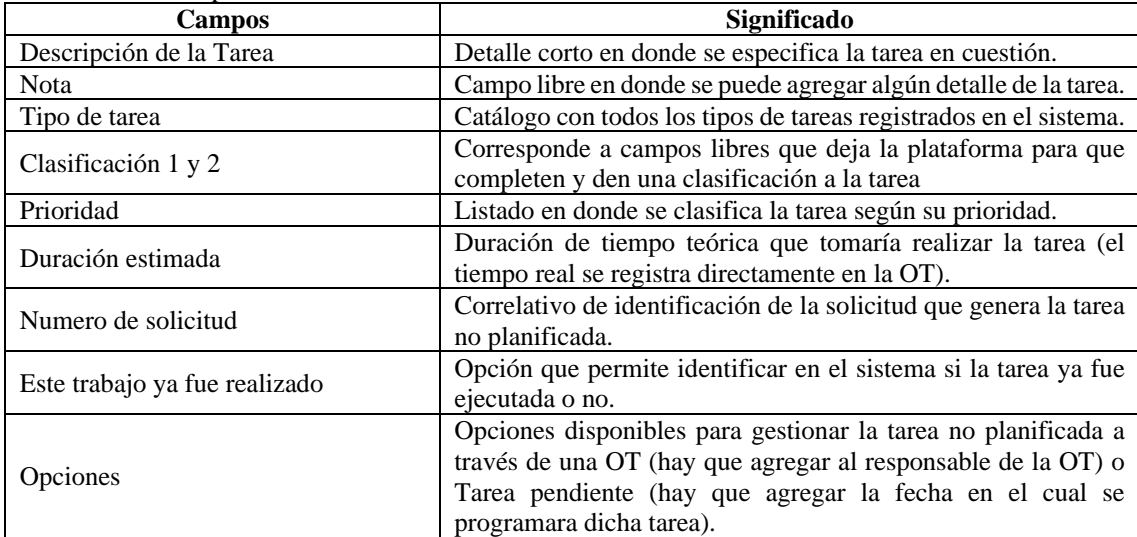

**Fuente:** Fracttal, 2022.

• **Paso 3 (Subtareas):** En este paso se deben agregar el listado de las subtareas asociadas, para ello hay que hacer clic en el símbolo de agregar que se encuentra en la parte inferior derecha de la plataforma (ver **Figura 50-3:** [Ventana de subtarea\)](#page-77-0) y luego agregar las subtareas según corresponda (ver en la **Figura 51-3:** [Ventana de subtarea\)](#page-77-1), se debe guardar. De igual manera, al agregar las subtareas al sistema encontramos parámetros como los que se muestra en la **Tabla 16-3:** [Tipos de subtareas.](#page-77-2)

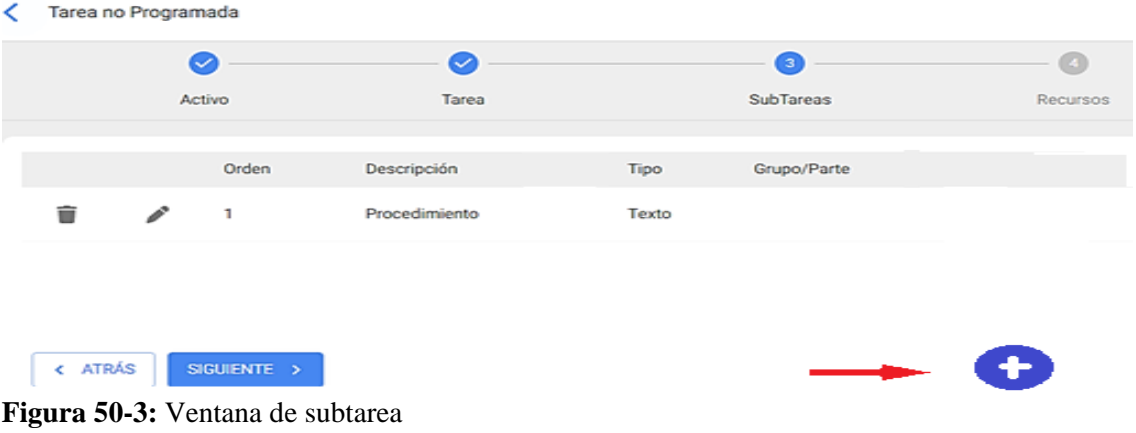

<span id="page-77-0"></span>**Fuente:** Fracttal, 2022.

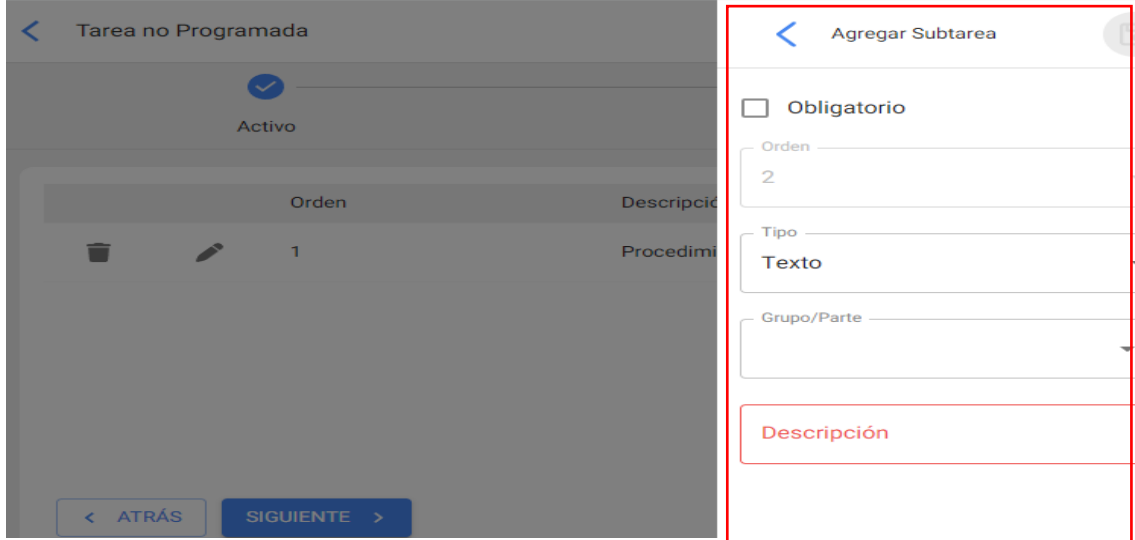

<span id="page-77-1"></span>**Figura 51-3:** Ventana de subtarea

**Fuente:** Fracttal, 2022.

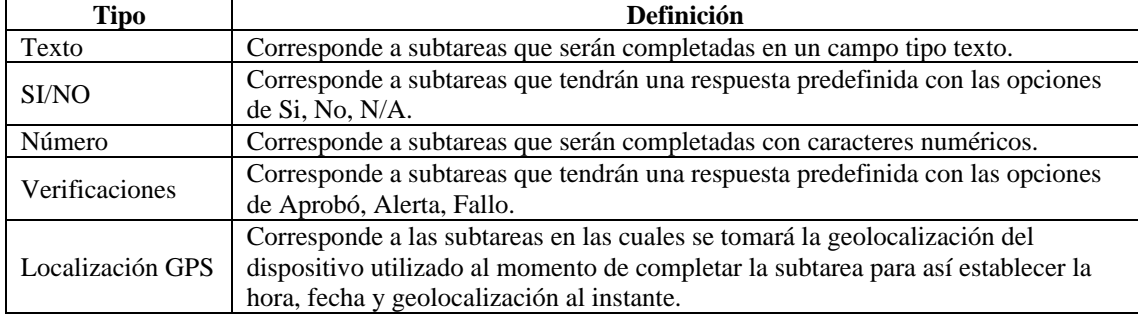

## <span id="page-77-2"></span>**Tabla 16-3:** Tipos de subtareas

**Fuente:** Fracttal, 2022

Luego de agregar las subtareas se debe hacer clic en siguiente (ver **[Figura 52-3:](#page-78-0)** Ventana de [subtarea\)](#page-78-0), para seguir con el paso 4 de recursos.

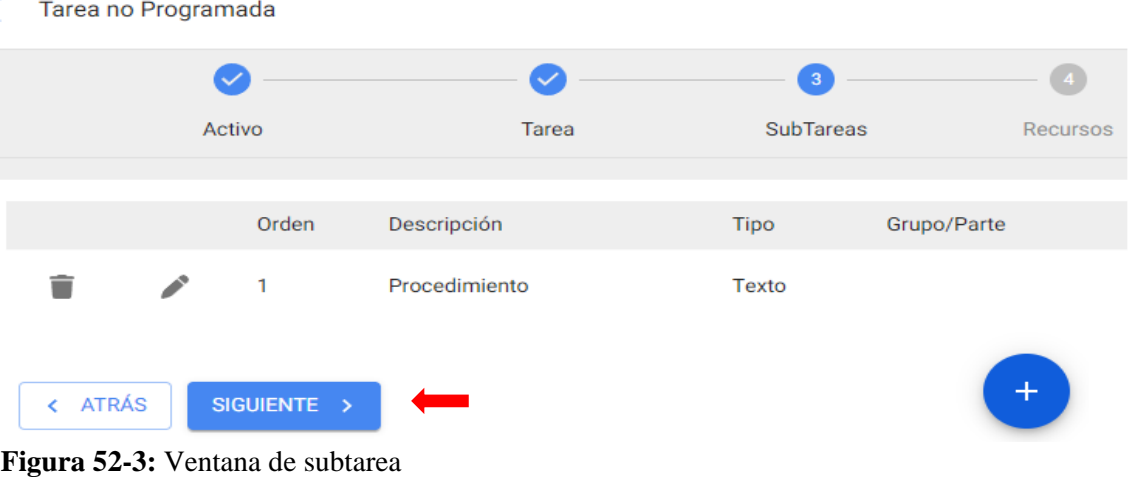

<span id="page-78-0"></span>**Fuente:** Fracttal, 2022.

• **Paso 4 (Recursos):** En este último paso se agrega los recursos asociados a la tarea no planificada como: inventarios, recursos humanos, servicios, inventarios (no catalogados), servicios (no catalogados) (ver **Figura 53-3:** [Ventana de recursos\)](#page-78-1).

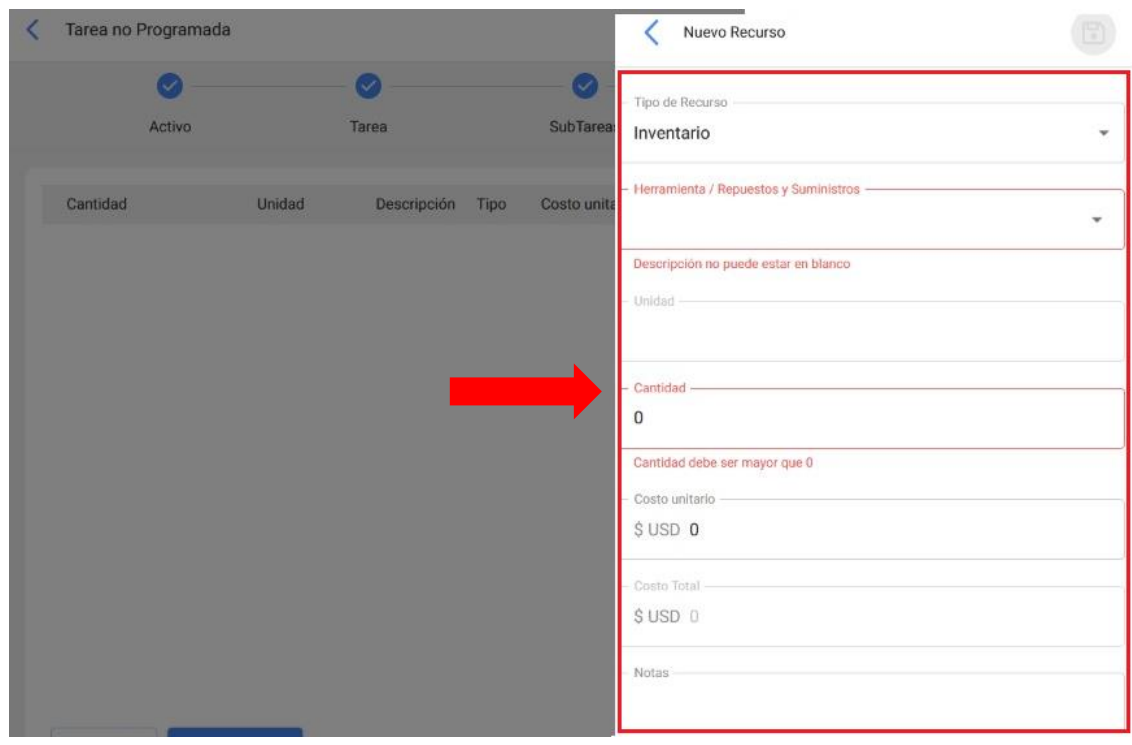

<span id="page-78-1"></span>**Figura 53-3:** Ventana de recursos **Fuente:** Fracttal, 2022.

Luego de llenar los campos de recursos, se debe hacer clic en finalizar para generar la orden de trabajo o la tarea pendiente asociada a la tarea no planificada (ver **[Figura 54-3:](#page-79-0)** Ventana de [recursos\)](#page-79-0).

Tarea no Programada  $\epsilon$ 

|          | ▽                |        |             |             |                  |                    | $\checkmark$       |  |
|----------|------------------|--------|-------------|-------------|------------------|--------------------|--------------------|--|
|          | Activo           |        | Tarea       |             | <b>SubTareas</b> |                    | Recursos           |  |
|          |                  |        |             |             |                  |                    |                    |  |
| Cantidad |                  | Unidad | Descripción | <b>Tipo</b> | Costo unitario   | <b>Costo Total</b> | Fuente del Recurso |  |
|          |                  |        |             |             |                  |                    |                    |  |
|          |                  |        |             |             |                  |                    |                    |  |
| < ATRÁS  | FINALIZAR ><br>I |        |             |             |                  |                    |                    |  |

<span id="page-79-0"></span>**Figura 54-3:** Ventana de recursos **Fuente:** Fracttal, 2022.

Una vez terminado todos los pasos para generar la OT en el sistema el cual trabaja en vista kanban (tareas pendientes, OTs en proceso, OTs en revisión, OTs finalizadas), se logrará tener una vista preliminar de la OT, la cual se visualizará en la **Figura 55-3:** [Orden de trabajo.](#page-79-1)

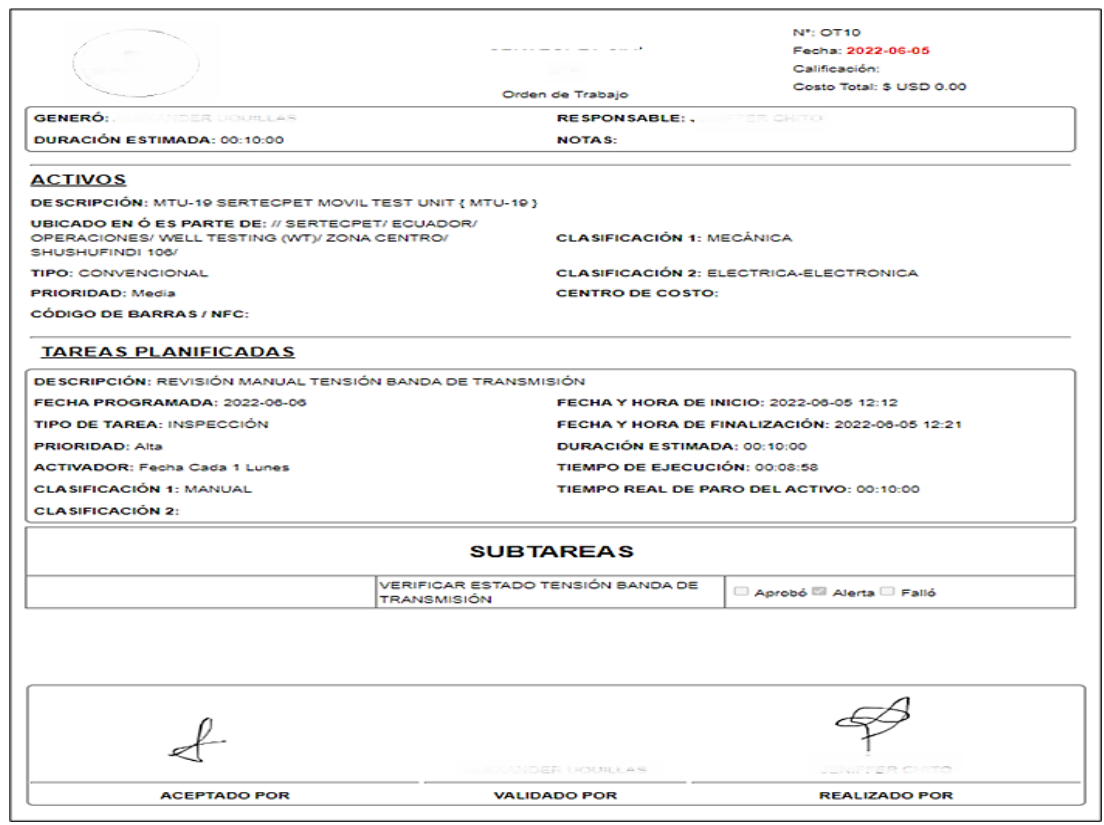

<span id="page-79-1"></span>**Figura 55-3:** Orden de trabajo

**Fuente:** Fracttal, 2022.

En la **Figura 56-3:** [Diagrama de proceso](#page-80-0) se visualiza el diagrama de proceso de la implementación del software Fracttal donde muestra los pasos para ingresar toda la información que es requerida.

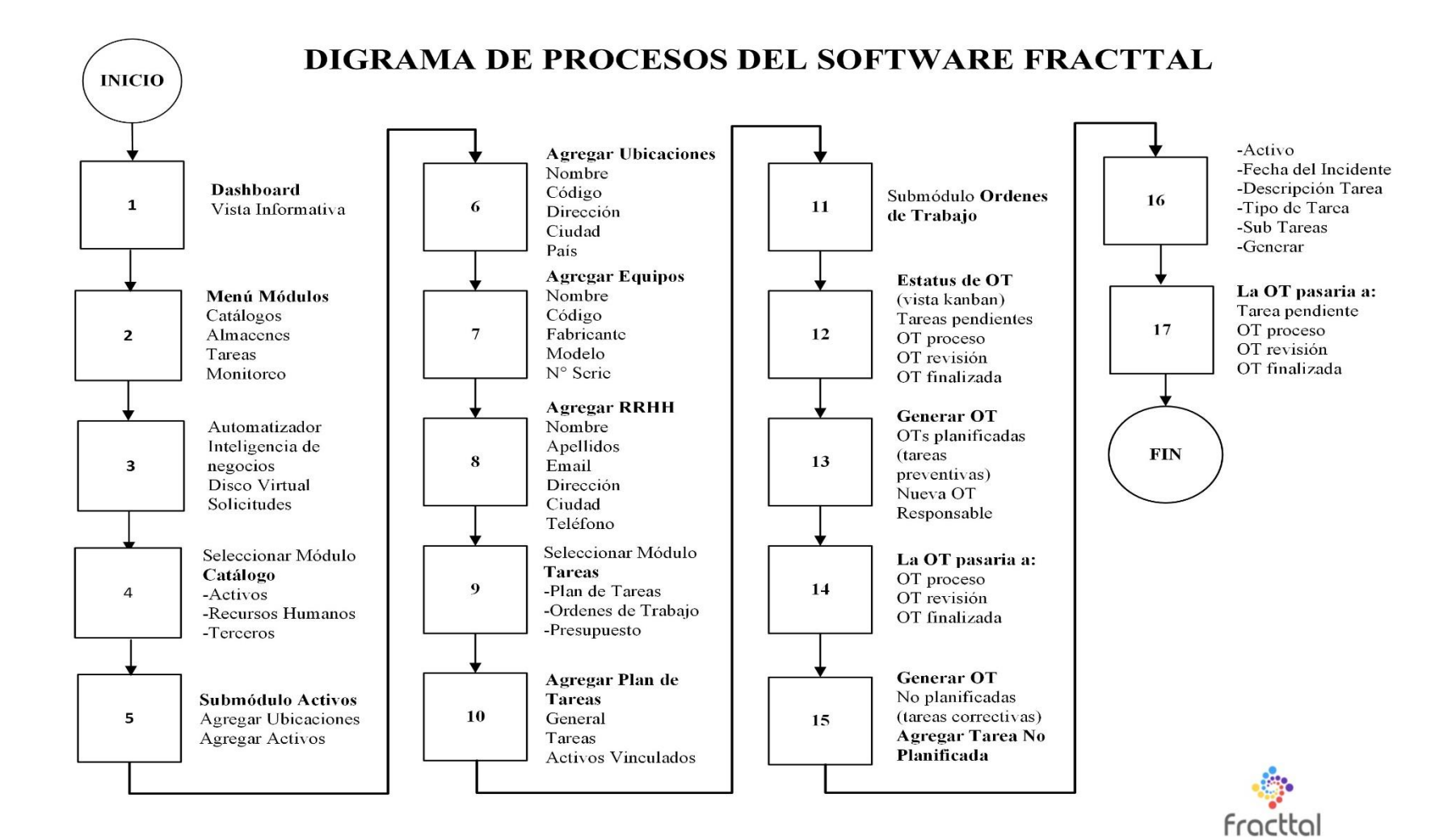

**Figura 56-3:** Diagrama de proceso

<span id="page-80-0"></span>**Realizado por:** Chito J.; Uquillas A., 2022.

## **CAPÍTULO IV**

### **4. RESULTADOS OBTENIDOS**

El actual trabajo de integración curricular tiene como objetivo la implementación del software para la gestión de activos y mantenimiento de la marca Fracttal, fase 1, aplicados a los equipos de Well Testing, que será aprovechado por la empresa SERTECPET S.A. para lograr un mejor control de las actividades, organizar y administrar las OT, las solicitudes de materiales, solicitudes de compra y entre otras funciones, en el departamento de mantenimiento de la empresa SERTECPET S.A. base Coca.

Es necesario resaltar que la evolución tecnológica es cada vez más acelerada, por esta justa razón la empresa SERTECPET S.A. debe estar inmersa en las actualizaciones que dan valor agregado a la producción.

## **4.1. Inventario de activos**

Toda la información levantada para el inventario de activos que se realizó a las máquinas de Well Testing (MTU) en la empresa SERTECPET S.A. fueron ingresados al software Fracttal con sus correspondientes ubicaciones y equipos de manera manual sin ningún inconveniente.

### **4.1.1.** *Ingreso de ubicaciones*

Una muestra de las 33 ubicaciones está en la **Figura 1-4:** [Ventana total de](#page-81-0) 33 ubicaciones el listado total de las ubicaciones ingresadas se puede visualizar en el **ANEXO C:** [INGRESO DE](#page-98-0)  [UBICACIONES.](#page-98-0)

| <b>Activos</b><br><b>Ubicaciones</b> |                 | Q Buscar                                                                                                    | Ø1             | ALEXANDER V<br>21                             |
|--------------------------------------|-----------------|----------------------------------------------------------------------------------------------------|----------------|-----------------------------------------------|
| <b>O UBICACIONES</b> -<br>E LISTA    | <b>LE</b> ARBOL |                                                                                                    | Total: 33<br>C | <b>BBB</b><br>$\overline{\tau}$<br>$\ddot{z}$ |
|                                      |                 | Habilitado Fuera de servicio Descripción                                                                                                    | Nombre         | Dirección                                     |
| Si                                   | <b>No</b>       | ÁREA DE INSTRUMENTACIÓN ÁREA DE INSTRUMENTACIÓN Km. 6 1/2 Vía a Lag                                                                                             |                |                                               |
| Si                                   | <b>No</b>       | AUTOMOTRIZ Km, 6 1/2 Vía a. AUTOMOTRIZ                                                                                                    |                | Km. 6 1/2 Vía a Lag                           |
| Si                                   | <b>No</b>       | CAMPAMENTO Km, 6 1/2 Vía., CAMPAMENTO<br>$\Gamma$ , $\Gamma$ 1 $\Lambda$ . $\Lambda$ $\Gamma$ , $\Gamma$ , $\Gamma$ , $\Gamma$ , $\Gamma$ , $\Gamma$ , $\Gamma$ |                | Km. 6 1/2 Vía a Lag                           |

<span id="page-81-0"></span>**Figura 1-4:** Ventana total de 33 ubicaciones

**Fuente:** Fracttal, 2022

Esto permitirá a los técnicos conocer el lugar exacto de la maquinaria (MTU), en donde van a realizar el mantenimiento. Además, en la OT se encontrará toda la información (ubicación del equipo, tareas y subtareas programadas, repuestos requeridos, tiempo de ejecución, etc.).

## **4.1.2.** *Ingreso de equipos*

<span id="page-82-0"></span>El software Fracttal se encuentra con 885 equipos ya ingresados en el sistema, en la **[Tabla 1-4:](#page-82-0)** [Listado de equipos](#page-82-0) se detalla la cantidad de cada equipo ingresado en el software:

| <b>EQUIPOS</b>                   | <b>CANTIDAD</b> |
|----------------------------------|-----------------|
| Unidad Móvil Prueba (MTU)        | 40              |
| Plataforma                       | 40              |
| Separador                        | 40              |
| Unidad de Bombeo Hidráulico      | 40              |
| Motor de Combustión Interna      | 40              |
| Dámper                           | 40              |
| Bomba de Lubricación Forzada     | 40              |
| Bomba de Inyección de Químico    | 40              |
| Reductor de Velocidad            | 40              |
| Caja de Velocidad                | 40              |
| <b>Bomba Booster</b>             | 40              |
| Bomba de desplazamiento positivo | 40              |
| Tablero de control               | 40              |
| <b>Bombas Horizontales</b>       | 12              |
| Válvulas                         | 8               |
| Camiones                         | 19              |
| Camionetas                       | 45              |
| Cabezal                          | 7               |
| Volquetas                        | 6               |
| Tanques de Almacenamiento        | 83              |
| Scrubber                         | 30              |
| Bota de Gas                      | 78              |
| Generadores                      | 34              |
| Torres de Iluminación            | 43              |
| <b>TOTAL</b>                     | 885             |

**Tabla 1-4:** Listado de equipos

**Realizado por:** Chito J.; Uquillas A., 2022.

Además, el propio sistema permite realizar consultas que permiten visualizar la información, en la **Figura 2-4:** Ventana total de activos se muestra la cantidad registrada de equipos en el software.

Para cada equipo se ingresó la siguiente información: código del equipo, fabricante, modelo, número de serie, código de barra y cuya información se visualiza mediante la consulta del equipo que se muestra en la **Figura 3-4:** Datos técnicos del componente [\(bomba booster\),](#page-83-1) el resto de información de los 11 equipos ingresados de la MTU se encontrara en el **[ANEXO D:](#page-99-0)** INGRESO [DE EQUIPO](#page-99-0)**.**

| Ξ        | <b>Activos</b><br><b>Equipos</b>     |           | Q Buscar                                                    |   |               | 2 Carlos       |
|----------|--------------------------------------|-----------|-------------------------------------------------------------|---|---------------|----------------|
| <b>A</b> | EQUIPOS -                            |           | Total: 885                                                  | C | Ш             |                |
| E LISTA  | <b>L= ÁRBOL</b>                      |           | Habilitado Fuera de servicio Descripción                    |   |               | Código         |
|          |                                      |           |                                                             |   | $\mathcal{I}$ |                |
|          | Si                                   | <b>No</b> | BOMBA BOOSTER BCF-63 { BCF-163 }                            |   |               | <b>BCF-163</b> |
|          | Si                                   | <b>No</b> | BOMBA BOOSTER GLOBAL PRODUCTION SOLUTIONS GOULDS HPS-BCF-03 |   |               |                |
|          | Si                                   | <b>No</b> | BOMBA BOOSTER GLOBAL PRODUCTION SOLUTIONS GOULDS  HPS-BCF-0 |   |               |                |
|          | Figura 2-4: Ventana total de activos |           |                                                             |   |               |                |

<span id="page-83-0"></span>**Fuente:** Fracttal, 2022.

|                                                                                                    | Catálogo de Activos<br>Equipos<br>mid Handy                                                                                                    | Fecha: 2022-06-15 |
|----------------------------------------------------------------------------------------------------|----------------------------------------------------------------------------------------------------|-------------------|
| BOMBA BOOSTER SUMMIT 2196MTO 01201252-1 BCF-30 { '                                                                                                    |                                                                                                    |                   |
| NOMBRE: BOMBA BOOSTER<br>MODELO: 2196MTO<br>CÓDIGO ANTERIOR:   0<br>CÓDIGO: FAELAA<br>PRIORIDAD:<br><b>CLASIFICACIÓN 1: CENTRIFUGA</b><br><b>PLAN DE TAREAS:</b> | <b>Datos Generales</b><br><b>FABRICANTE: SUMMIT</b><br>NO. SERIE: 01201252-1<br>OTHER 2:<br>CÓDIGO DE BARRAS / NFC:<br>TIPO: BOMBA<br><b>CLASIFICACIÓN 2: BOOSTER</b> |                   |
|                                                                                                    | <b>CAMPOS PERSONALIZADOS</b>                                                                                                    |                   |
| Nombre Del Campo                                                                                                    |                                                                                                    | Valor             |
| Tamaño                                                                                                    |                                                                                                    | $3X4-8G$          |
| Presión máx. (psi)                                                                                                    |                                                                                                    | 150               |
| Sello mecánico                                                                                                    |                                                                                                    | 1.75              |
| Banda de transmisión                                                                                                    |                                                                                                    | B 86 - 89         |

<span id="page-83-1"></span>**Figura 3-4:** Datos técnicos del componente (bomba booster) **Fuente:** Fracttal, 2022

## 4.1.2.1. *Ingreso de adjunto (información adicional)*

Actualmente en el software se ha ingresado 440 archivos para las unidades MTU, como son: fichas técnicas, manuales y ordenes de trabajos anteriores, en el **Gráfico 1-4:** [Ingreso de adjunto](#page-84-0) se detalla el porcentaje y la cantidad de la información ingresada. El resto de la información se encuentra en el **ANEXO E:** [INGRESO DE ADJUNTO \(INFORMACIÓN ADICIONAL\)](#page-100-0)**.**

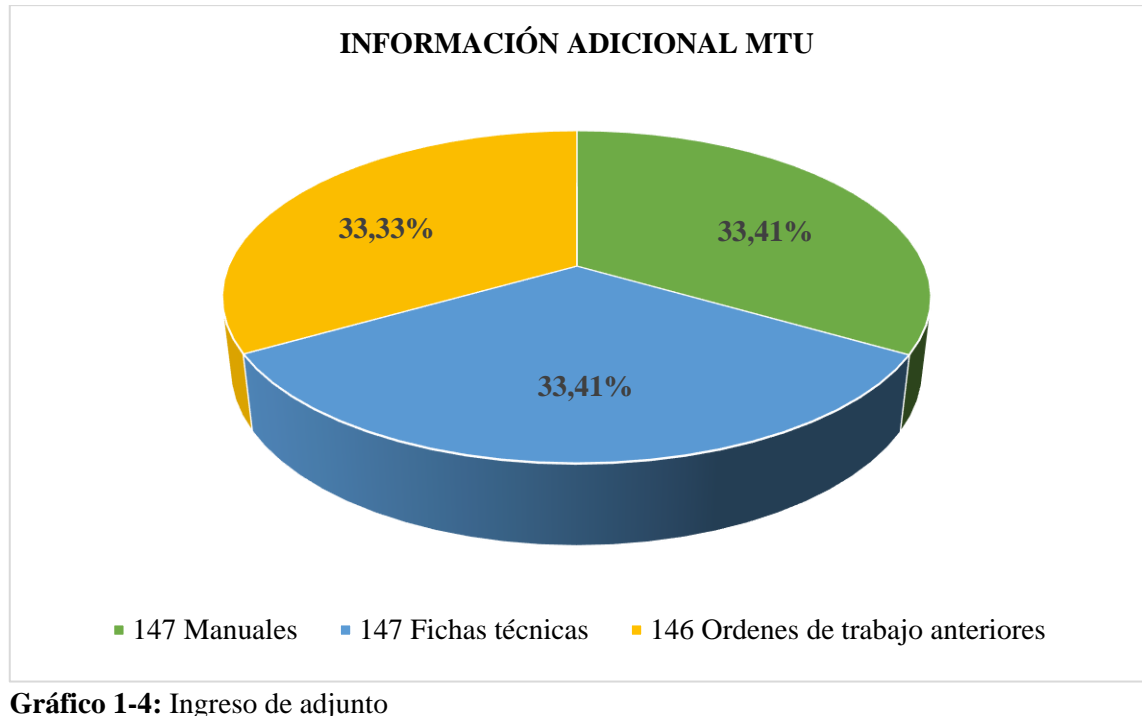

<span id="page-84-0"></span>

## **Realizado por:** Chito J.; Uquillas A., 2022.

## **4.1.3.** *Parametrización de usuario*

En la plataforma del software Fracttal se ingresaron 81 perfiles de usuario, como:

- 5 perfiles de administrador (superintendente, técnico de activo, supervisor e ingeniero de confiabilidad).
- 1 perfil personalizado (asistente de mantenimiento).
- 4 perfiles técnicos (coordinadores administrativos).
- 37 perfiles técnicos limitados (técnicos de áreas).
- 34 perfiles solicitudes (operadores de la MTU).

## **4.2. Plan de mantenimiento actualizado**

El software Fracttal tiene ingresado 10 planes de mantenimiento de las unidades móviles de prueba (MTU), vinculados a los activos que tiene distintas tareas y frecuencias cuantificadas como se visualizan en la **Tabla 2-4:** [Plan de mantenimiento ingresado al software,](#page-85-0) los 10 planes de los equipos ingresados al software se encontrarán en el **[ANEXO F:](#page-112-0)** PLAN DE [MANTENIMIENTO](#page-112-0)**.**

| Plan de tareas                                                  |                            |                              |                      |  |  |  |  |
|-----------------------------------------------------------------|----------------------------|------------------------------|----------------------|--|--|--|--|
| Planes de mantenimiento                                         | <b>Tareas</b><br>asociadas | <b>Activos</b><br>vinculados | <b>Ubicación</b>     |  |  |  |  |
| Plan de mantenimiento tablero de control                        | 156                        | 40                           | SERTECPET//ECUADOR// |  |  |  |  |
| Plan de mantenimiento de la bomba de<br>desplazamiento positivo | 140                        | 40                           | SERTECPET//ECUADOR// |  |  |  |  |
| Plan de mantenimiento bomba de<br>lubricación forzada           | 24                         | 40                           | SERTECPET//ECUADOR// |  |  |  |  |
| Plan de mantenimiento bomba booster                             | 44                         | 40                           | SERTECPET//ECUADOR// |  |  |  |  |
| Plan de mantenimiento motor de<br>combustión interna            | 387                        | 40                           | SERTECPET//ECUADOR// |  |  |  |  |
| Plan de mantenimiento caja de velocidad                         | 68                         | 40                           | SERTECPET//ECUADOR// |  |  |  |  |
| Plan de mantenimiento de la bomba de<br>inyección de químico.   | 15                         | 40                           |                      |  |  |  |  |
| Plan de mantenimiento separador                                 | 42                         | 40                           | SERTECPET//ECUADOR// |  |  |  |  |
| Plan de mantenimiento de la plataforma                          | 32                         | 40                           | SERTECPET//ECUADOR// |  |  |  |  |
| Plan de mantenimiento reductor de<br>velocidad                  | 31                         | 40                           | SERTECPET//ECUADOR// |  |  |  |  |

<span id="page-85-0"></span>**Tabla 2-4:** Plan de mantenimiento ingresado al software

**Realizado por:** Chito J.; Uquillas A., 2022.

Es importante mencionar que en el software Fracttal un plan de tareas puede ser vinculado con muchos activos mientras que un activo solo puede tener un solo plan de tareas vinculado.

En la **Figura 4-4:** [Ventana de dashboard \(análisis de tarea\)](#page-85-1) se visualiza un ejemplo del análisis de tarea del software Fracttal, donde se muestran 4 gráficas que permite analizar las tareas en OTs programadas vs OTs realizadas, el cumplimiento de tareas planificadas, tareas planificadas vs no planificadas y tipos de tareas.

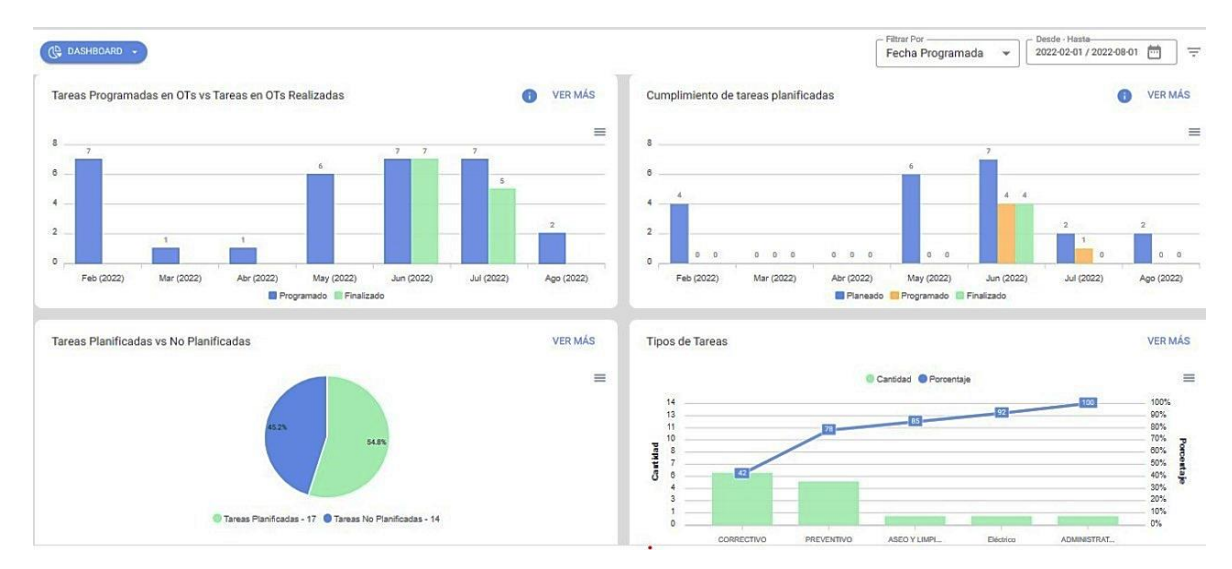

<span id="page-85-1"></span>**Figura 4-4:** Ventana de dashboard (análisis de tarea)

**Fuente:** Fracttal, 2022

En el **gráfico 2-4** tipo barra permite contrastar rápidamente las órdenes de trabajo que han sido programadas vs las que se ejecutaron en función a su fecha.

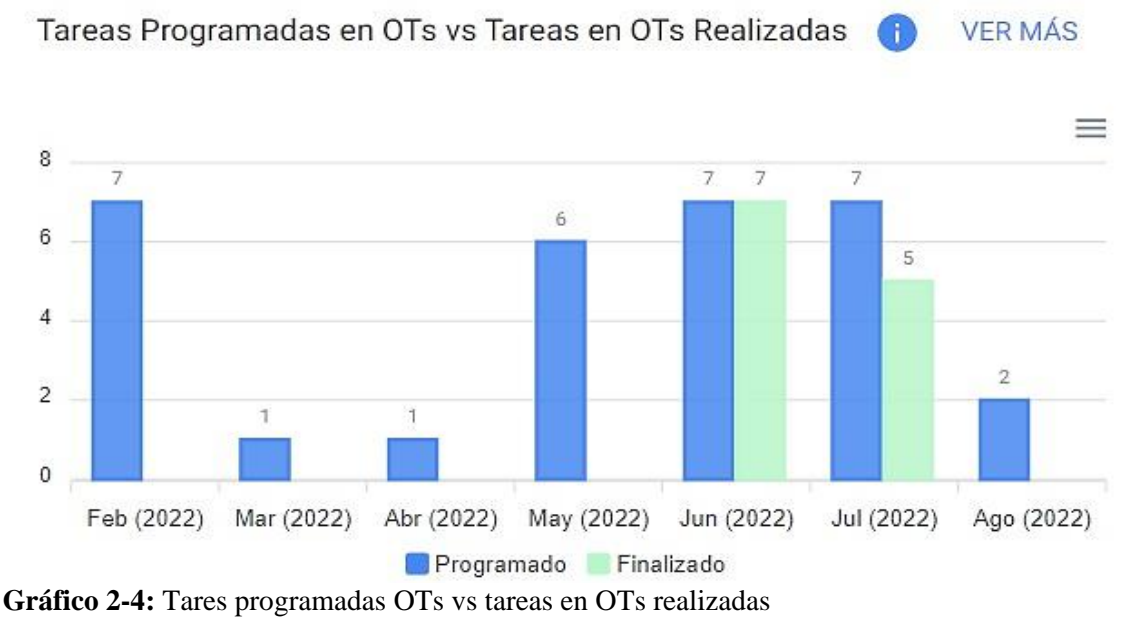

**Realizado por:** Chito J.; Uquillas A., 2022.

En el **Gráfico 3-4:** [Cumplimiento de tareas planificadas](#page-86-0) se observa el cumplimiento mes a mes de las tareas planificadas.

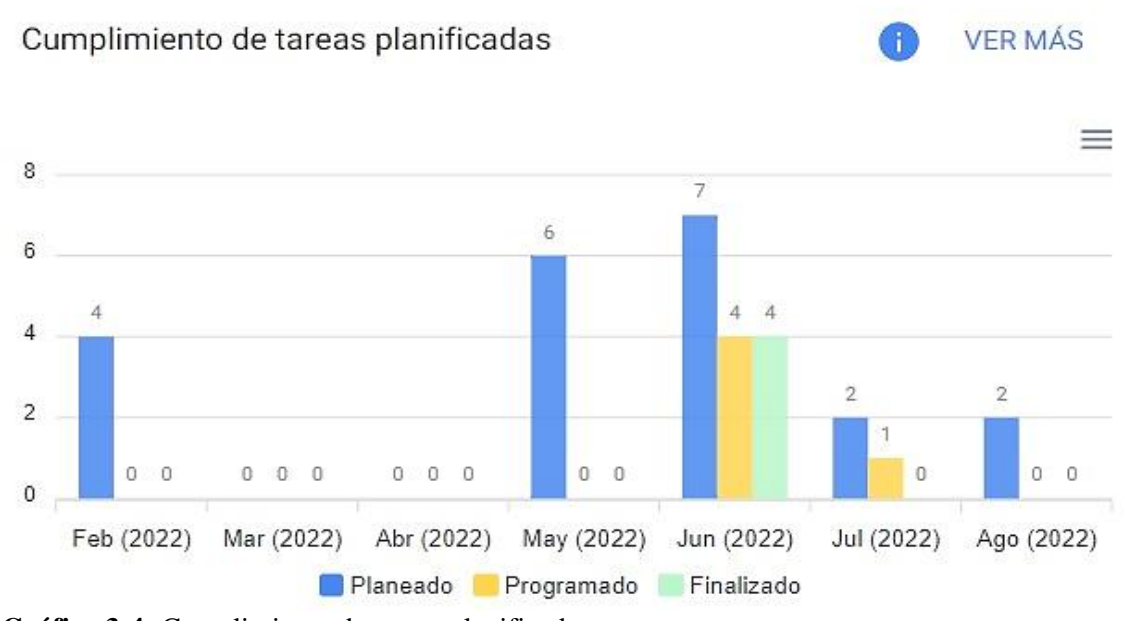

<span id="page-86-0"></span>**Gráfico 3-4:** Cumplimiento de tareas planificadas

**Realizado por:** Chito J.; Uquillas A., 2022.

En el **Gráfico 4-4:** [Tareas planificadas vs No planificadas](#page-87-0) tipo pastel se visualiza la comparación porcentual de la cantidad de las tareas planificadas (preventivas) vs no planificadas (correctivas).

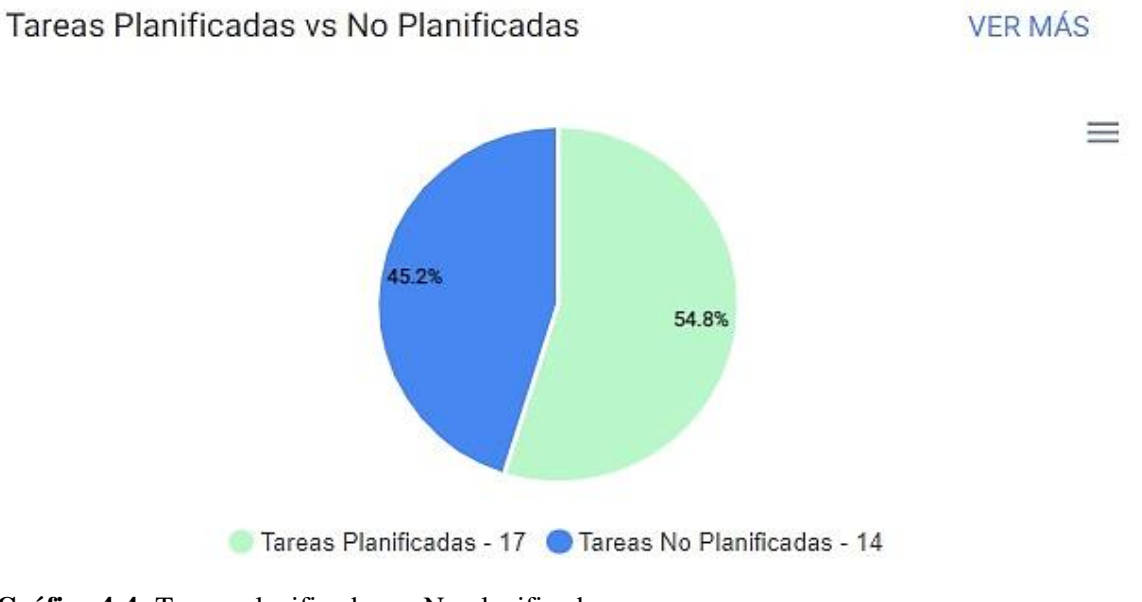

<span id="page-87-0"></span>**Gráfico 4-4:** Tareas planificadas vs No planificadas **Realizado por:** Chito J.; Uquillas A., 2022.

El **gráfico 5-4** se visualiza el diagrama de Pareto el cual muestra gráficamente la información de forma porcentual y numérica con el fin de resaltar cuales son los tipos de tareas con mayor impacto en la gestión de tareas.

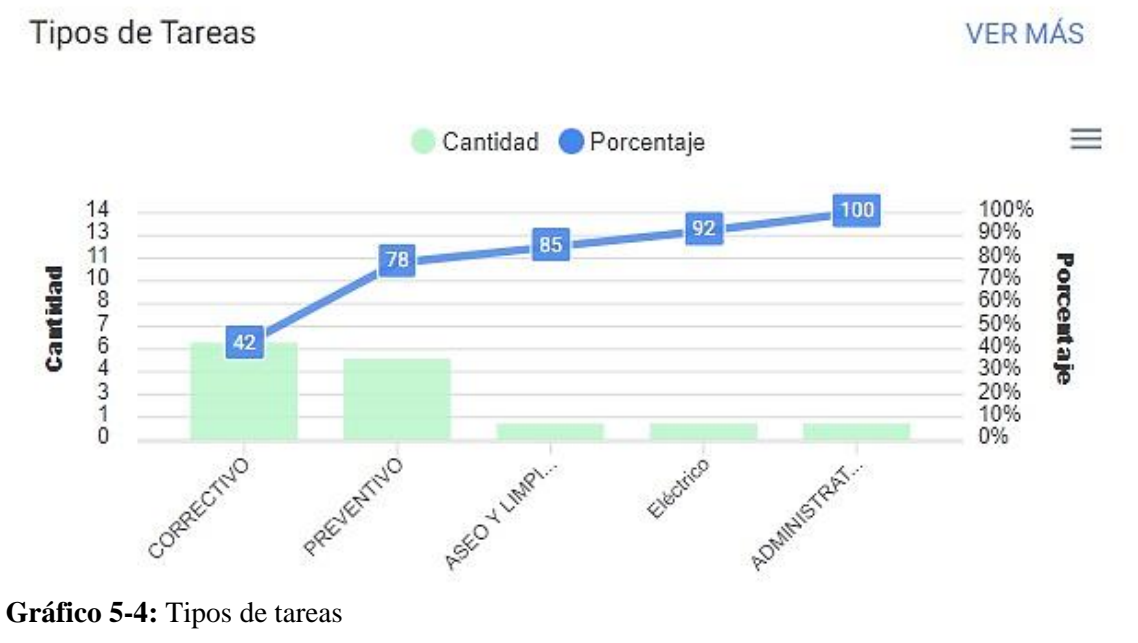

**Realizado por:** Chito J.; Uquillas A., 2022.

## **4.3. Generación de indicadores de mantenimiento**

Por ahora no se generarán indicadores ya que se encuentra el software en la fase 1, pero con la implementación del software Fracttal a los equipos de Well Testing se tendrá los indicadores de mantenimiento que son: disponibilidad, confiabilidad, tiempo de reparación y tiempo medio entre fallas por paro de equipo, teniendo en consideración que estos indicadores están basados en la norma EN 153341.

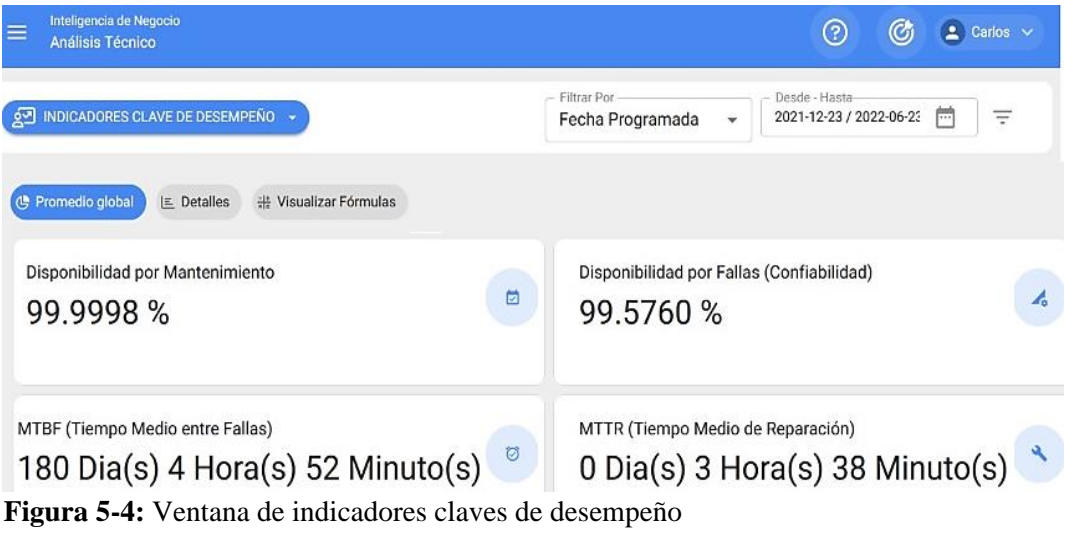

<span id="page-88-0"></span>**Fuente:** Fracttal, 2022

En la **Figura 5-4:** [Ventana de indicadores claves de desempeño](#page-88-0) está un ejemplo del cálculo de los indicadores por cada equipo mediante las ecuaciones, las cuales serán explicadas a continuación.

El cálculo de la disponibilidad de mantenimiento se realiza en base a la **ecuación [\(1\)](#page-33-0)** del capítulo II, este cálculo se realiza de acuerdo al total de horas evaluadas en el lapso de tiempo (rango de fechas) y al tiempo real de paro del activo que es registrado en las OTs planificadas.

La confiabilidad se calculó con la **ecuación [\(2\)](#page-34-0)** del capítulo II, este cálculo se realiza de acuerdo al total de horas evaluadas en el lapso de tiempo (rango de fechas) y al tiempo que el equipo está fuera de servicio registrado en las tareas no planificadas.

El tiempo medio entre fallas (MTBF**)** se realiza en base a la **ecuación [\(3\)](#page-34-1)** del capítulo II, este cálculo se realiza de acuerdo al total de horas evaluadas en el lapso de tiempo (rango de fechas) sobre el número de averías que tuvo el equipo.

El tiempo medio de reparación (MTTR) se realiza en base a la **ecuación [\(4\)](#page-34-2)** del capítulo II; este cálculo se realiza de acuerdo a las horas de parada por avería sobre el número de paradas que tuvo el equipo durante el rango del cálculo.

En síntesis, el presente proyecto estaba enfocado en solucionar y evitar al máximo posibles fallos inesperados en los equipos (componentes), llevar un mejor control de activos, solicitudes de materiales y ordenes de trabajo, después de la implementación del software se resolverán los problemas que tenía el área de mantenimiento al momento de ejecutar las tareas de los equipos. Este software mostrará las tareas que se deben ejecutar de acuerdo al cronograma del plan de mantenimiento permitiendo al planificador verificar que tareas se deberían realizar a los equipos día a día y este notificará al técnico que se encargará de realizar la tarea asignada.

## **CONCLUSIONES**

Se implementó el software Fracttal de gestión de activos y mantenimiento en la empresa Sertecpet con la finalidad de aplicarlo a los equipos de Well Testing, que permitirá al usuario acceder de manera fácil a la información almacenada en el software desde cualquier dispositivo móvil, de esta manera se logrará llevar un control de la cantidad de activos y de actividades a realizarse.

Se realizó el despiece funcional de las unidades MTUs con el fin de generar y estructurar la información necesaria para agregar al software Fracttal, con este se pretende controlar y gestionar la planificación y programación del mantenimiento.

Se recolectó la siguiente información de las unidades MTUs: manuales, fichas técnicas, ordenes de trabajo y planes de mantenimiento con la finalidad que la información documentada sirva como una base de datos que permitirá la identificación de las máquinas en el futuro.

Se parametrizo y se ingresó la información en el software Fracttal de los equipos: fichas técnicas, ordenes de trabajo, manuales, tareas de mantenimiento y frecuencias de las tareas de mantenimiento, esta información permitirá la generación automática de tareas pendientes de acuerdo con los planes de mantenimiento preestablecidos, lo que facilitará la ejecución de las ordenes de trabajo y poder llevar un registro de cada mantenimiento luego de ser cumplido cada intervención.

Las capacitaciones y pruebas de funcionamiento de la fase 1 del software de gestión de mantenimiento Fracttal hacia el personal técnico y administrativo del área de mantenimiento facilitará el desarrollo de nuevas destrezas en el proceso de control de las actividades de mantenimiento mediante la utilización de dispositivos móviles con acceso a internet, lo que permite ingresar a la información almacenada en la nube para llevar una correcta gestión de mantenimiento.

## **RECOMENDACIONES**

Se recomienda que la empresa SERTECPET S.A. debe llevar un mayor control o seguimiento de todos los procesos, en especial al proceso de operación y mantenimiento, las mismas que se deben evidenciar mediante actualización y trazabilidad de documentación.

Se recomienda utilizar la norma ISO 14224 para la codificación de los activos con la finalidad de lograr un mejor control de estos y que su búsqueda en el software sea de manera más eficiente ya que el código debe ser único.

Se recomienda actualizar el plan de mantenimiento anualmente para mantener una mayor efectividad en las máquinas y equipos y así lograr un mejor rendimiento en los activos.

Se sugiere capacitar al área de mantenimiento sobre la fase de implementación del software y concientizar al personal nuevo de la importancia del buen estado de los activos.

Se recomienda al área de mantenimiento aplicar las tareas según el cronograma reflejado en el software Fracttal, sin obviar una continua evaluación de éste, para garantizar mejoras en el sistema y generar ajustes que se consideren pertinentes o necesarios.

Se recomienda realizar un análisis de criticidad a los equipos de Well Testing, para planificar las actividades de mantenimiento en función de su periodicidad y complejidad, tratando de unificar la mayor cantidad de actividades posibles.

Se sugiere realizar un estudio del organigrama del área de mantenimiento, con la finalidad que sus cargos estén acorde a las actividades que realicen.

## **BIBLIOGRAFÍA**

**ARAUJO CARDOZA, Pool Jesus& BULLON FLORES, Jose Carlos.** Aplicación de métodos para una óptima gestión de inventarios en un almacén de repuestos, un estudio de revisión sistemática. [En línea] (Trabajo de titulación). (Pregrado) Universidad Privada del Norte, Lima, Perú. 2021. pp. 20- 21. [Consulta: 20 junio 2022]. Disponible en: <https://repositorio.upn.edu.pe/handle/11537/25724>

**BRBORICH ÁLVAREZ, Katherine Martha & BRICEÑO RÍOS, Eunice Fernanda.** Análisis técnico entre unidades de desplazamiento positivo Tríplex y unidades centrifugas HPS para optimizar el sistema de fluido motriz en el campo ESPOL. [En línea] (Trabajo de titulación). (Pregrado) Escuela Superior Politécnica del Litoral, Guayaquil, Ecuador. 2018. pp. 10-12. [Consulta: 30 abril 2022]. Disponible en: <https://www.dspace.espol.edu.ec/xmlui/handle/123456789/47063>

**CARRIÓN GUAMÁN, Alejandro Israel.** Evaluación de la integridad mecánica de tubería y accesorios en líneas de inyección y retorno empleada para bombeo hidráulico con MTU de la empresa SERTECPET S.A. [En línea] (Trabajo de titulación). (Pregrado) Escuela Politécnica Nacional, Quito, Ecuador. 2019. pp. 13-15. [Consulta: 30 abril 2022]. Disponible en: <http://bibdigital.epn.edu.ec/handle/15000/20518>

**CHAVERRÍA LEONEL, Garzón.** Diseño e implementación de un plan de mantenimiento preventivo asistido por software tipo CMMS para la empresa MAZIVO GROUP S.A.S. [En línea] (Trabajo de titulación). (Pregrado) Universidad Tecnológica de Pereira, Pereira, Colombia. 2020. p. 21. [Consulta: 30 abril 2022]. Disponible en:<https://hdl.handle.net/11059/11980>

**CRUMPTON, H.** *Well Control for Completions and Interventions*. [En línea]. Cambridge - United States: Gulf Professional Publishing is an imprint of Elsevier, 2018. [Consulta: 12 junio 2021]. Disponible en: [DOI 10.1016/B978-0-08-100196-7.00012-9.](file:///C:/Users/Usuario/Downloads/DOI%2010.1016/B978-0-08-100196-7.00012-9)

**DELGADO ROJAS, Daniela Alejandra & GOROZABEL DOMO, Carlos David.** Consideraciones e importancia del Well Testing para el desarrollo de pozos petroleros [En línea] (Trabajo de titulación). (Pregrado) Escuela Superior Politécnica del Litoral, Guayaquil, Ecuador. 2018. pp. 28-30. [Consulta: 28 abril 2022]. Disponible en: <http://www.dspace.espol.edu.ec/xmlui/handle/123456789/47146>

**GUALLPA CAJILEMA, Walter Javier.** Optimización de los procesos de producción mediante el uso de un software de gestión orientado a la industria cartonera. [En línea] (Trabajo de titulación). (Pregrado) Universidad Estatal de Milagro, Milagro, Ecuador. 2019. pp. 25-27. [Consulta: 24 abril 2022]. Disponible en: <http://repositorio.unemi.edu.ec/handle/123456789/5096>

**HIDALGO PEREDA, Lyses Augusto.** Revisión de metodologías para evaluación y selección de un ERP. [En línea] (Trabajo de titulación). (Pregrado) Universidad Nacional Mayor de San Marcos, Lima, Perú. 2021. pp. 20- 21. [Consulta: 16 abril 2022]. Disponible en: <https://hdl.handle.net/20.500.12672/10656>

**HOYOS, D. & RÍOS, A.** Metodología para integración de FRACTTAL, como CMMS de una planta de agua helada, a la interfaz CARRIER i-Vu Pro, del sistema HVAC. [En línea] (Trabajo de titulación). (Pregrado) Universidad de Antioquia, Medellín, Colombia. 2021. pp. 19-22. [Consulta: 15 mayo 2022]. Disponible en: [http://tesis.udea.edu.co/bitstream/10495/25671/8/HoyosCristianR%c3%adosJulian\\_2021\\_Metd](http://tesis.udea.edu.co/bitstream/10495/25671/8/HoyosCristianR%c3%adosJulian_2021_Metdolog%c3%adaIntegraci%c3%b3nHVAC.pdf.) [olog%c3%adaIntegraci%c3%b3nHVAC.pdf.](http://tesis.udea.edu.co/bitstream/10495/25671/8/HoyosCristianR%c3%adosJulian_2021_Metdolog%c3%adaIntegraci%c3%b3nHVAC.pdf.)

**ISO 14224, 2016.** *Industrias de petróleo, petroquímica y gas natural – recolección e intercambio de datos de confiabilidad y mantenimiento de equipos*.

**JARA ARRIAGADA, Catalina Andrea & MOSCOSO FERNÁNDEZ Diego Alberto**. Sistema ERP, ¿Un factor diferenciador para las Pymes chilenas? [En línea] (Trabajo de titulación). (Pregrado) Universidad del BÍO-BÍO, Concepción, Chile. 2017. pp. 15-16. [Consulta: 21 septiembre 2022]. Disponible en:<http://repobib.ubiobio.cl/jspui/handle/123456789/2998>

**LAUTARO, A. et al.** "Software ERP para gestión en PyME agropecuaria: una revisión sistemática" *Sociedad Argentina de Informática e Investigación Operativa* [En línea], 2020. (Argentina) 43(2), pp. 318-328. [Consulta: 20 abril 2022]. ISSN 2525-0949. Disponible en: <http://sedici.unlp.edu.ar/handle/10915/115661>

**MALLÍA MUÑOZ, Johnny Manuel.** Propuesta de mejora del plan de mantenimiento de la planta de producción de agua potable de guayaquil identificando la criticidad de los equipos del proceso productivo y enfocado en la técnica T.P.M*.* [En línea] (Trabajo de titulación). (Pregrado) Universidad de Guayaquil, Guayaquil, Ecuador. 2019. p. 31. [Consulta: 31 marzo 2022]. Disponible en:<http://repositorio.ug.edu.ec/handle/redug/41721>

**MEDINA LOZANO, Rocío Del Pilar.** Estrategias de gestión de mantenimiento para mejorar los indicadores de mantenimiento de equipos de transporte de carga terrestre [En línea] (Trabajo de titulación). (Pregrado) Universidad San Ignacio de Loyola, Lima, Perú. 2022. p. 15. [Consulta: 22 septiembre 2022]. Disponible en: <https://hdl.handle.net/20.500.14005/12184>

**MEIRA, D. et al**. Selection of computerized maintenance management systems to meet organizations' needs using AHP. *Procedia Manufacturing* [En línea], 2020. (Países Bajos) 51(1), pp. 1573-1580. [Consulta: 25 abril 2022]. ISSN 2351-9789. Disponible en: [DOI](file:///C:/Users/Usuario/Downloads/DOI%2010.1016/J.PROMFG.2020.10.219)  [10.1016/J.PROMFG.2020.10.219](file:///C:/Users/Usuario/Downloads/DOI%2010.1016/J.PROMFG.2020.10.219)

**QUIROGA, ORTIZ, Camilo.** Implementación de un software CMMS en el laboratorio de agricultura en ambiente controlado de la Universidad de los Andes [En línea] (Trabajo de titulación). (Pregrado) Universidad de los Andes, Bogotá, Colombia. 2021. p. 2. [Consulta: 31 marzo 2022]. Disponible en:<https://repositorio.uniandes.edu.co/handle/1992/55353>

**ROBAYO SEGOVIA, Nelson Andrés.** Diseño y programación de un plan de mantenimiento preventivo para los equipos e instalaciones de una institución de educación superior de la ciudad de Quito. [En línea] (Trabajo de titulación). (Pregrado) Escuela Politécnica Nacional, Quito, Ecuador. 2020. pp. 14-15. [Consulta: 28 abril 2022]. Disponible en: <http://bibdigital.epn.edu.ec/handle/15000/20704>

**TORO, Ramon.** *El antes y después de implementar un CMMS en tu empresa.* [Blog]. [Consulta: 8 abril 2022]. Disponible en:<https://www.fracttal.com/es/blog/antes-y-despues-de-un-cmms.>

**UNE EN 13306 (2018).** *Terminología del Mantenimiento*.

**UNE EN 13460 (2009***). Documentos para MTTO*.

**UNE EN 15341 (2020).** *KPI Indicadores de Mantenimiento.*

**VELMURUGAN, Rama Srinivasan & DHINGRA, Tarun.** *Asset Maintenance Management in Industry.* [En línea]. Berlín-Alemania: Springer, 2021. [Consulta: 31 marzo 2022]. Disponible en:<https://link.springer.com/10.1007/978-3-030-74154-9.>

# **ANEXOS**

## **ANEXO A:** ORDEN DE TRABAJO

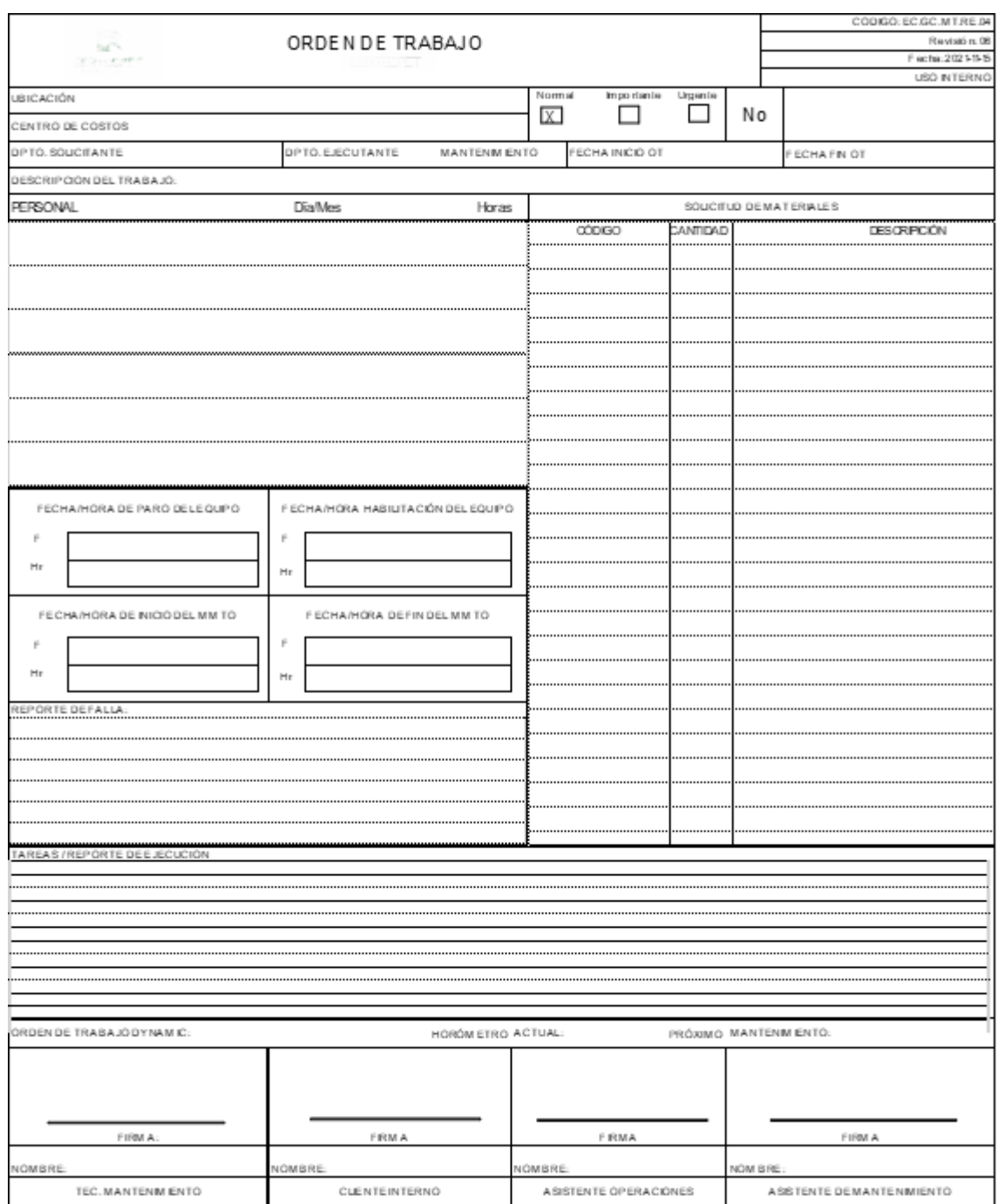

**Orden de trabajo de la empresa SERTECPET S.A. antes del Fracttal**

## **ANEXO B:** SELECCIÓN DEL SOFTWARE

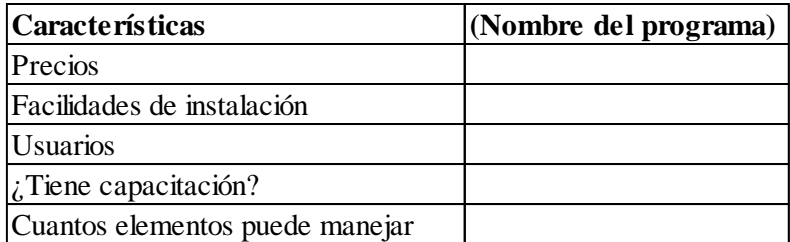

**Características para seleccionar el software**

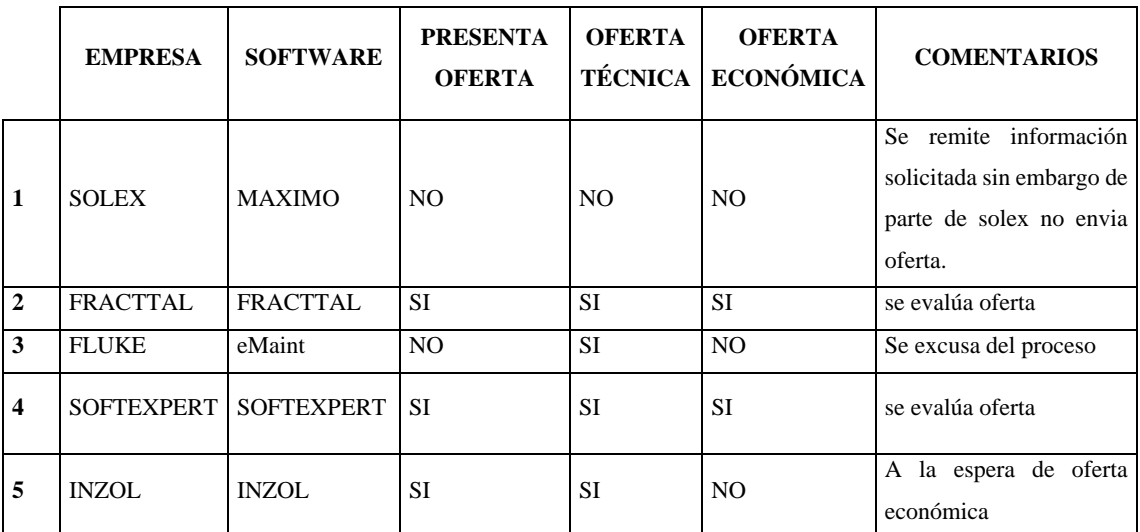

**Resultado y evaluación de las ofertas en la selección del software**

## **ANEXO C:** INGRESO DE UBICACIONES

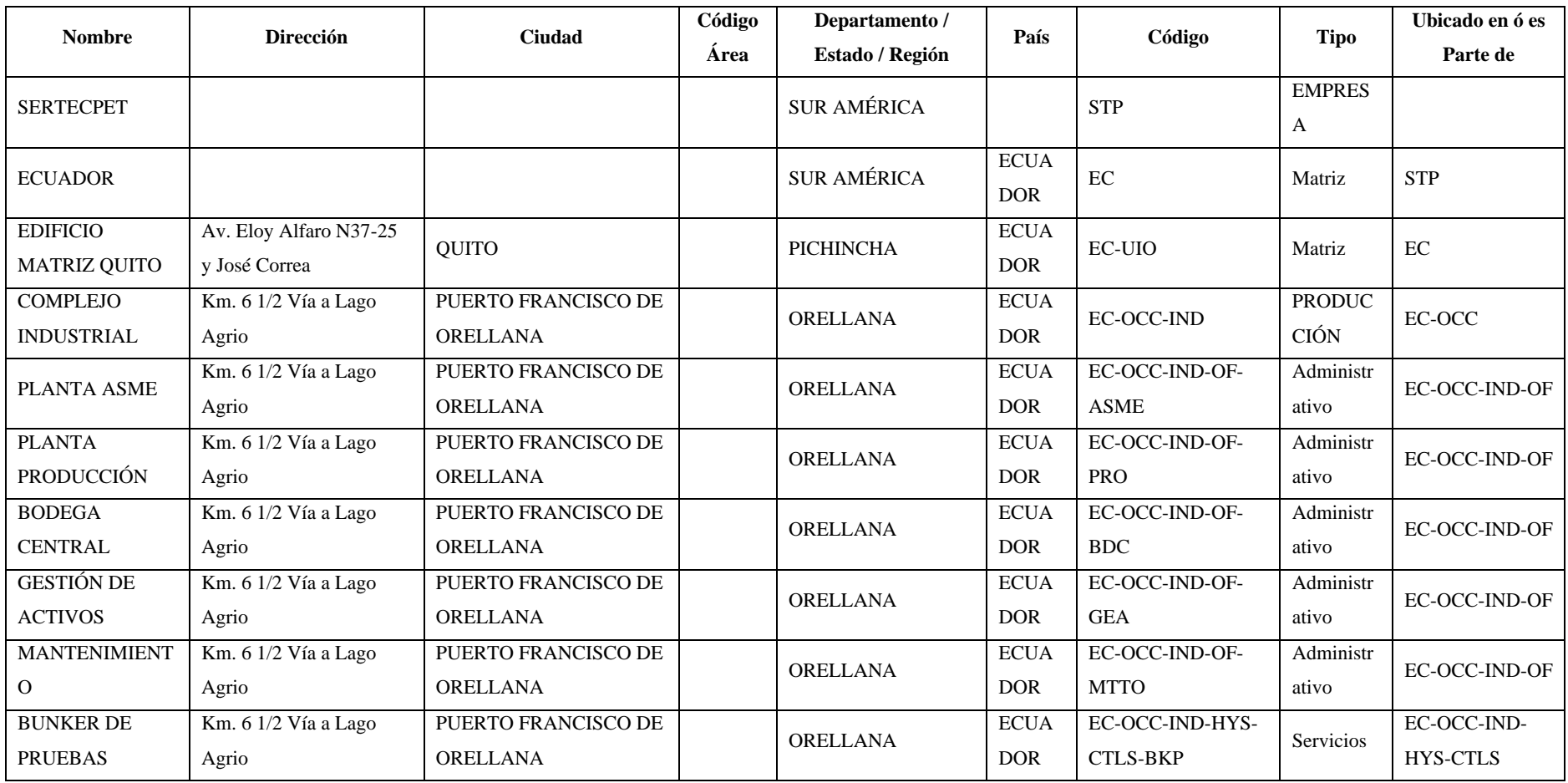

<span id="page-98-0"></span>**Plantilla de las ubicaciones que se subió al Fracttal**

## **ANEXO D:** INGRESO DE EQUIPO

<span id="page-99-0"></span>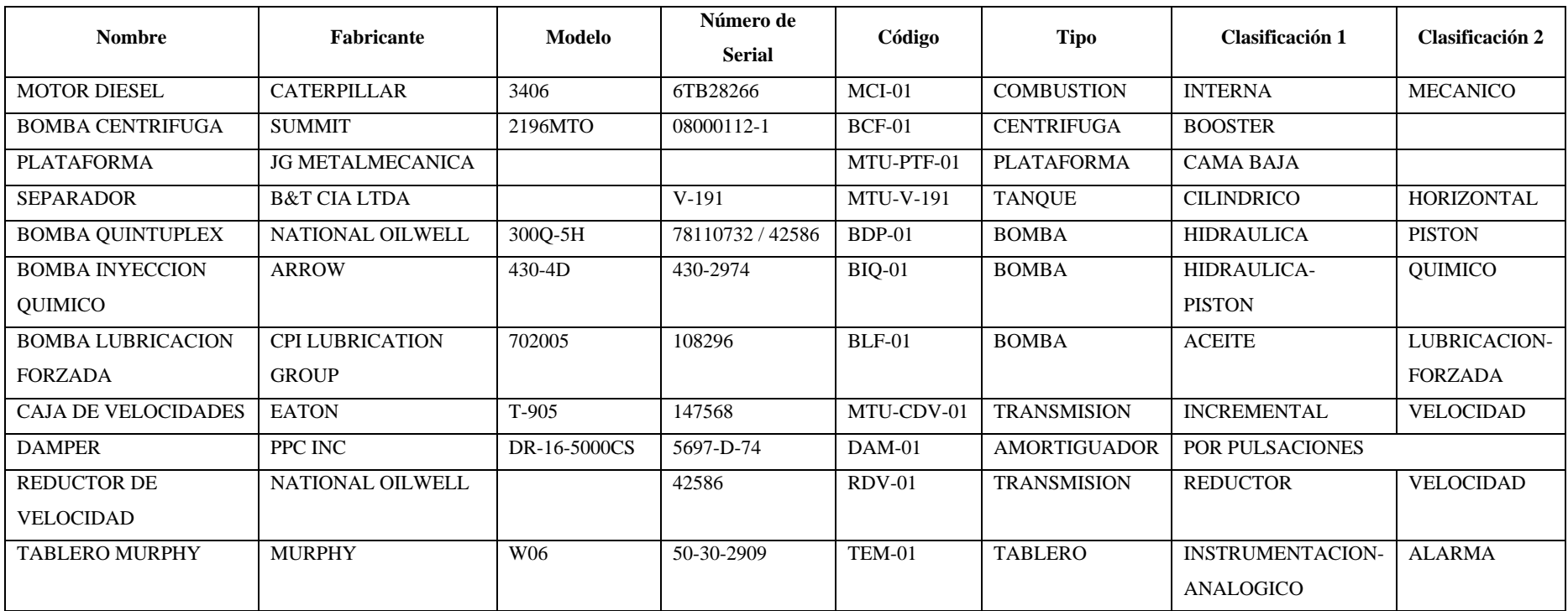

## <span id="page-100-0"></span>**ANEXO E:** INGRESO DE ADJUNTO (INFORMACIÓN ADICIONAL)

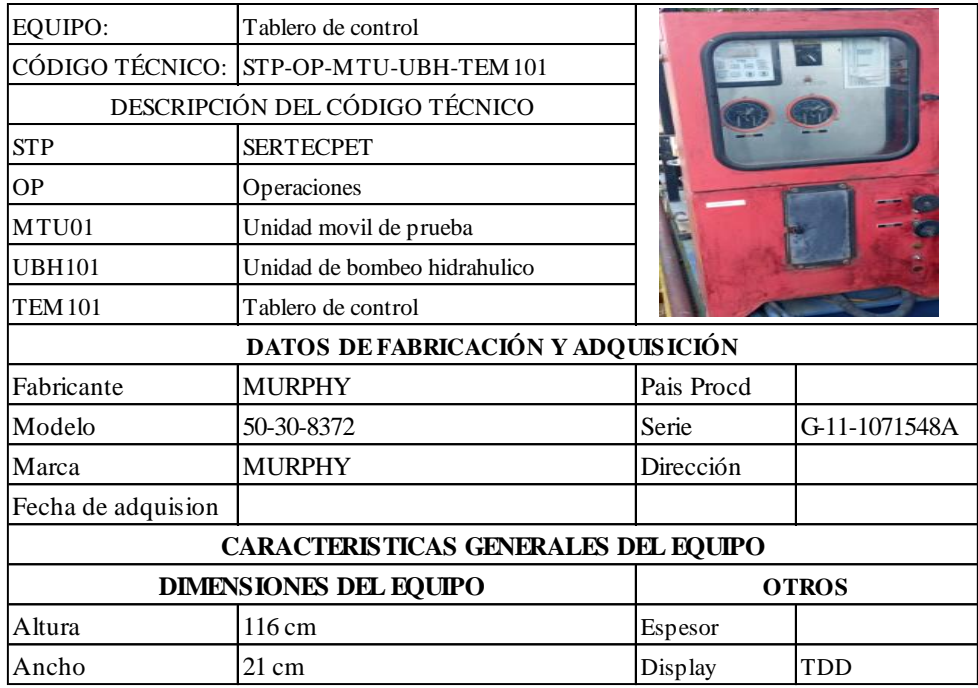

## **Fichas técnicas del tablero de control**

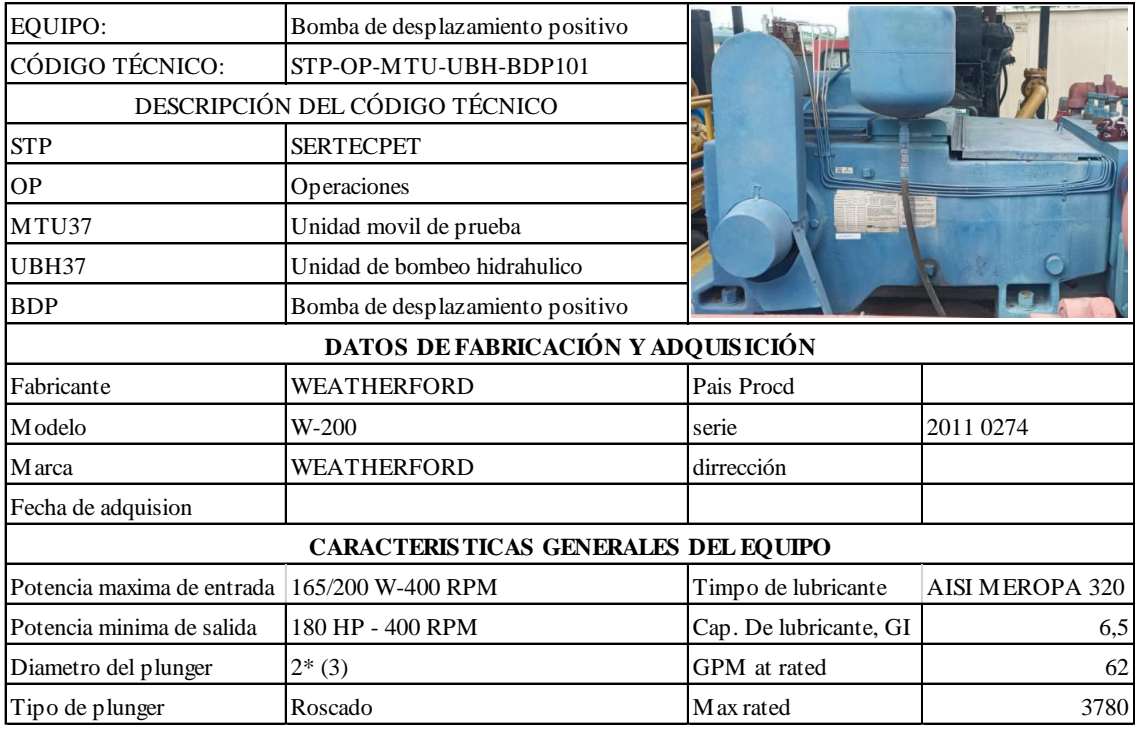

**Fichas técnicas de la bomba de desplazamiento positivo**

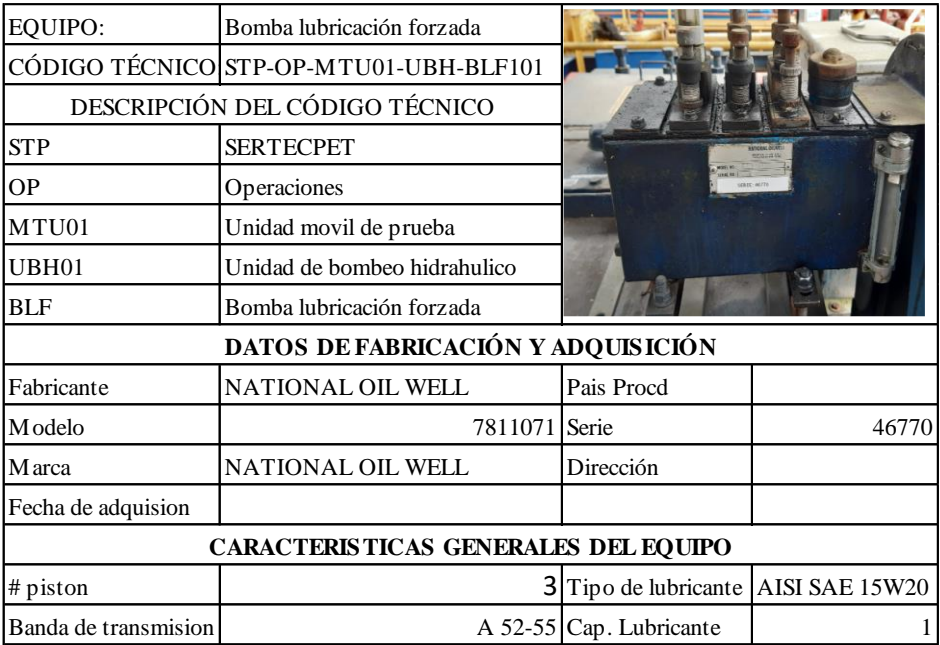

**Fichas técnicas de la bomba de lubricación forzada**

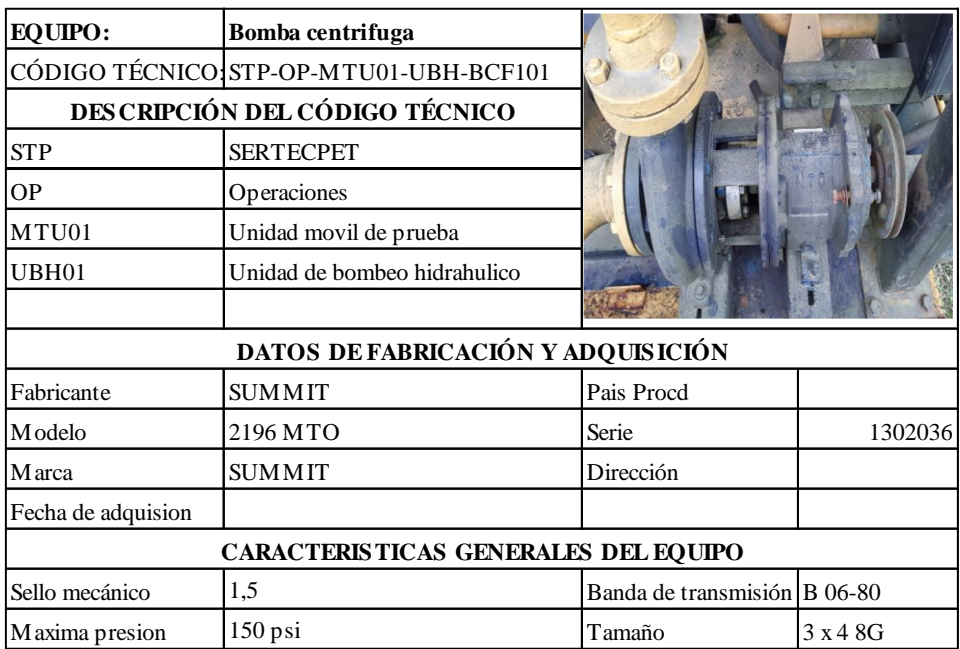

**Fichas técnicas de la bomba centrifuga**

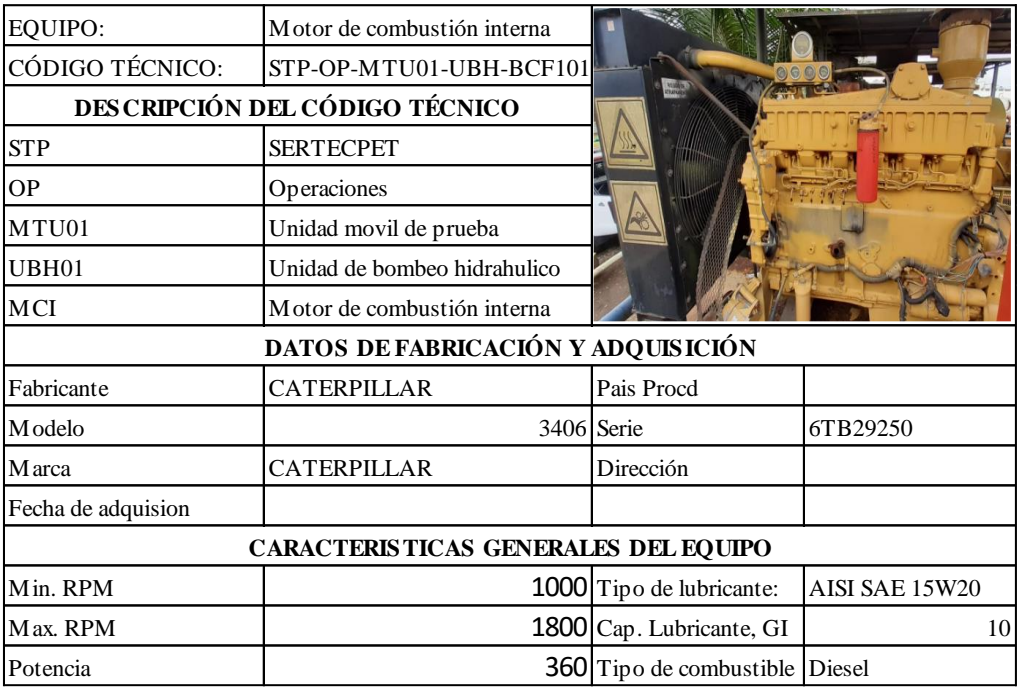

**Fichas técnicas del motor de combustión interna Diesel**

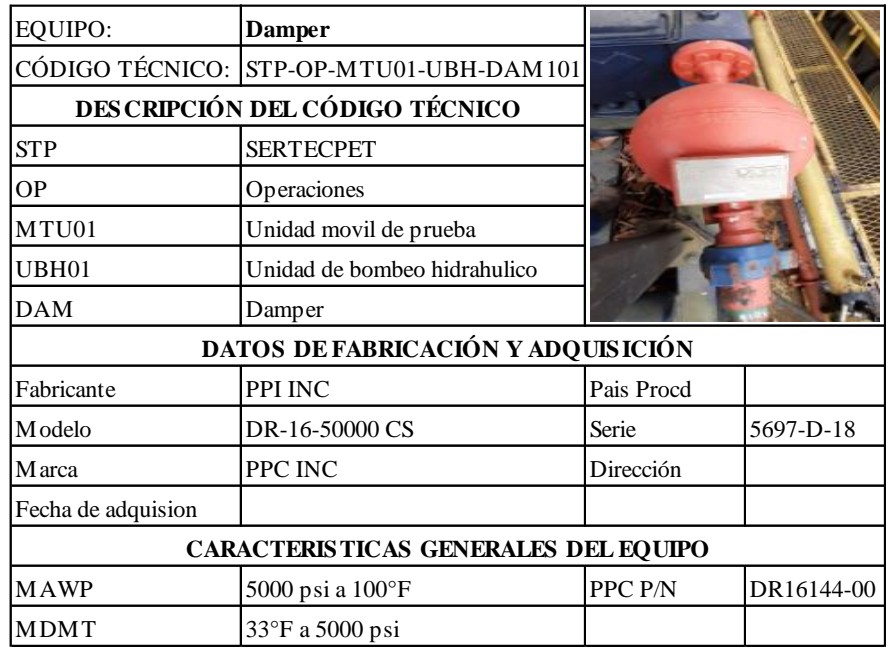

**Fichas técnicas del dámper** 

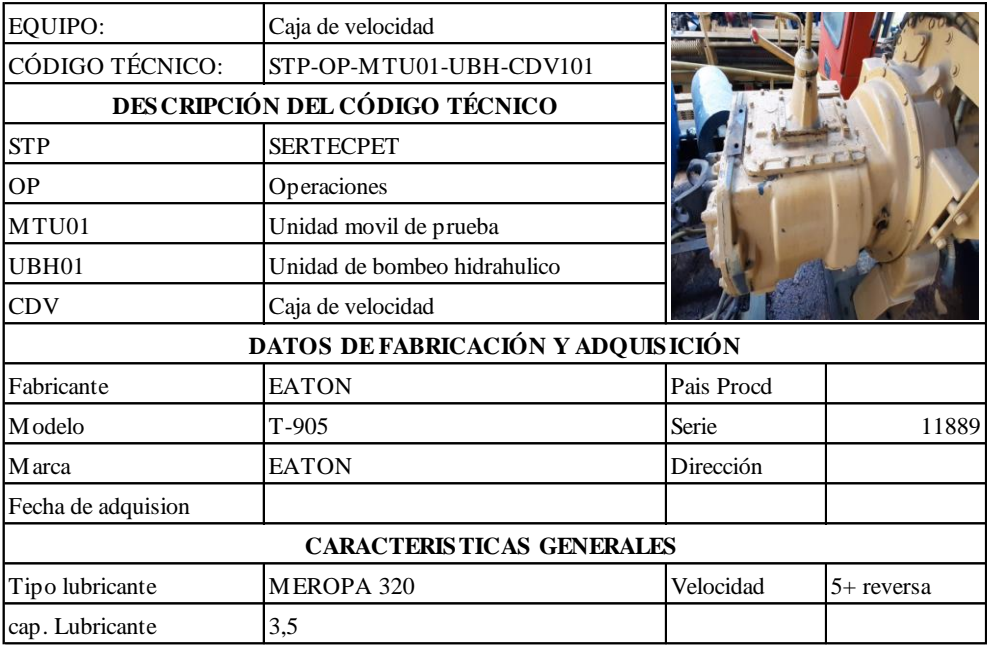

**Fichas técnicas de la caja de velocidad**

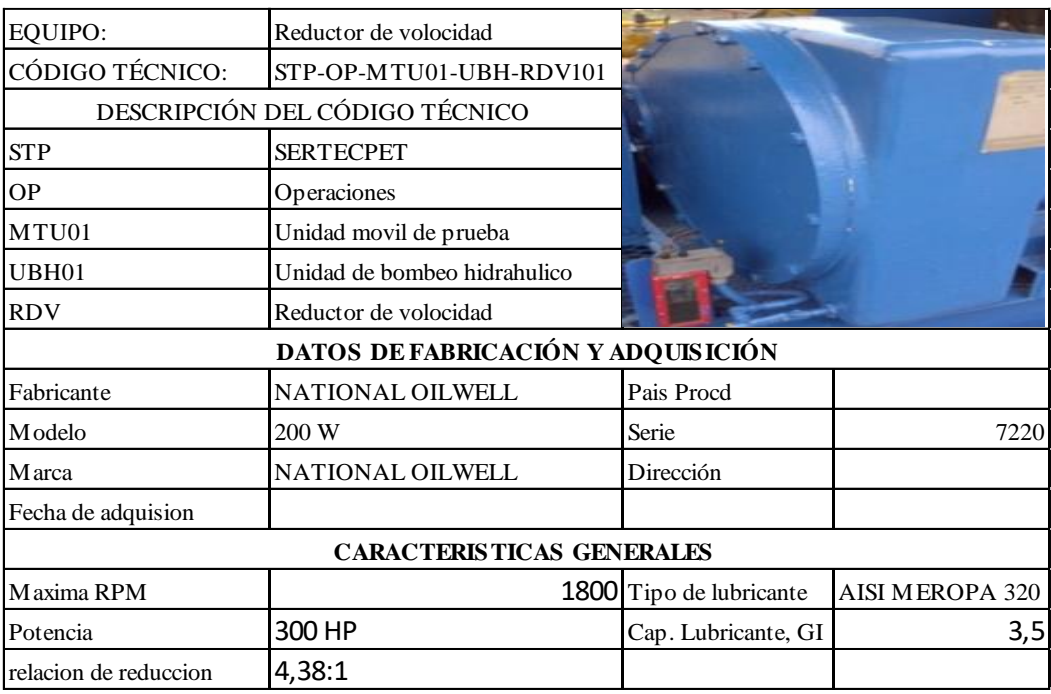

**Fichas técnicas del reductor de velocidad**

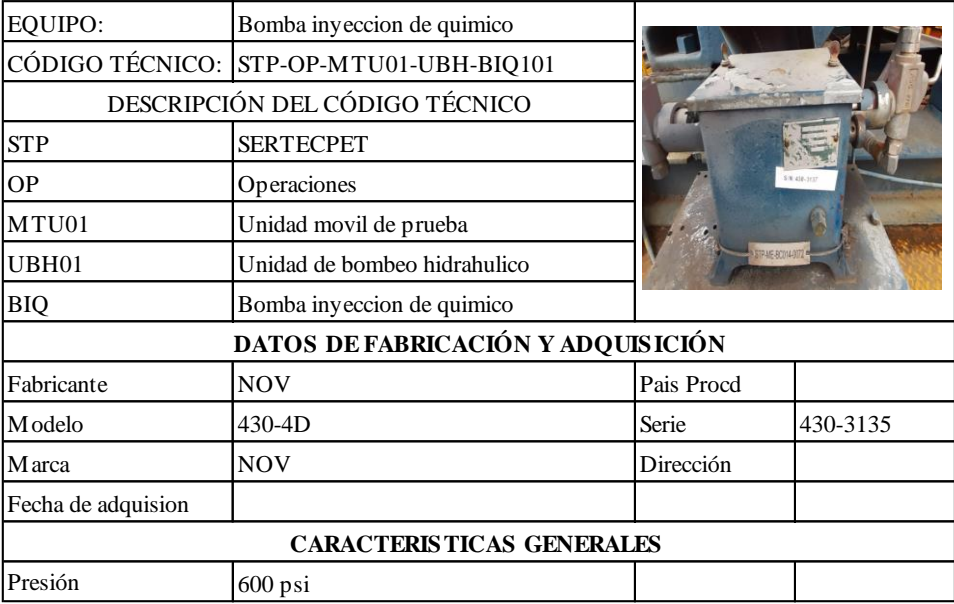

**Fichas técnicas de la bomba de inyección de químico** 

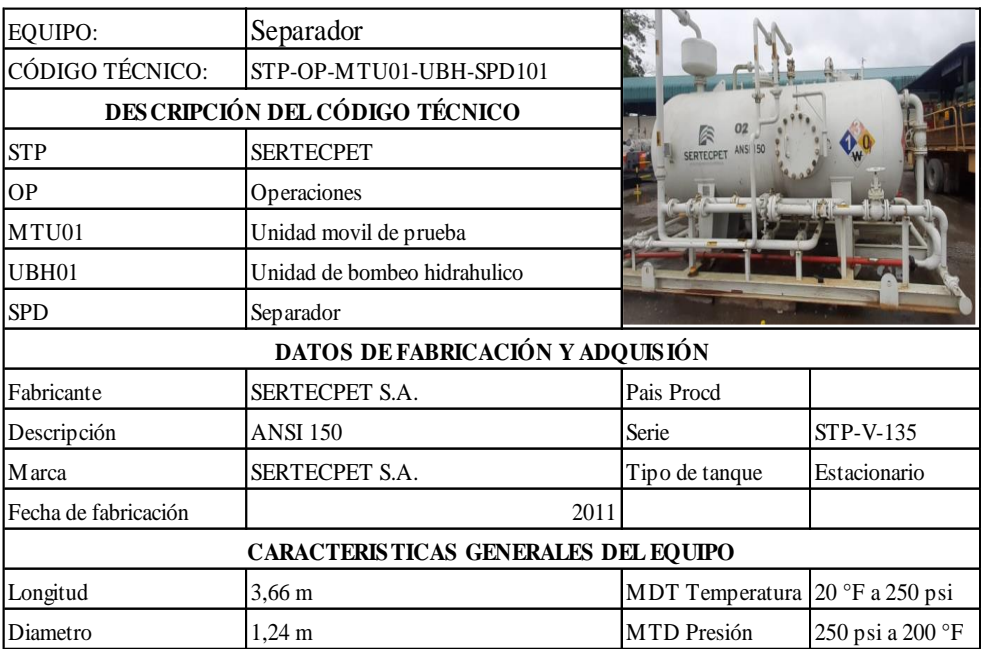

**Fichas técnicas del separador**

### Manual de Operación e Instalación Anunciador de Falla Serie TTDJ Completamente Configurable

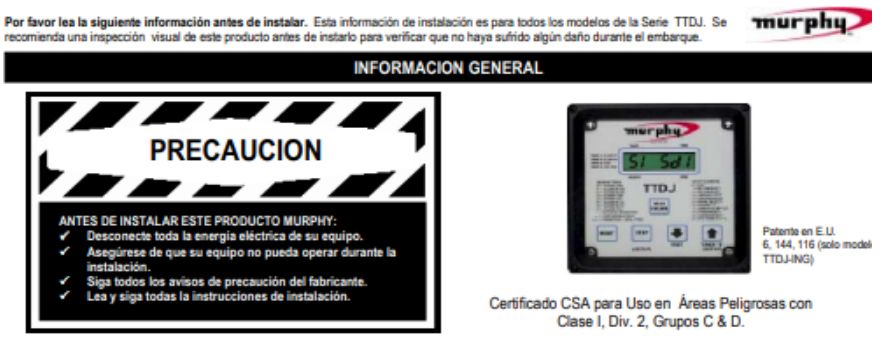

#### Descripción

**Descripción**<br>
El TDD es un anunciador de falla de estado sólido y un sistema de control de paro, diseñado para proteger equipos de motores y compresores. Están disponibles cuatro módulos TDJ.<br>
TDJ-DC : Energiazado por si

Tacómetro se almacenan en una memoria no volátil, así como los últimos 4 paros y una alama (la alama solo se almacena si está activa al momento del paro). La parabala de cristal liquido del TTDJ anuncia cualquier falla de

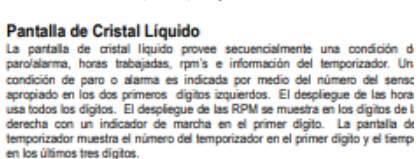

### Temporizadores

Total temporizadores activos se indican por el número del temporizador en e primer digito de la pantalla y el fiempo restante en los últimos tres digitor Temporizador 1= Clase "B1", Temporizador 2= Clase 'B2", Temporizador

Prueba, Temporizador 4= Retardo de atentizado de la Ignición.<br>
Entrada SSalida Sa de Control y Energía<br>
Las entradas y saísidas de Control y energía del TTDJ están conectadas al bloc<br>
Las entradas y saísidas de control y e

**Entradas de Sensor y Terminales** 

.<br>ores tipo contacto seco o salida

**Manual del tablero de control MURPHY**

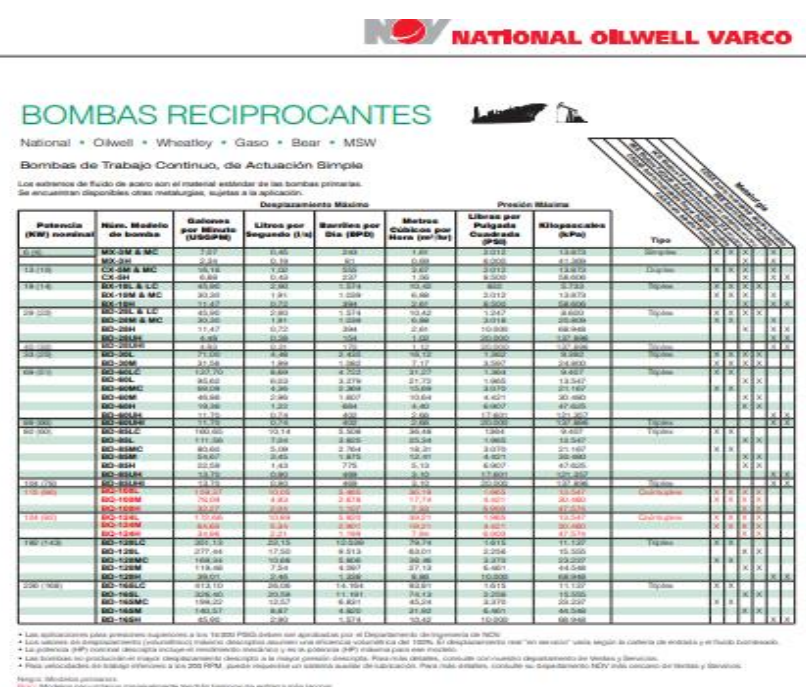

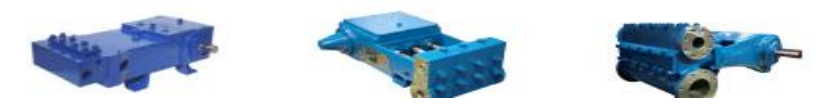

**Manual de la bomba de desplazamiento positivo** 

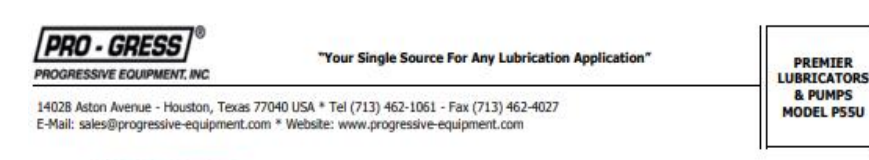

#### **LUBRICATORS?**

We make hundreds of different sizes, ratios and mounting configurations designed to fit your old or new engine, pump or compressor

#### **Description**

Premier® Lubricators will accurately deliver a predetermined quantity of oil normally under pressure, at regular intervals to moving parts on all types of industrial machinery.

The lubricator consists of a reservoir drive mechanism and oil pumps. They are furnished in electric motor drive or shaft driven from the machinery to be lubricated. Shaft driven units can be direct drive, pulley/sheave, or oscillating drive motion.

#### **Lubricator Features/Specifications**

- Force Feed Lubricators
- **Heavy Duty Steel Reservoirs**
- All Gear Rotary Drives
- Electric Motor Drives
- **Ratchet Drives** . Rottom Rotary Drives
- Suitable for Use with Petroleum and Synthetic Lubricants
- . Automatically Oil Level Controllers
- Low Level Switches
- Electric Heat & Thermostat Assemblies
- **Shaft Rotation Alarms**
- Partitions in Reservoir for Two or More Different

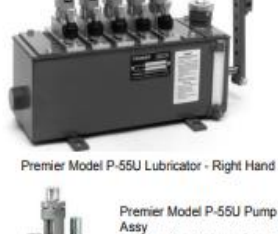

Assy<br>Box Suction (Vacuum Feed) Premier Model P-55U Pum Assy<br>Ass<br>Pressurized Suction (Blind

**Pump Features/Specifications** 

### **Manual de la bomba de lubricación forzada**

Manual de instalación, operación y mantenimiento

### APÉNDICE C - MANTENIMIENTO Y REPARACIÓN

### ¡ADVERTENCIA!

USE GAFAS PROTECTORAS. No hacerlo puede resultar en lesiones<br>corporales graves.

### PROCEDIMIENTOS DE DESENSAMBLE

(Consulte el APÉNDICE D para ver un corte transversal del modelo correspondiente.)

- PARA DESENSAMBLAR LA BOMBA MODELO 2196, 2196-LE O 2196-R
- 1. Bloquee la fuente de energía en el arranque de motor.
- 2. Cierre la válvula de descarga y de succión y los fluidos sellador y enfriador.
- 3. Drene la carcasa y enjuague, si es necesario.

### **¡ADVERTENCIA!**

Las piezas de la bomba son pesadas.<br>Utilice técnicas adecuadas de<br>levantamiento para evitar lesiones corporales.

- 4. Coloque la correa de levantamiento por la caja para garantizar el manejo seguro durante el desensamble y ensamble.
- 5. Quite los pernos (370) que sujetan el adaptador de la caja (108) a la carcasa (100).
- 6. Aleje el adaptador de la caja de la carcasa apretando los pernos roscados de presión (418).
- 7. Lleve el conjunto de la caja a la mesa de trabajo y fijela ahí para trabajar en él.
- 8. Marque la ubicación de la mitad de acoplamiento en el eje (122) y quite el acoplamiento.

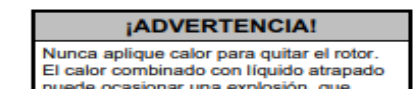

### **Manual de la bomba centrifuga**

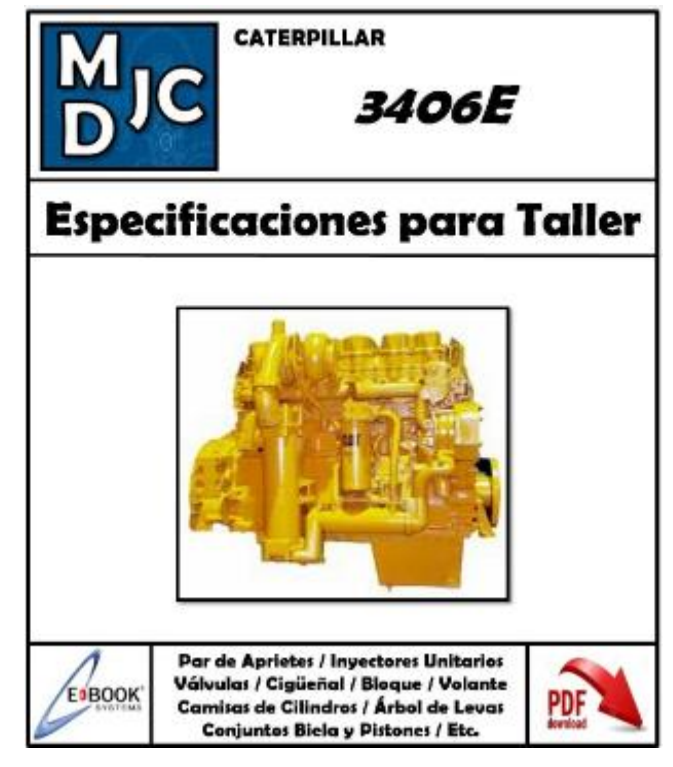

## **Manual del motor caterpilar**

### Manual de servicio

### Inspección de mantenimiento preventivo

Todos los días hay una cantidad innumerable de vehículos en operación en las carreteras con transmisiones en condiciones<br>mecánicas de abandono tan severo, que se les puede llamar "fallas en busca de un lugar para descompon

El mantenimiento preventivo es un término en general que se aplica a todos los procedimientos necesarios para obtener una vida<br>más prolongada y un servicio satisfactorio al costo más bajo posible, sin llegar a desmontar y

Se pueden ver diversas condiciones que indican falta de un buen mantenimiento preventivo durante la inspección de una<br>transmisión averiada. Unos minutos cada cierto número de horas o millas para algunas simples revisiones

#### Puntos de inspección de mantenimiento preventivo

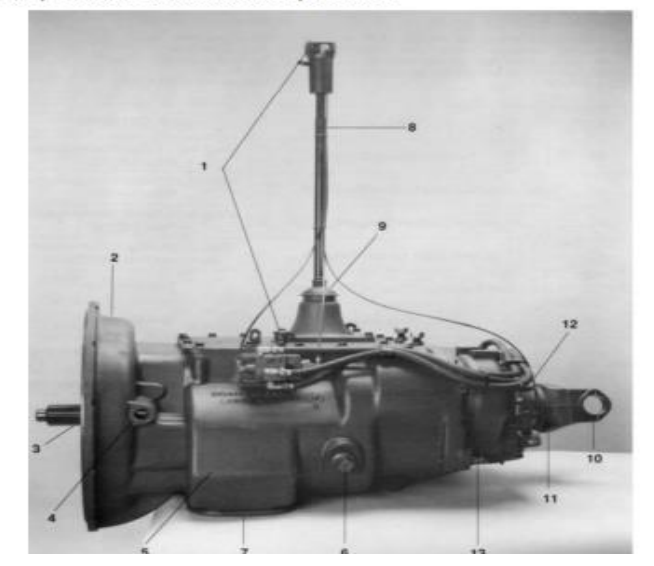

**Manual de la caja de velocidades**
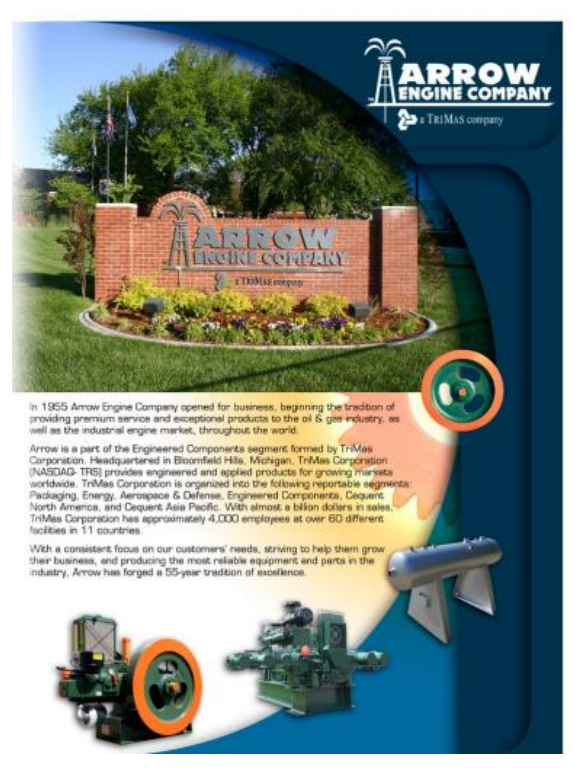

**Manual de la bomba de inyección de químico**

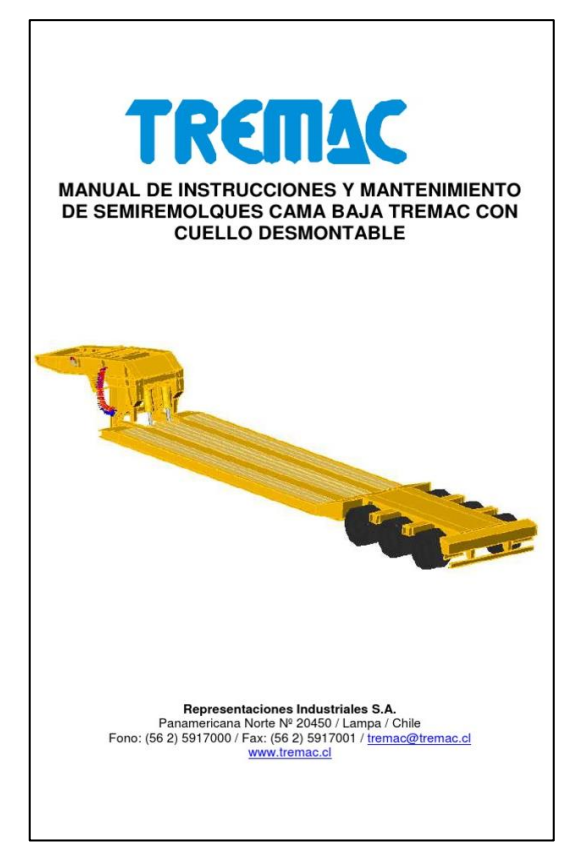

**Manual de la plataforma de cama baja**

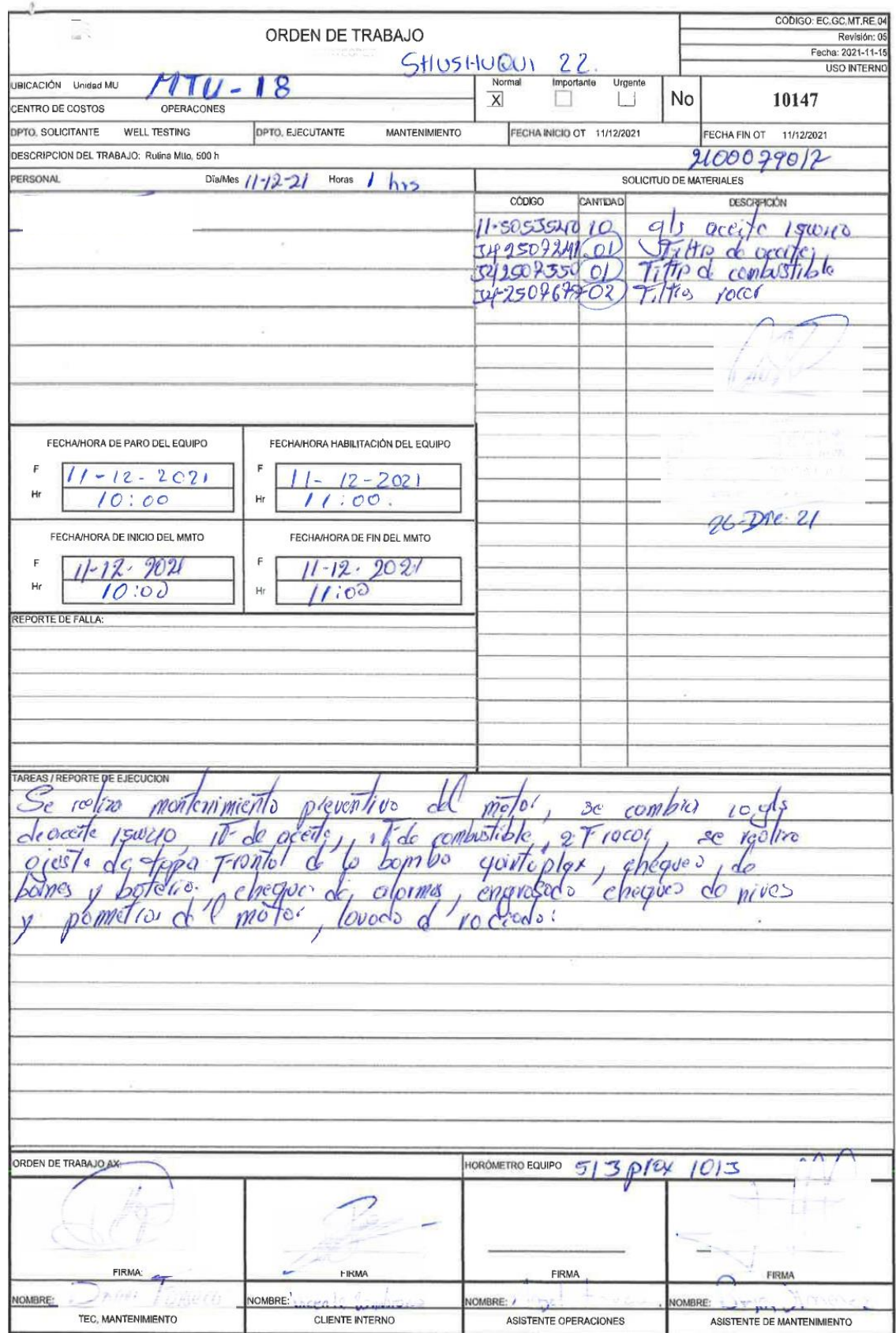

**Orden de trabajo anterior de la MTU 18**

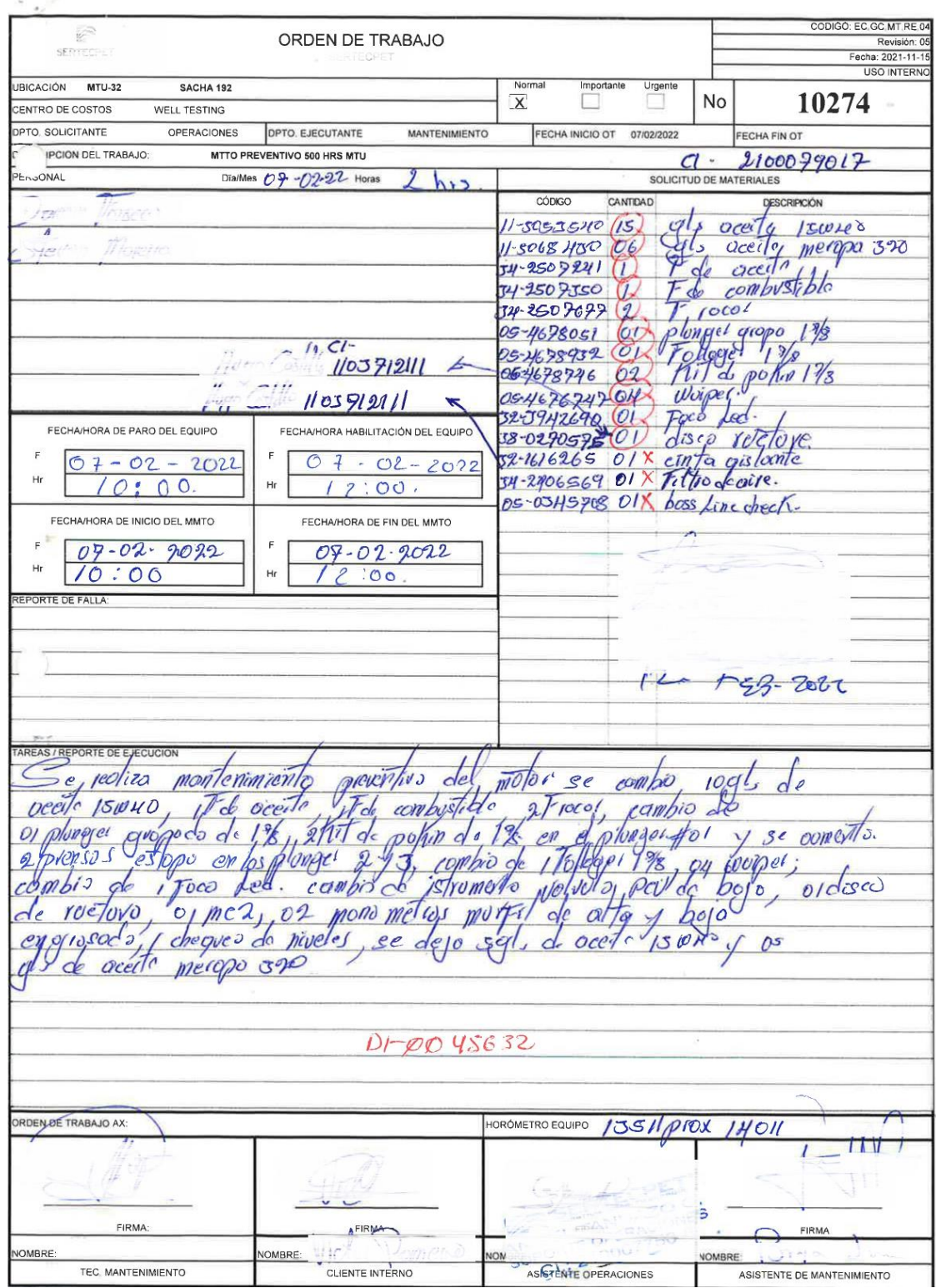

**Orden de trabajo anterior de la Mtu 32**

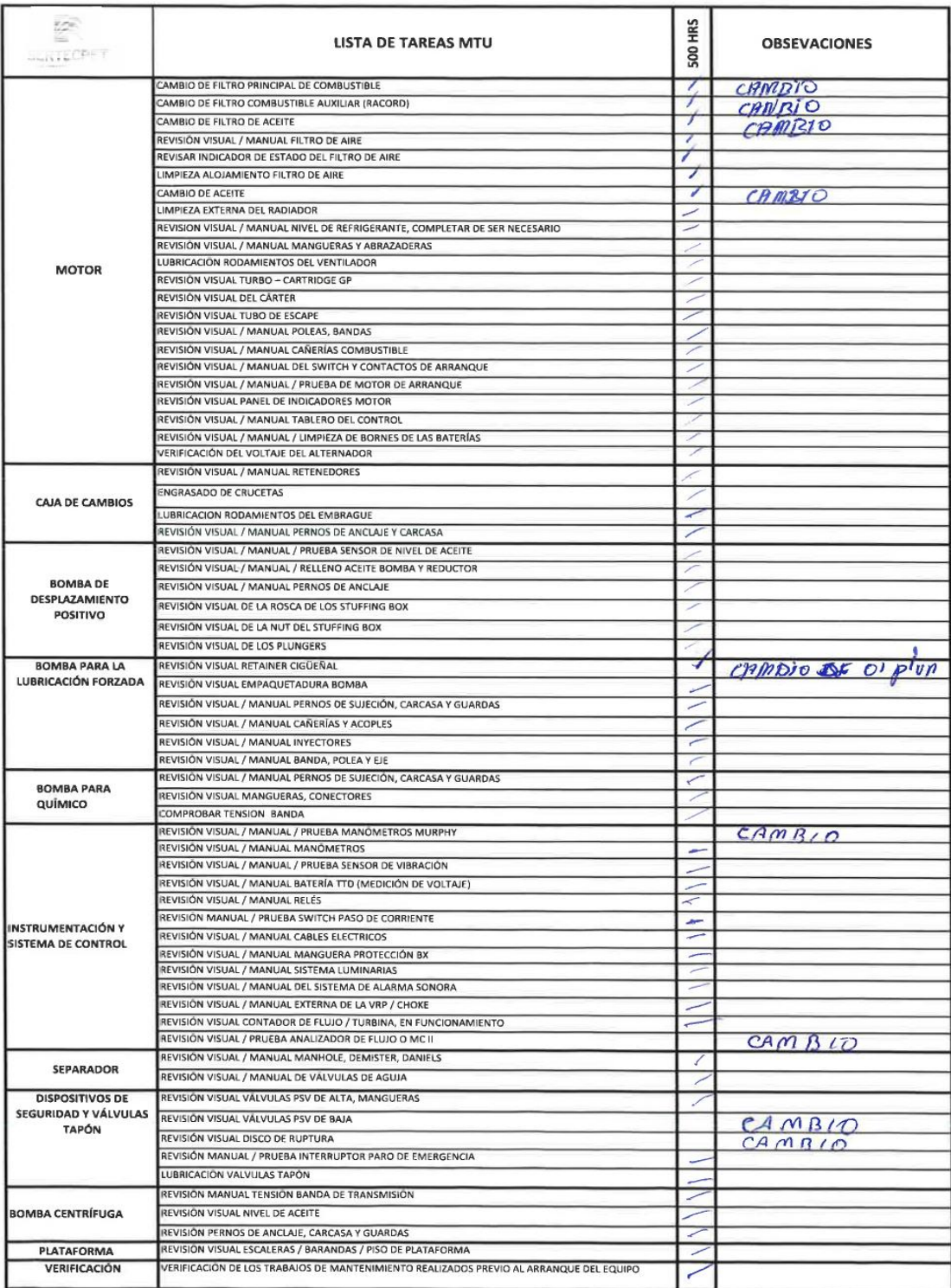

**Parte de la orden de trabajo página 1.**

## **ANEXO F:** PLAN DE MANTENIMIENTO

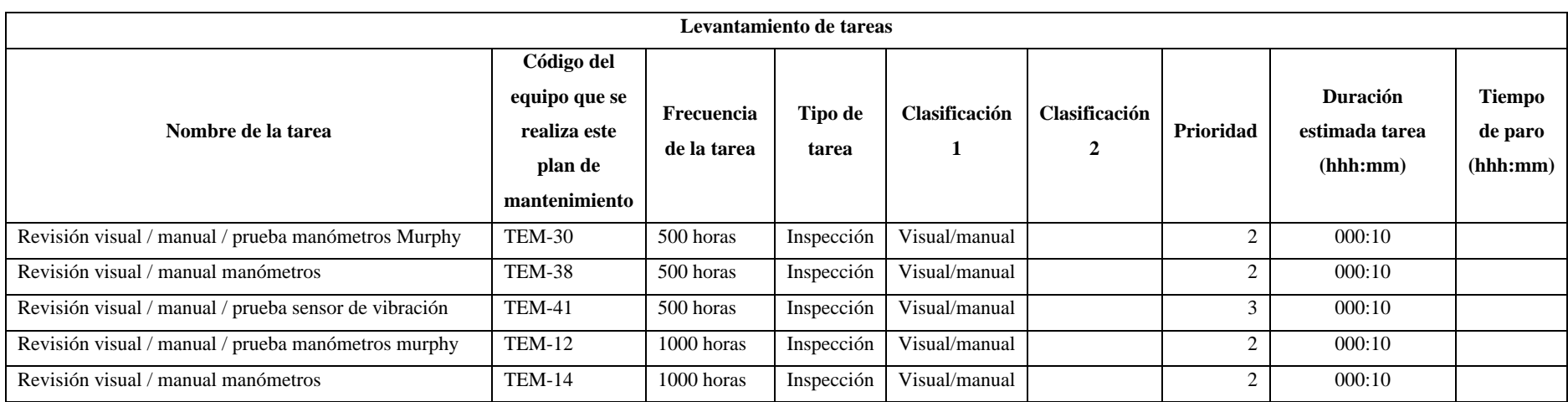

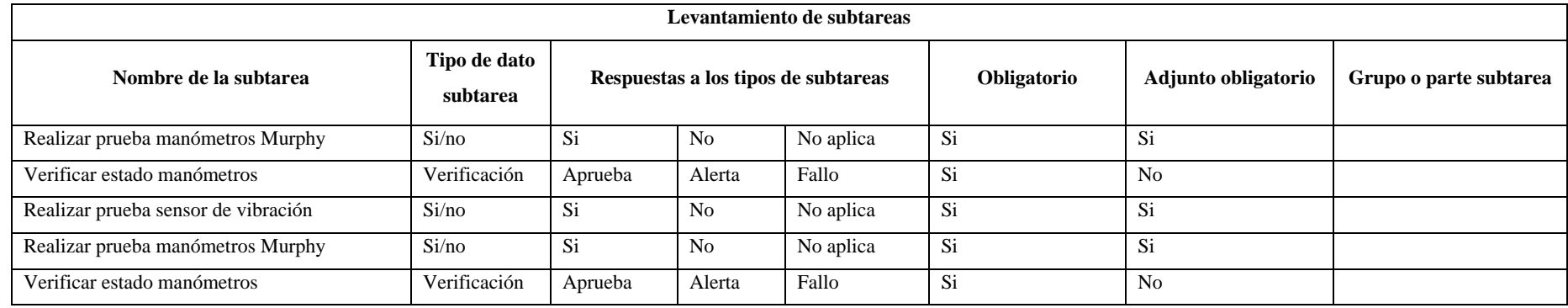

**Plan de mantenimiento del tablero Murphy**

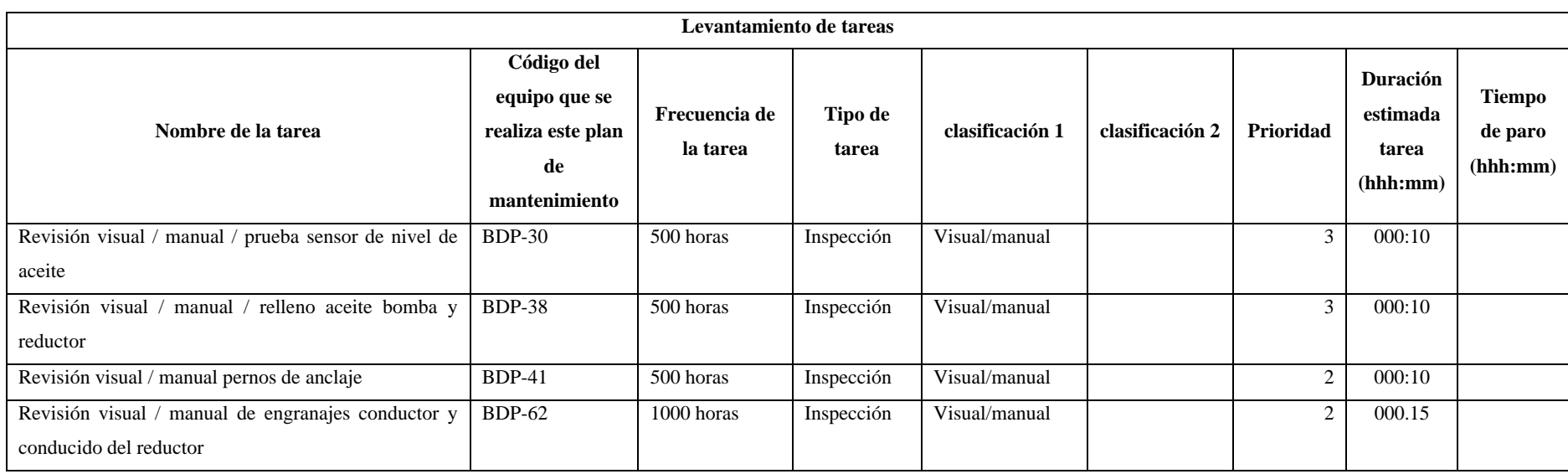

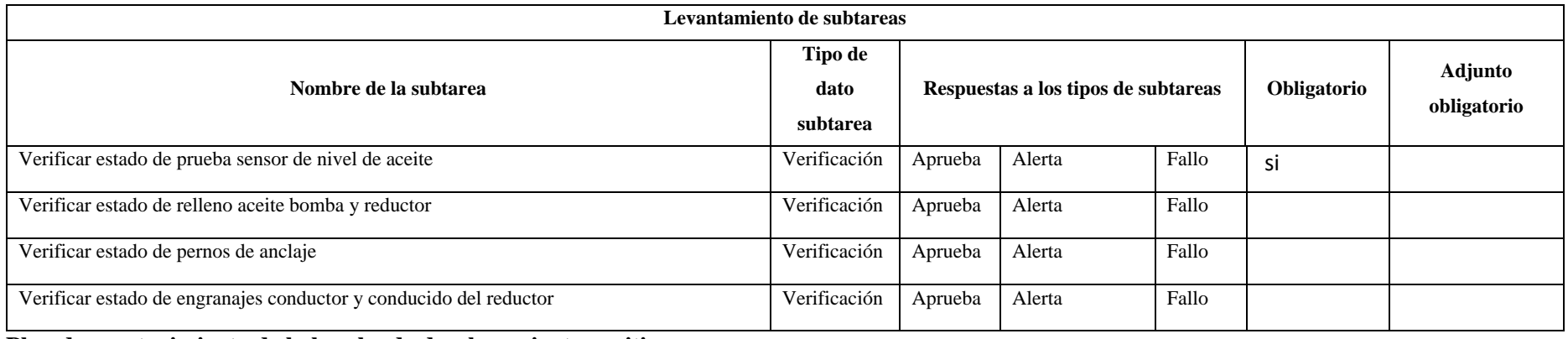

**Plan de mantenimiento de la bomba de desplazamiento positivo** 

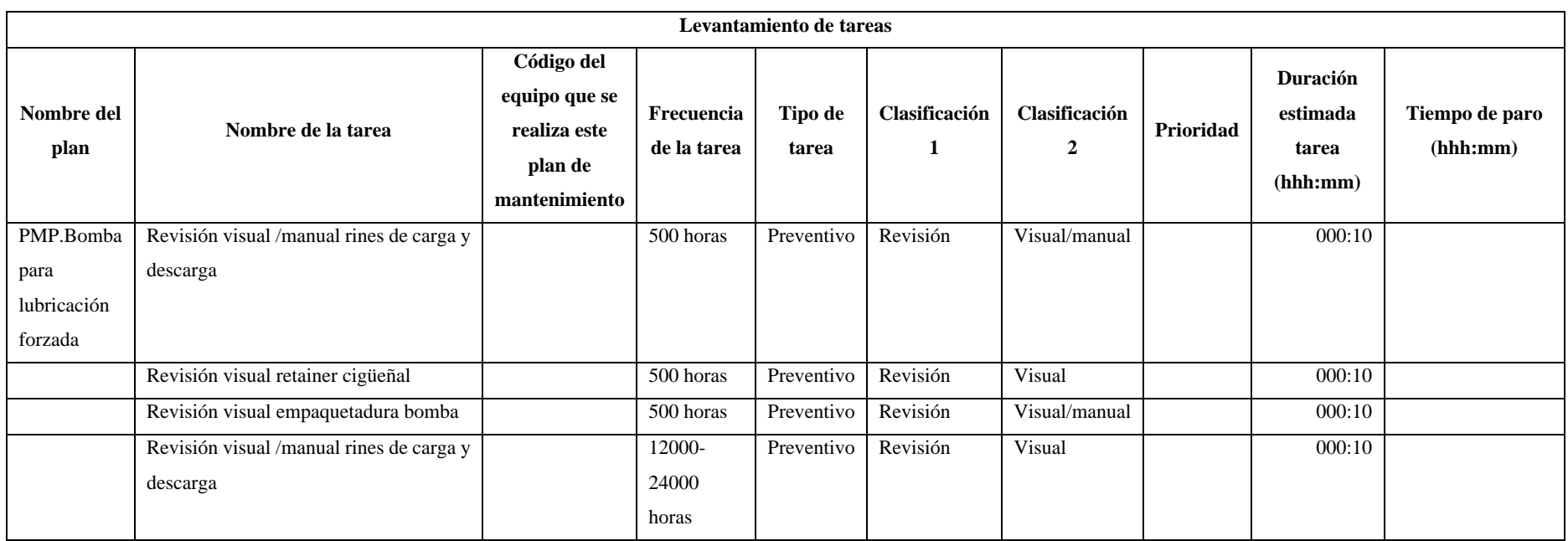

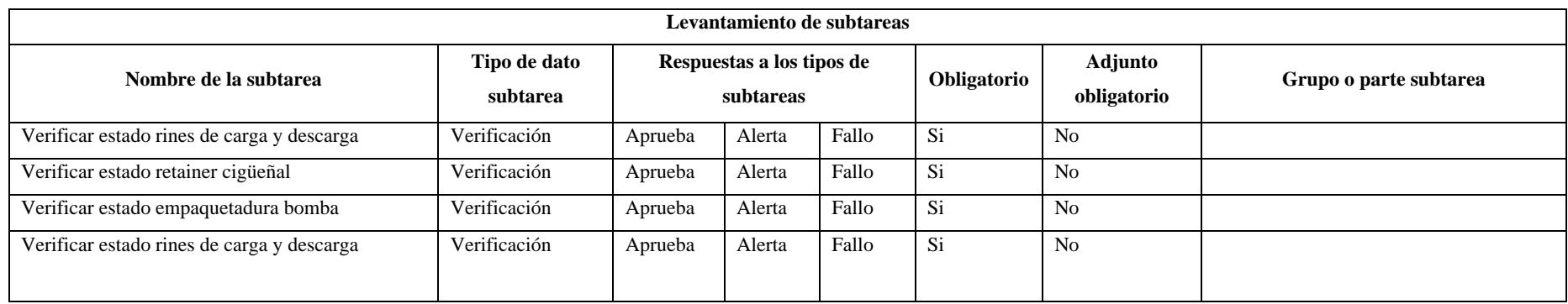

**Plan de mantenimiento de la bomba de lubricación forzada** 

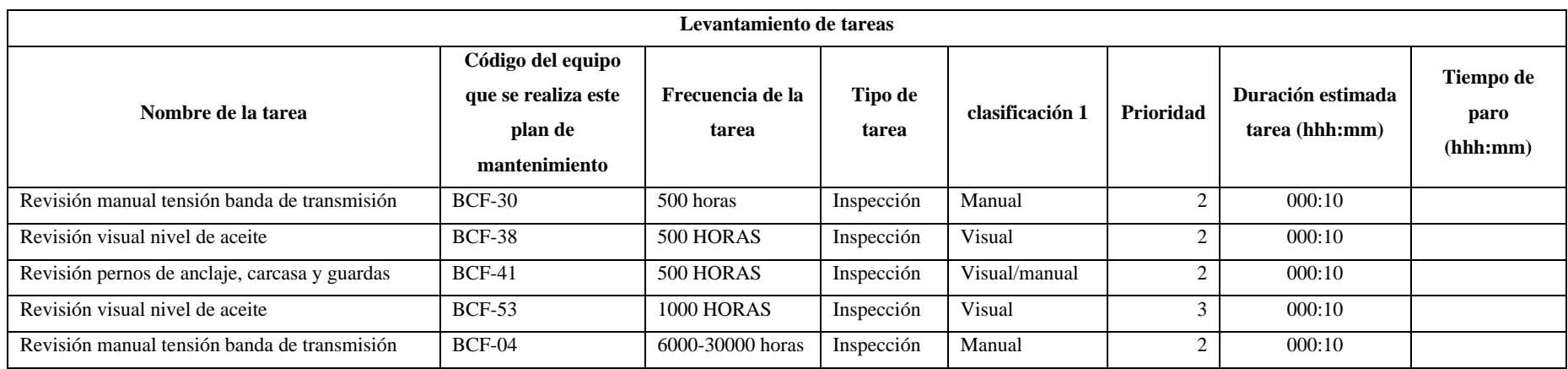

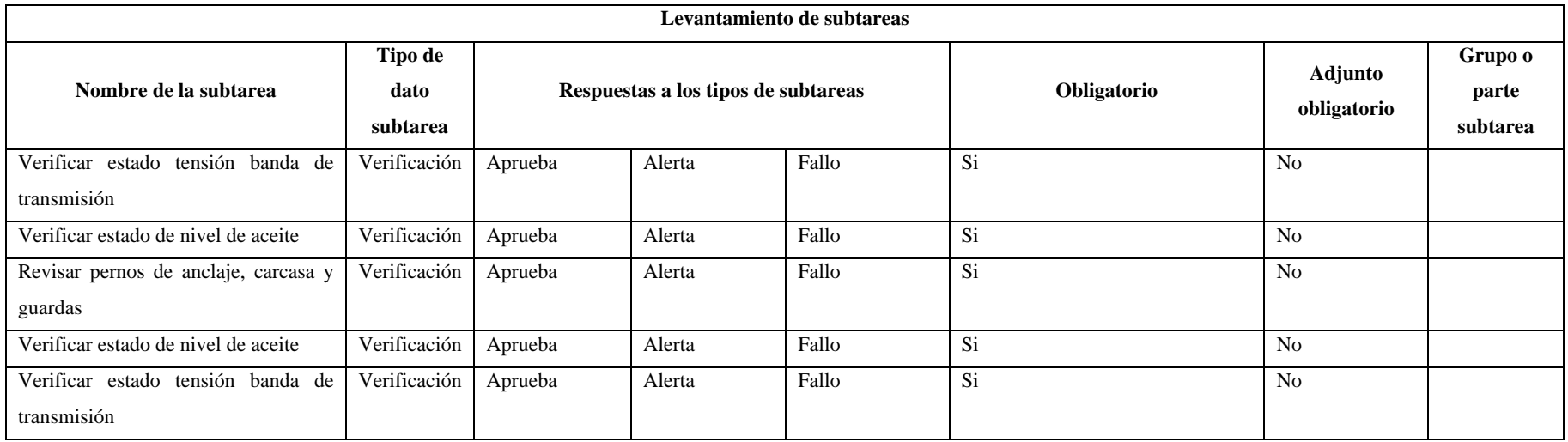

**Plan de mantenimiento de la bomba centrifuga**

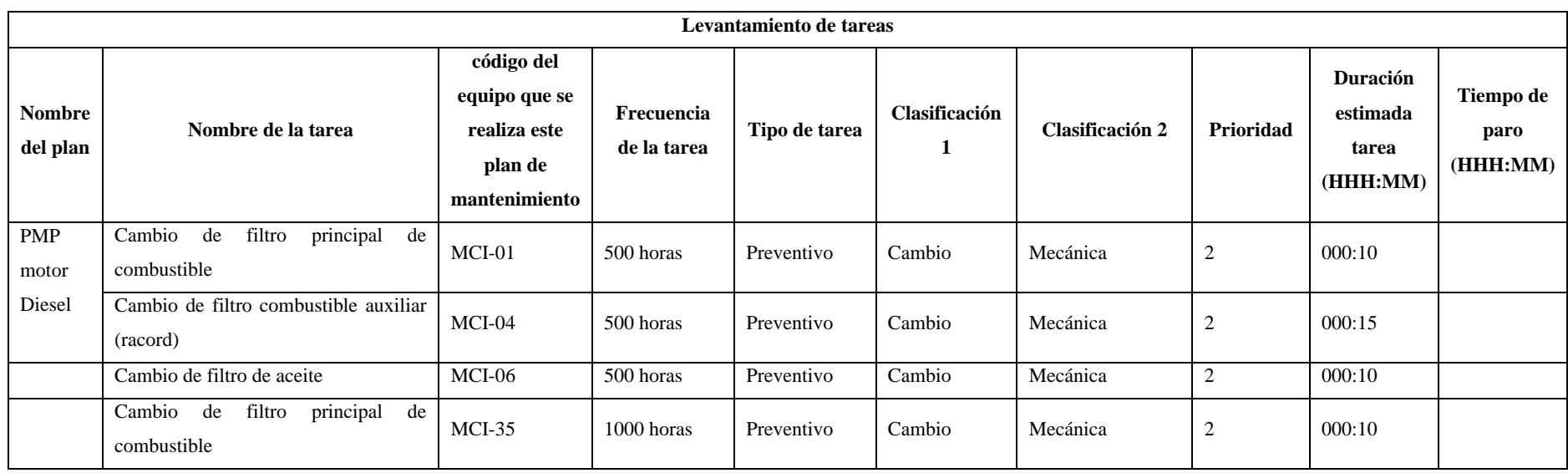

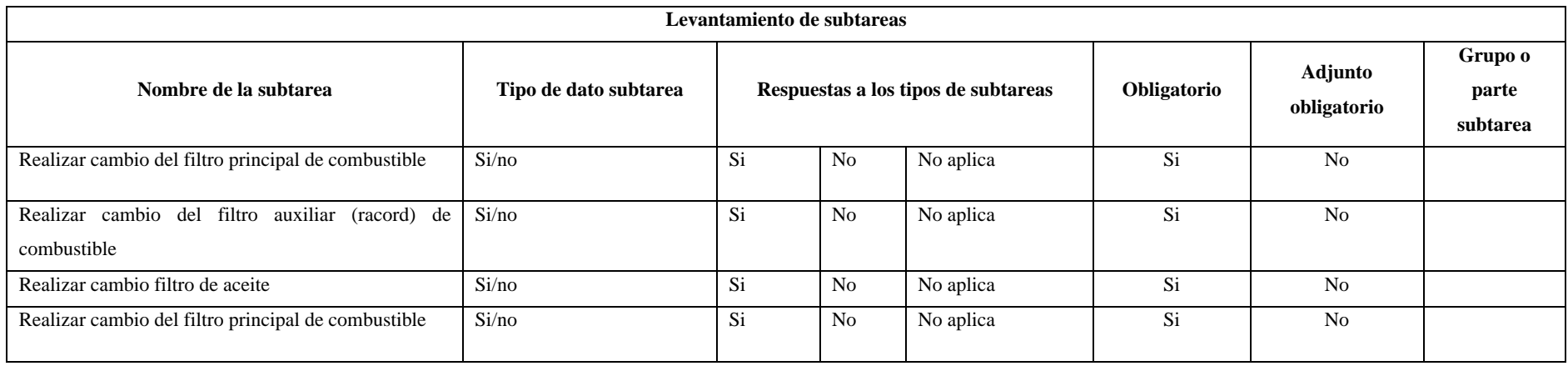

**Plan de mantenimiento del motor de combustión interna**

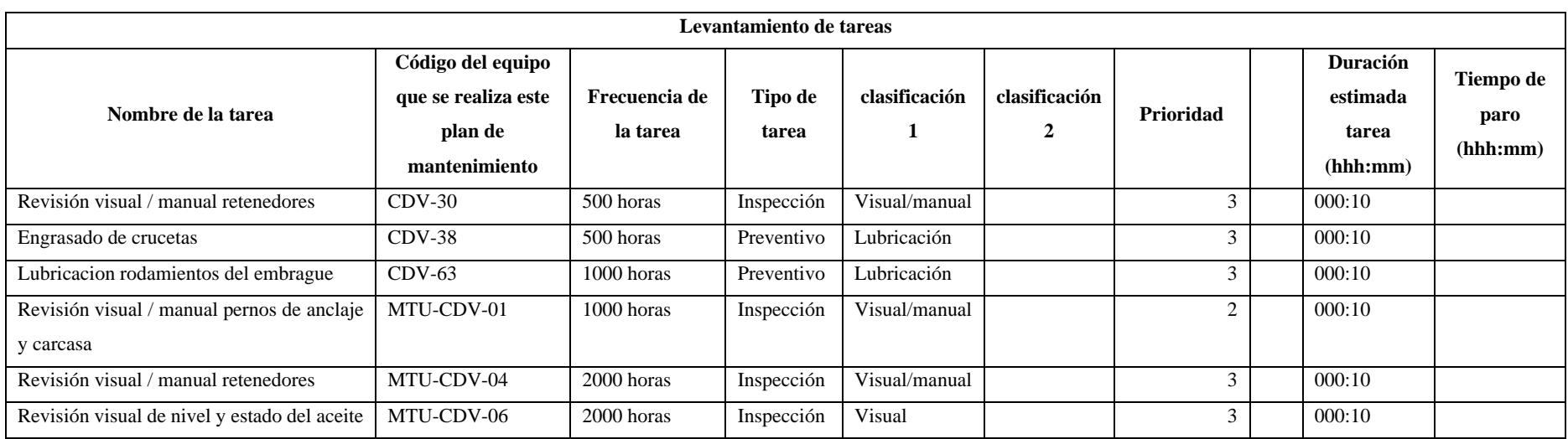

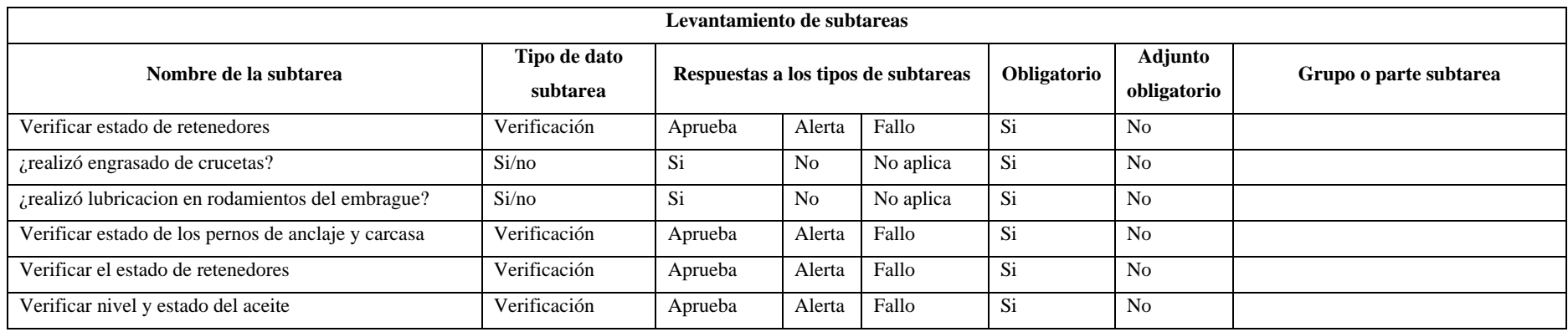

**Plan de mantenimiento de la caja de velocidad** 

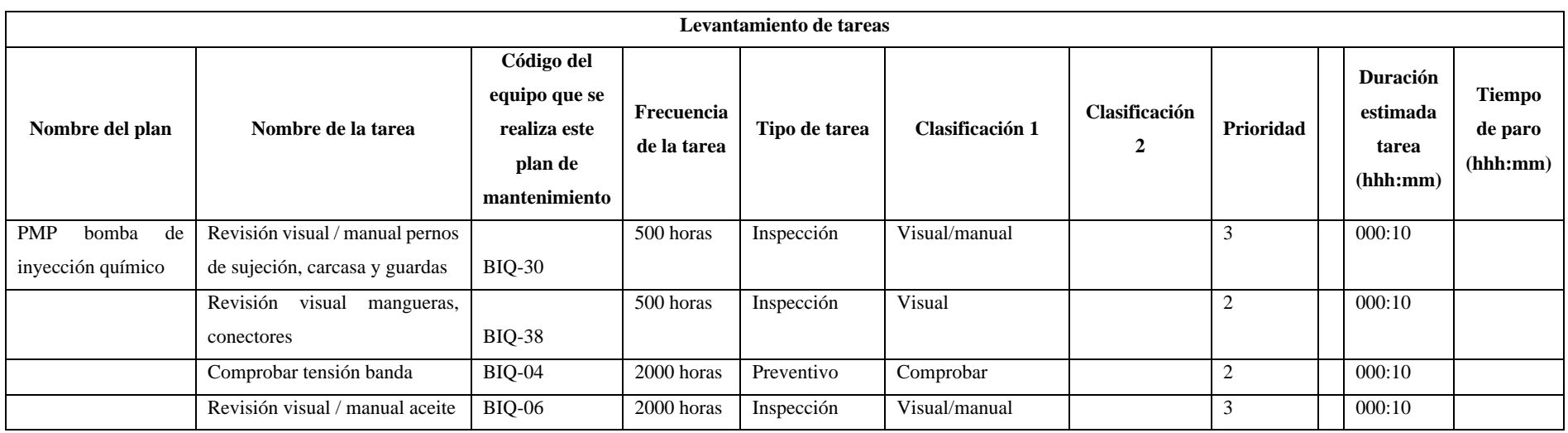

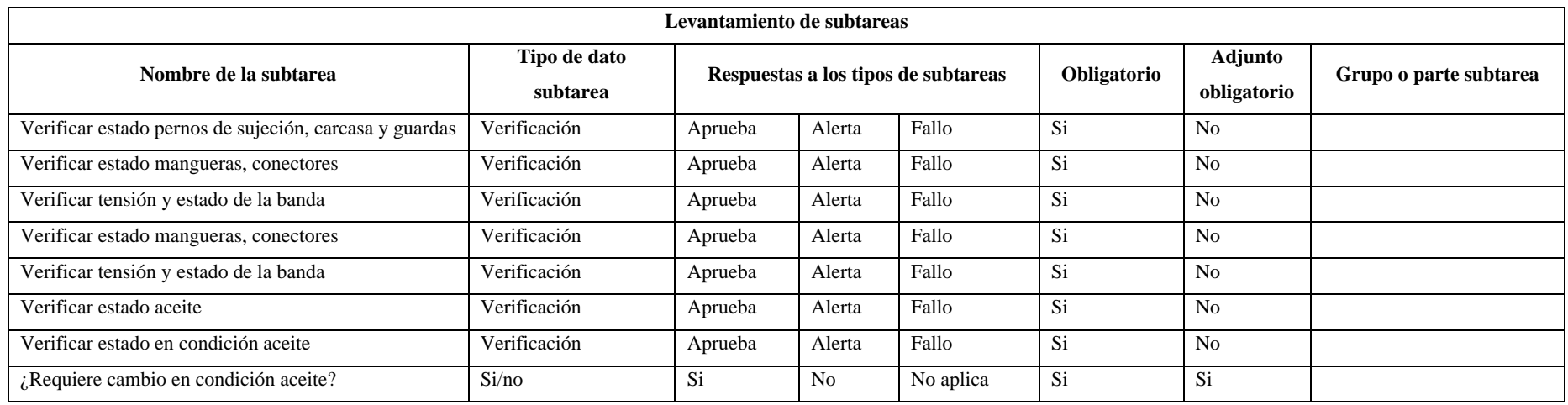

**Plan de mantenimiento de la bomba de inyección de químico** 

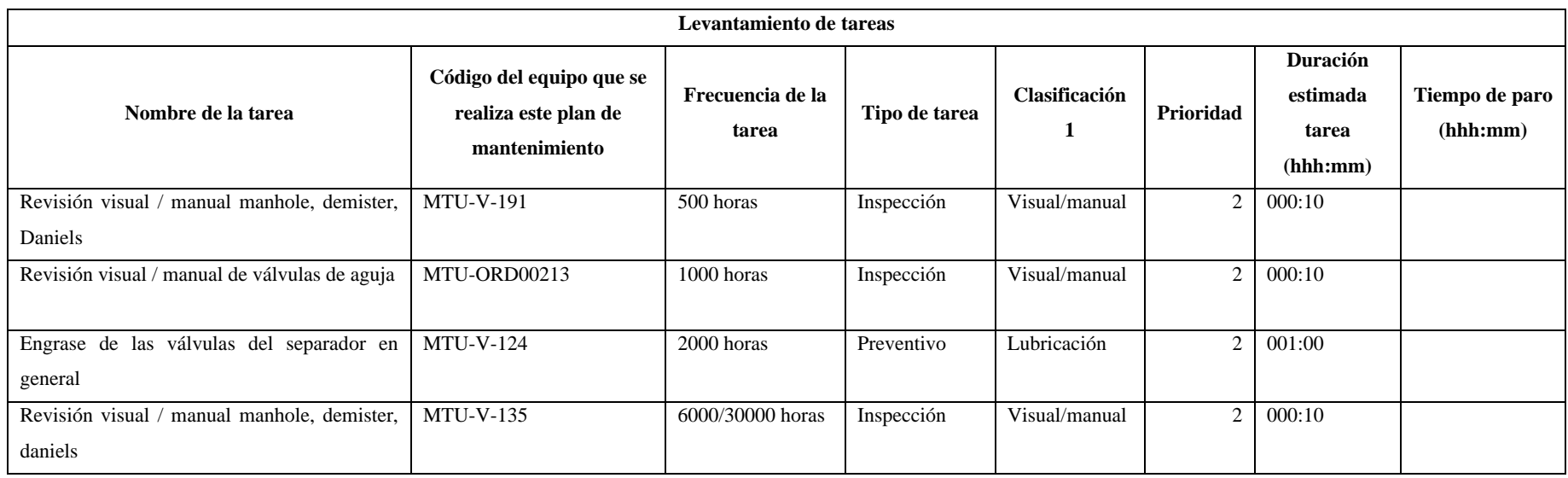

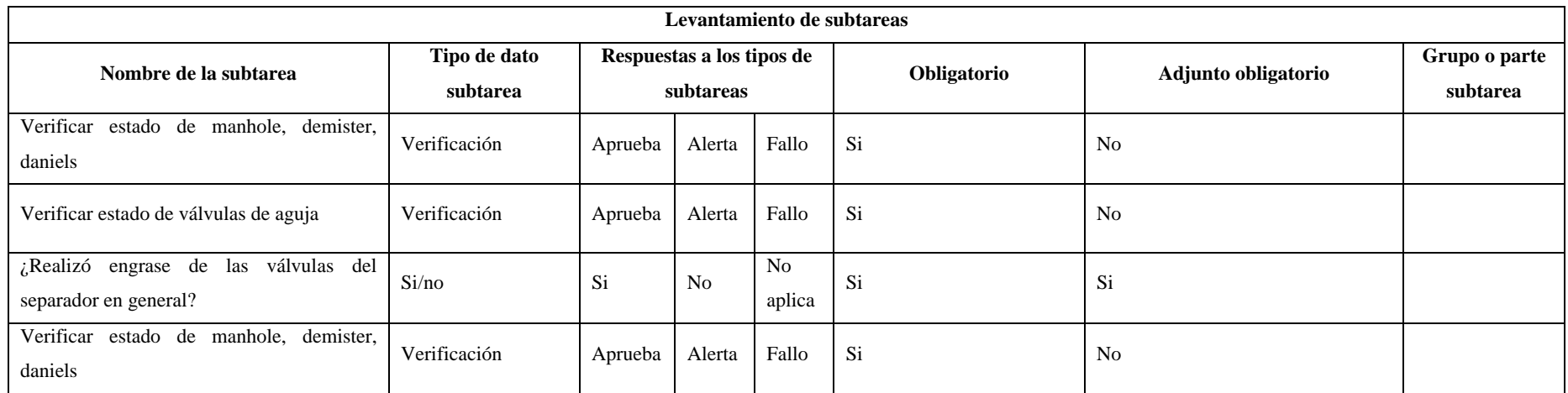

**Plan de mantenimiento del separador** 

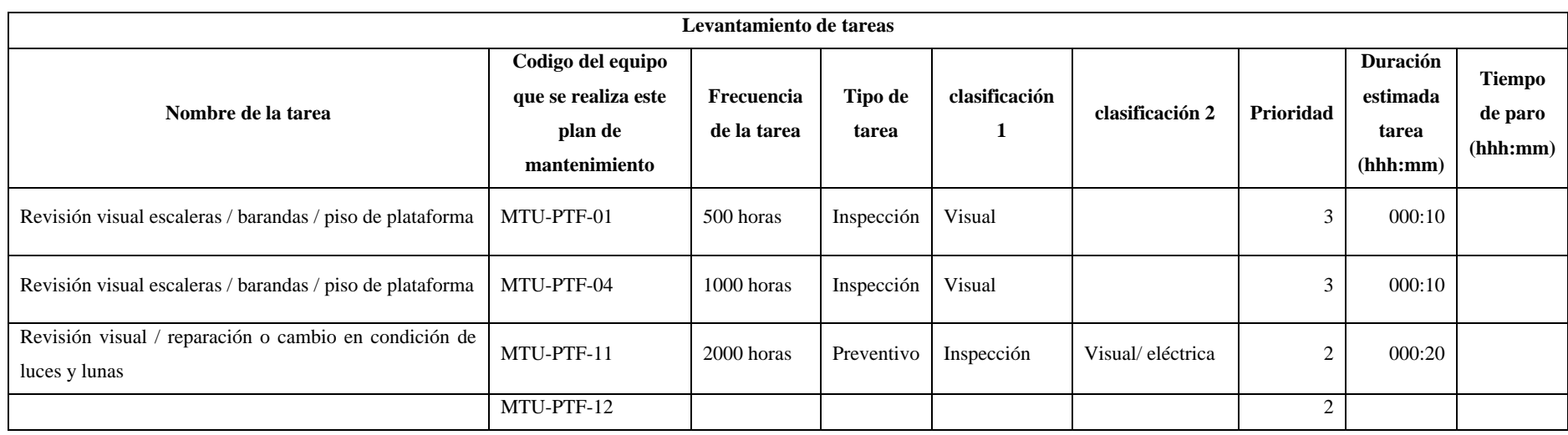

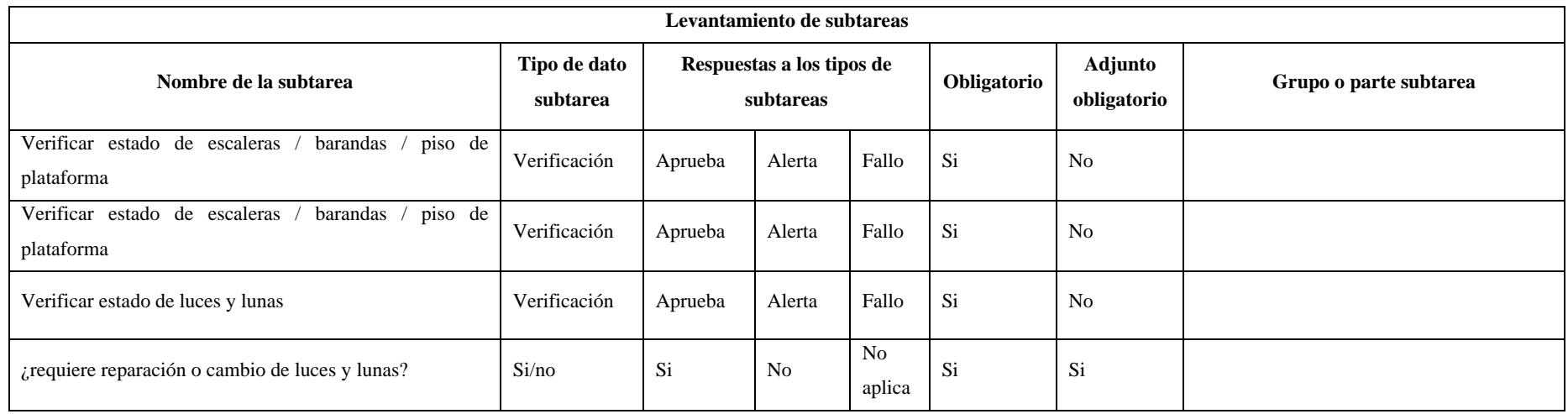

**Plan de mantenimiento de la plataforma**